# **Global Configuration Mode Commands**

Global configuration mode allows a SuperUser to:

- **•** Configure global CSS parameters.
- **•** Initially access subordinate configuration modes on the CSS. These modes allow you to configure ACLs, boot, circuits and their IP interface addresses, EQLs, physical interfaces, global keepalives, source groups, owners and their content rules, RMON alarm, events and history, and services.

To access global configuration mode, use the **configure** command in SuperUser mode.

This section describes the commands in global configuration mode. For more information on commands for the subordinate configuration modes available on the CSS, see their sections later in this chapter.

For a list of general commands you can use in global configuration mode, see the "General Commands" section.

# **(config) acl**

To access ACL configuration mode, configure an access control list (ACL) on the CSS, and enable or disable all ACLs on the CSS, use the **acl** command. Use the **no** form of this command to delete an ACL.

**acl** [*index*|**enable**|**disable**]

**no acl** *index*

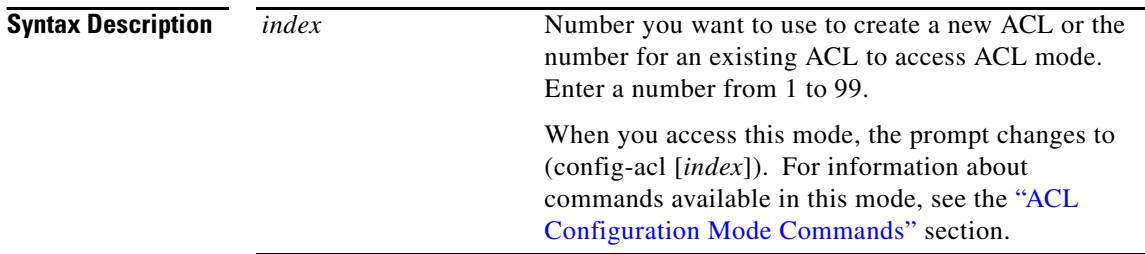

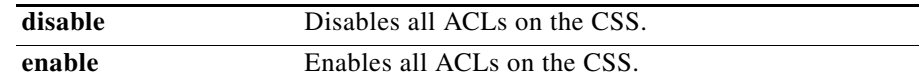

**Usage Guidelines** To enable global logging for ACLs, you must enter the **(config) logging subsystem acl level debug-7** command.

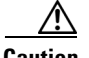

**Caution** When you enable ACL mode, all traffic not configured in an ACL permit clause *will be denied*. ACLs function as a firewall security feature. You must first configure an ACL to permit traffic *before you enable ACL mode*. If you do not permit any traffic, you will lose network connectivity. Note that the console port is not affected.

> If you do not configure ACLs on the CSS, all packets passing through the CSS could be allowed onto the entire network. For example, you may want to permit all e-mail traffic, but block Telnet traffic. You can also use ACLs to allow one client to access a part of the network and prevent another client from accessing the same area.

### **Related Commands show acl**

**(config-acl) apply (config-acl) clause (config-acl) remove**

# **(config) app**

To enable all Application Peering Protocol (APP) sessions, use the **app** command. An APP session is the exchange of content information between a group of configured CSSs. APP provides a guaranteed and private communications channel for this exchange. Use the **no** form of this command to disable all APP sessions.

**app**

**no app**

**Related Commands [\(config\) dns-server](#page-53-0) (config-owner) dns (config-owner-content) add dns**

### **(config) app framesz**

To set the maximum frame size allowed on an APP channel between CSSs, use the **app framesz** command. Use the **no** form of this command to restore the default frame size to 10240.

**app framesz** *size*

**no app framesz**

**Syntax Description** *size* Maximum frame size. Enter a number from 10240 to 65535. The default is 10240.

# **(config) app port**

To set the TCP port number, use the **app port** command. This port listens for APP connections. Use the **no** form of this command to restore the default port number to 5001.

**app port** *port\_number*

**no app port**

**Syntax Description**

*port\_number* Port number. Enter a number from 1025 to 65535. The default is 5001.

# **(config) app session**

To create an APP session between the CSS and its peer CSS, use the **app session**  command. These CSSs are a content domain that share the same content rules, load, and DNS information with each other. Use the **no** form of this command to terminate an APP session.

**app session** *ip\_address* {*ka\_freq* {[**authChallenge**|**authNone**] *secret* {[**encryptMd5hash**|**encryptNone**] {[**rcmdEnable**|**rcmdDisable**]}}}}

**no app session** *ip\_address*

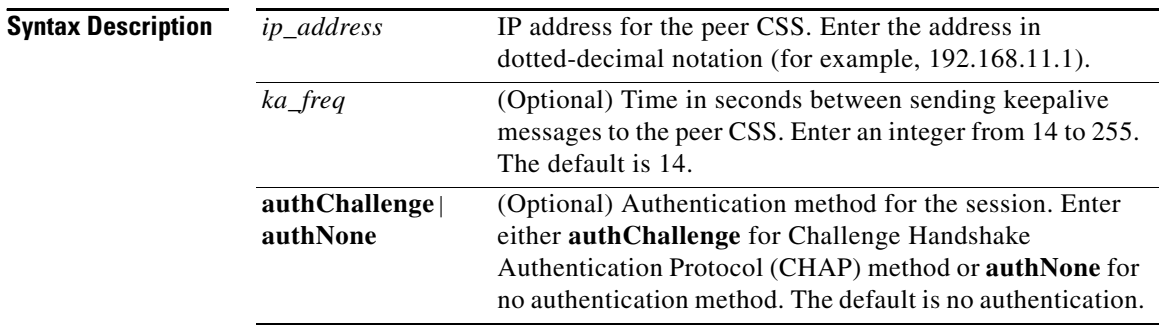

L

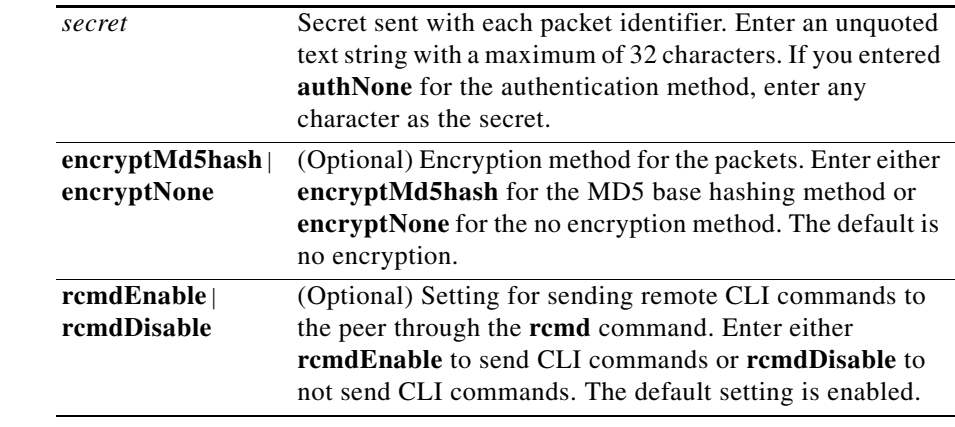

### **Related Commands show app**

**show dns-peer show dns-server**

# **(config) app-udp**

To enable Application Peering Protocol-User Datagram Protocol (APP-UDP) datagram messaging, use the **app-udp** command. Messaging is enabled by default. An APP datagram allows an exchange of information between applications resident on the CSS. Use the **no** form of this command to disable APP-UDP messaging.

**app-udp**

**no app-udp**

**Usage Guidelines** The **app-udp** command is available on a Proximity Database and a DNS CSS.

**Related Commands show app-udp**

L

# <span id="page-5-0"></span>**(config) app-udp options**

To configure encryption with an IP address, use the **app-udp options** command. Use the **no** form of this command to delete the options from an IP address.

**app-udp options** *ip\_address* **encrypt-md5hash** *secret*

**no app-udp options** *ip\_address*

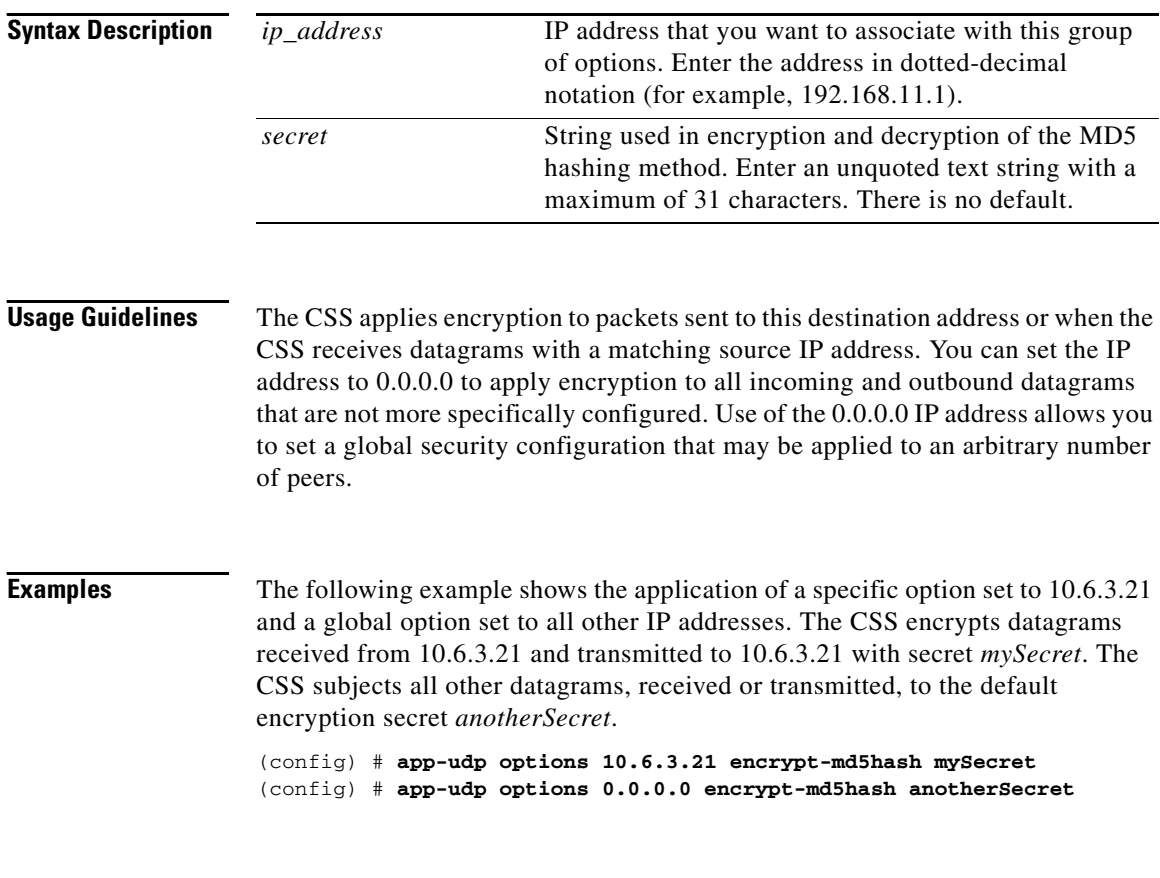

### **Related Commands [\(config\) app-udp secure](#page-6-0)**

## **(config) app-udp port**

To set the UDP port number, use the **app-udp port** command. This port listens for APP datagrams. Use the **no** form of this command to restore the UDP port number to its default value of 5002.

**app-udp port** *port\_number*

**no app-udp port**

**Syntax Description**

*port\_number* UDP port number. Enter a value from 1025 to 65535. The default is 5002.

### <span id="page-6-0"></span>**(config) app-udp secure**

To require the encryption of all inbound APP datagrams, use the **app-udp secure** command. This prevents unauthorized messages from entering the CSS. Use the **no** form of this command to restore the default behavior of allowing the CSS to accept all APP datagrams.

**app-udp secure**

**no app-udp secure**

**Usage Guidelines** Use the **app-udp secure** command with the **[\(config\) app-udp options](#page-5-0)** command to specify the secure messages that are accepted. If you use this command without the **[\(config\) app-udp options](#page-5-0)** command, the CSS drops all incoming data.

**Examples** The following commands allow only incoming traffic from 10.6.3.21 encrypted with the secret "mySecret."

> (config) # **app-udp secure** (config) # **app-udp options 10.6.3.21 encrypt-md5hash mySecret**

**Related Commands [\(config\) app-udp options](#page-5-0)**

# **(config) arp**

To define a static ARP mapping IP address to Media Access Control (MAC) address translations necessary for the CSS to send data to network nodes, use the **arp** command. Use the **no** form of this command to delete a static mapping address.

**arp** *ip\_or\_host mac\_address interface* {*vlan*}

**no arp** *ip\_or\_host*

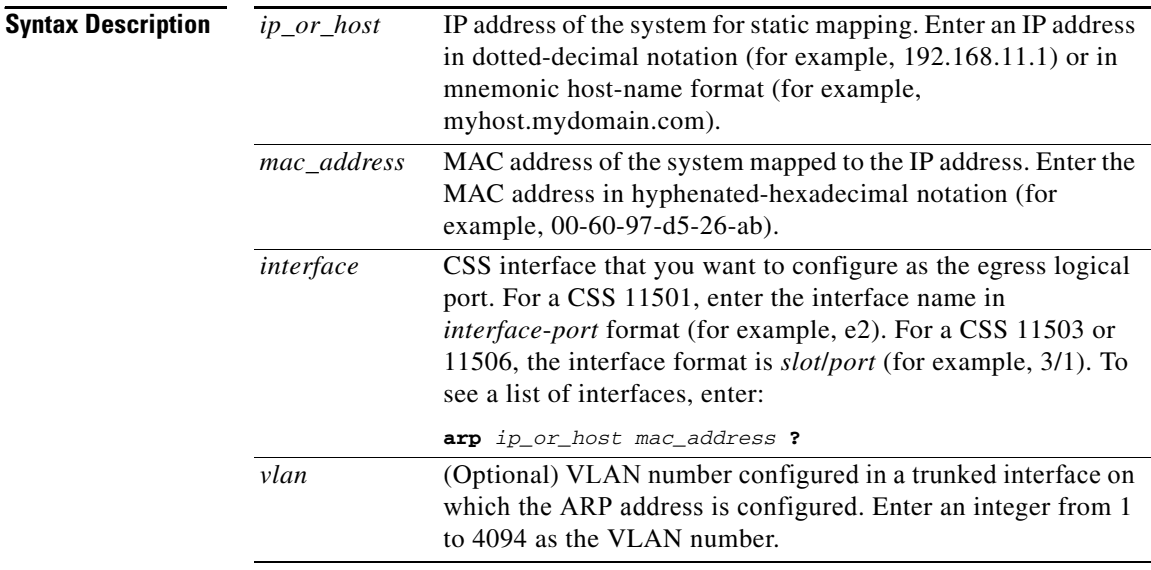

 $\mathbf{I}$ 

**Usage Guidelines** To show static ARP mapping when you use the **show arp** command, the IP route must exist in the routing table. To view all static ARP entries, use the **show running-config** command.

> The CSS discards ARP requests from hosts that are not on the same network as the CSS circuit IP address. Thus, if a CSS and a host are within the same VLAN but configured for different IP networks, the CSS does not respond to ARP requests from the host.

#### **Related Commands clear show arp show running-config update arp**

### **(config) arp timeout**

To set the time in seconds to hold an ARP resolution result in the ARP cache, use the **arp timeout** command. Use the **no** form of this command to restore the default timeout value of 14400 seconds.

**arp timeout** *timeout\_time*

**no arp timeout**

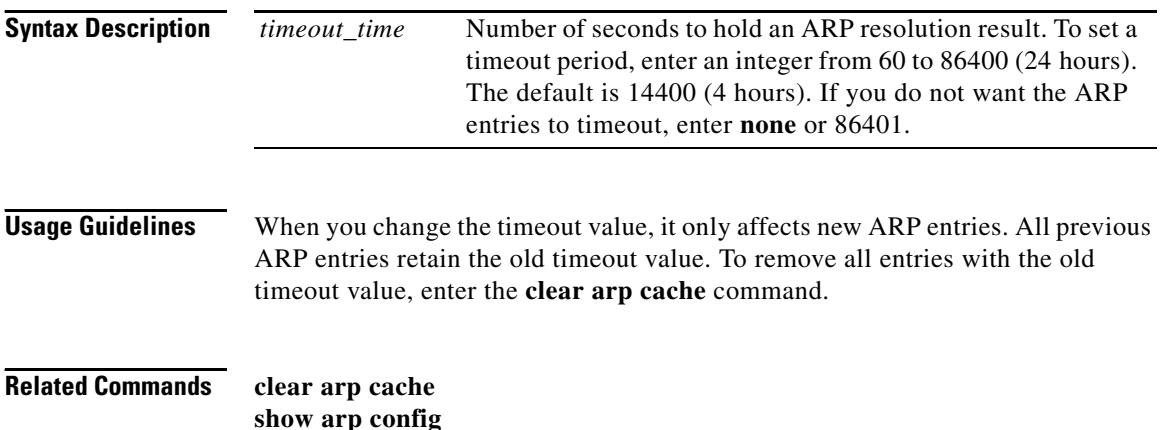

**Cisco Content Services Switch Command Reference**

# **(config) arp wait**

To set the time in seconds to wait for an ARP resolution before discarding the packet waiting to be forwarded to the address, use the **arp wait** command. Use the **no** form of this command to restore the default wait time of 5 seconds.

**arp wait** *wait\_time*

**no arp wait**

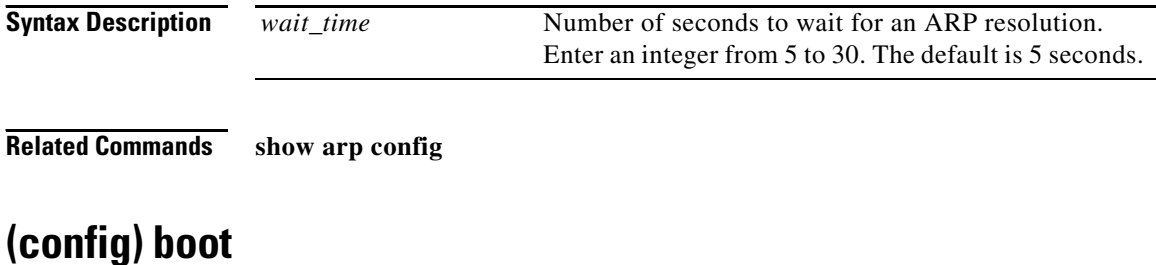

To access boot configuration mode, use the **boot** command. Boot configuration mode contains all commands necessary to manage booting the CSS and to maintain the software revision.

**boot**

**Usage Guidelines** When you use the **boot** command to access boot mode, the prompt changes to (config-boot). For information about commands available in this mode, see the "Boot Configuration Mode Commands" section.

L

### **(config) bridge**

To configure the spanning-tree bridge parameters that apply to the CSS, use the **bridge** command. The options for this global configuration mode command are:

- **• [bridge aging-time](#page-11-0)** Sets the bridge filtering database aging time
- **• [bridge bpdu-guard](#page-12-0)** Enables or disables the Bridge Protocol Data Unit (BPDU) guard feature on the CSS
- **• [bridge forward-time](#page-13-0)** Sets the bridge forward delay time
- **• [bridge hello-time](#page-14-0)** Sets the bridge hello time interval
- **• [bridge max-age](#page-15-0)** Sets the bridge spanning-tree maximum age
- **• [bridge priority](#page-16-0)** Sets the spanning-tree priority for the root bridge on the network
- **• [bridge spanning-tree](#page-17-0)** Enables or disables the bridge spanning tree

For more information on these options and associated variables, see the following commands.

**Note** For information on bridge commands you can use in interface mode, see the **(config-if) bridge** command.

**Related Commands show bridge [\(config\) interface](#page-90-0) (config-if) bridge**

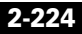

L

### <span id="page-11-0"></span>**bridge aging-time**

To set the spanning-tree bridge filtering database aging time for the CSS, use the **bridge aging-time** command. Use the **no** form of this command to restore the default aging time of 300.

**bridge aging-time** *timeout*

**no bridge aging-time**

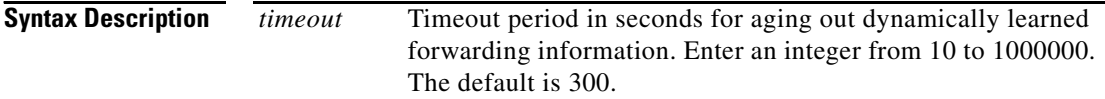

**Command Modes** Global configuration mode

**Related Commands show bridge status**

**Cisco Content Services Switch Command Reference**

### <span id="page-12-0"></span>**bridge bpdu-guard**

To globally enable or disable the Bridge Protocol Data Unit (BPDU) guard feature on the CSS, use the **bridge bpdu-guard** command. The command shuts down PortFast-configured interfaces that receive BPDUs rather than putting the interfaces into the spanning-tree blocking state. By default, the BPDU guard feature is disabled.

#### **bridge bpdu-guard** [**enabled**|**disabled**]

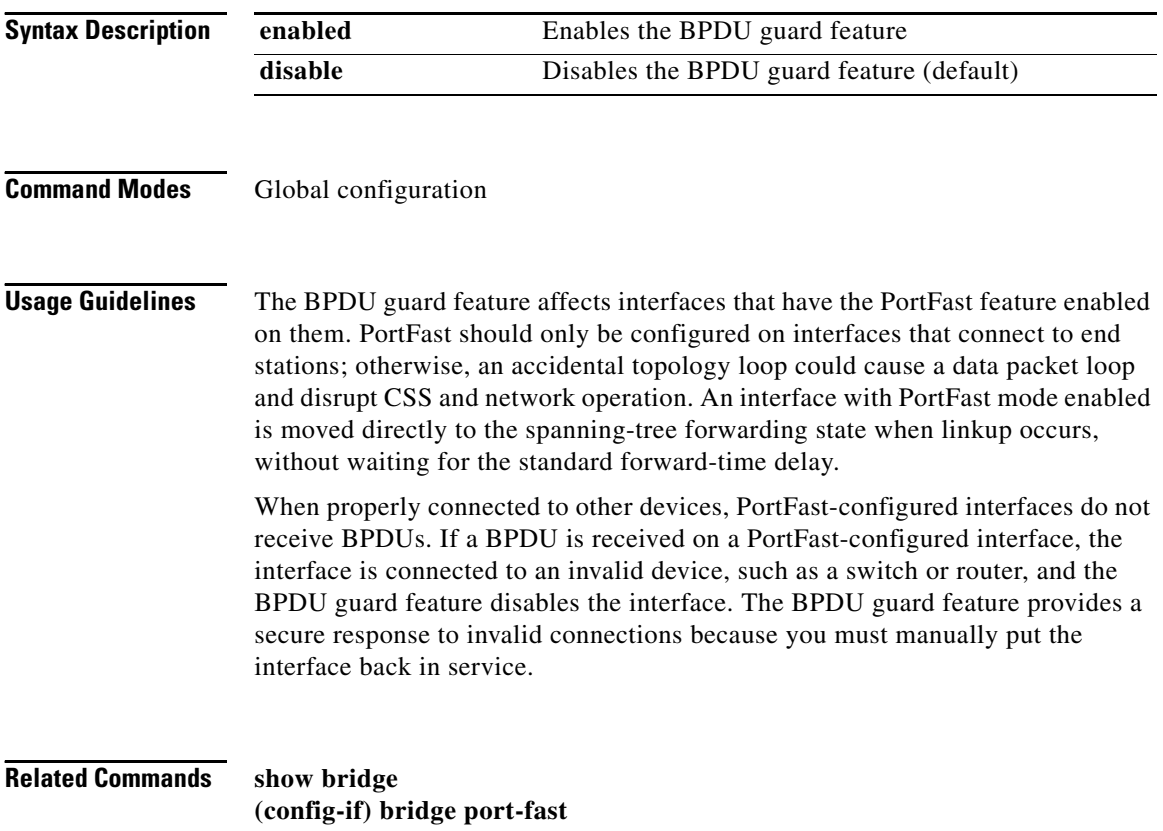

### <span id="page-13-0"></span>**bridge forward-time**

To set the spanning-tree bridge forward delay time, use the **bridge forward-time** command. Use the **no** form of this command to restore the default delay time of 4.

**bridge forward-time** *delay*

**no bridge forward-time**

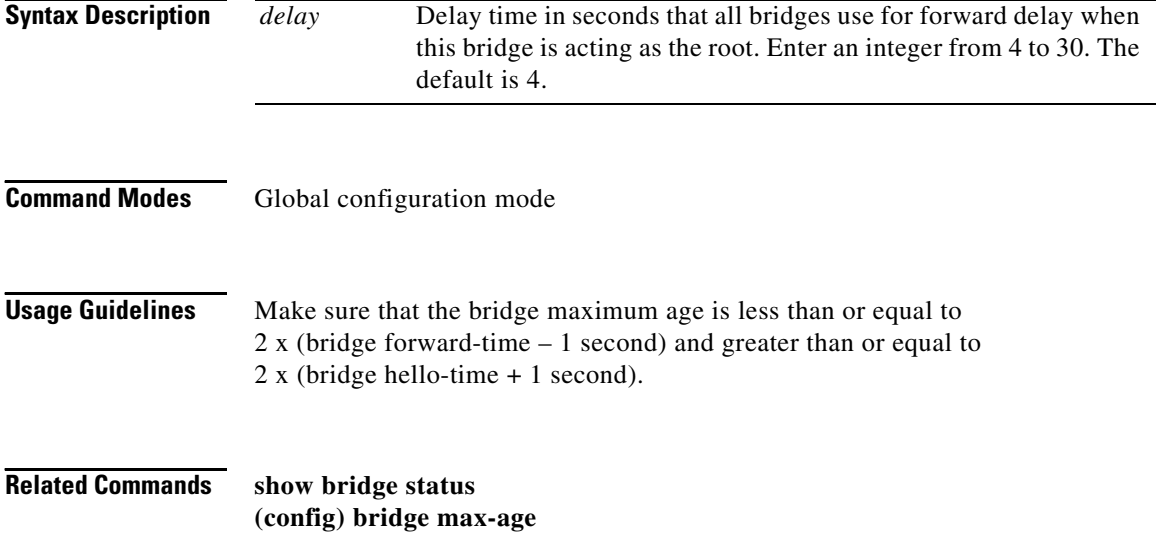

### <span id="page-14-0"></span>**bridge hello-time**

**The Second Second** 

To set the bridge hello time interval, use the **bridge hello-time** command. Use the **no** form of this command to restore the default hello time interval of 1.

**bridge hello-time** *hello*

**no bridge hello-time**

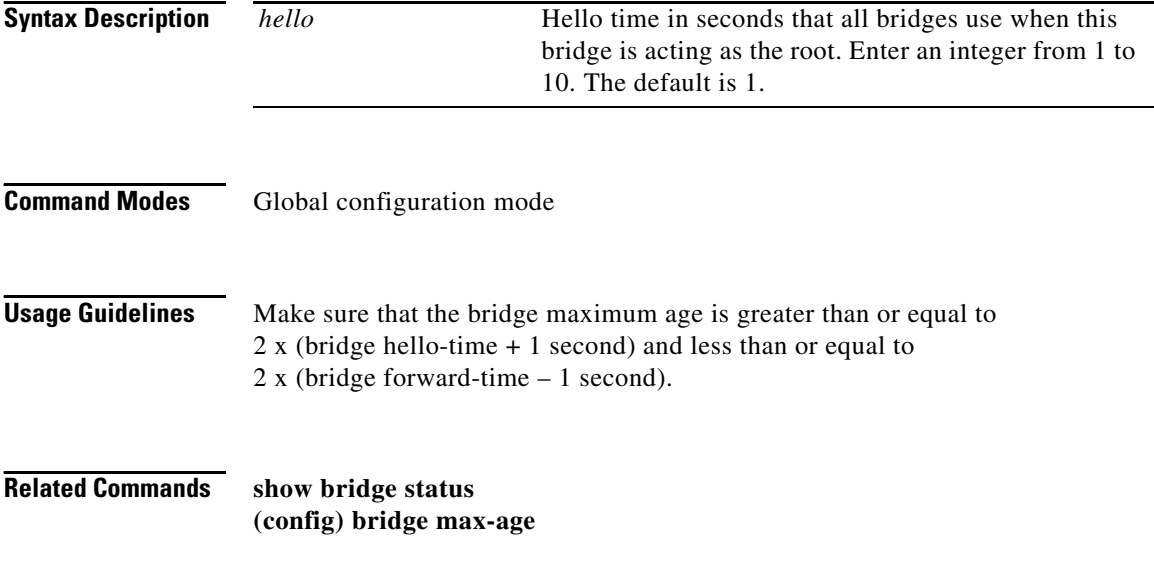

### <span id="page-15-0"></span>**bridge max-age**

To set the bridge spanning-tree maximum age, use the **bridge max-age** command. Use the **no** form of this command to restore the default maximum age of 6.

**bridge max-age** *age*

**no bridge max-age**

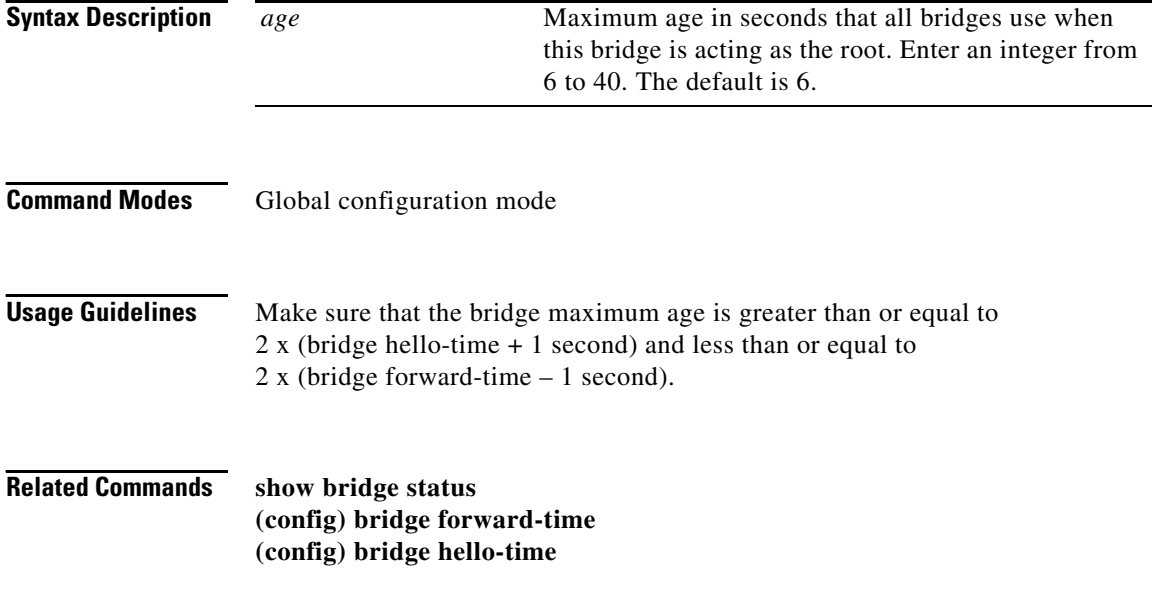

### <span id="page-16-0"></span>**bridge priority**

To set the priority used by the spanning-tree protocol to choose the root bridge on the network, use the **bridge priority** command. This command can override the root bridge selection in your network. Use the **no** form of this command to restore the default priority of 32768.

**bridge priority** *priority*

**no bridge priority**

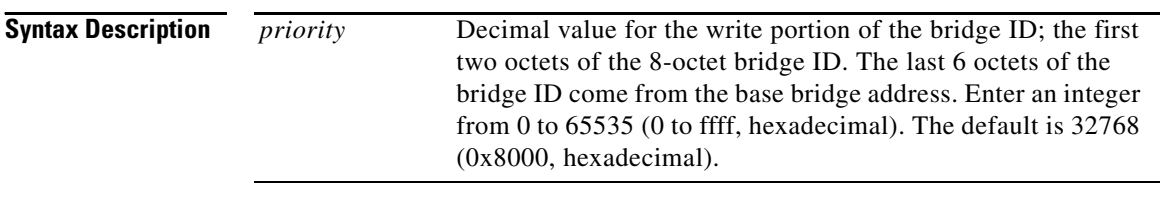

### **Command Modes** Global configuration mode

**Related Commands show bridge status**

 $\blacksquare$ 

### <span id="page-17-0"></span>**bridge spanning-tree**

To enable or disable the spanning tree, use the **bridge spanning-tree** command.

**bridge spanning-tree** [**disable**|**enable**]

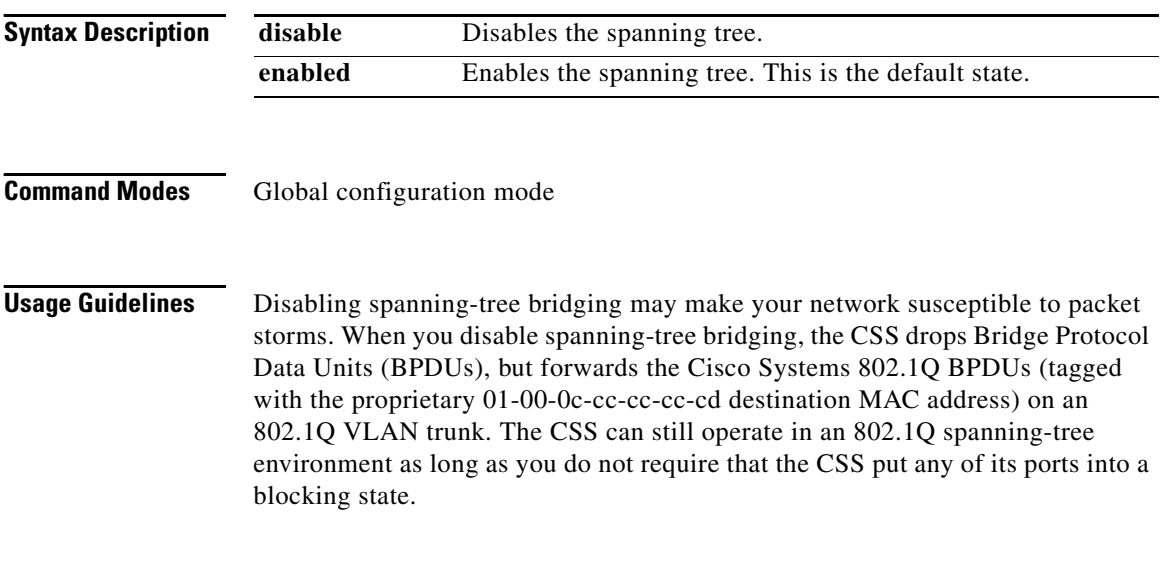

**Related Commands show bridge status**

# **(config) bypass persistence**

To determine if the CSS performs either a service remapping or HTTP redirection operation to reset a bypassed service when a content request matches on a content rule, but a previous request caused the bypass, use the **bypass persistence**  command. By default, **bypass persistence** is enabled.

#### **bypass persistence** [**disable**|**enable**]

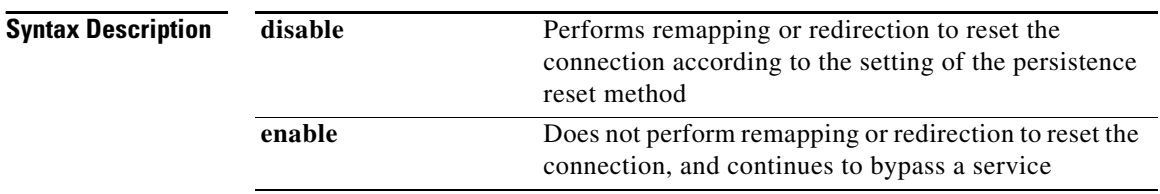

### **Usage Guidelines** The **bypass persistence** command affects all flows.

### **Related Commands show remap (config) persistence reset (config-owner-content) persistent**

# **(config) cdp**

To configure the global Cisco Discovery Protocol (CDP) parameters on the CSS, use the **cdp** command. The options for this global configuration mode command are:

- **• [cdp holdTime](#page-20-0)** Defines the period of time to hold the CSS CDP information before discarding it
- **[cdp run](#page-21-0)** Enables CDP on the CSS and the broadcasting of CDPv1 advertisements by the CSS
- **• cdp timer** Specifies how often the CSS sends CDP advertisements to Cisco CDP-compatible devices

For more information on these options and associated variables, see the following commands.

**Usage Guidelines** The Cisco Discovery Protocol (CDP) is a media-independent protocol that runs over Layer 2 (the data link layer) on the CSS and other Cisco-manufactured equipment, such as routers, switches, bridges, and access servers. CDP allows the CSS to advertise itself to all other neighboring Cisco CDP-compatible devices on a network.

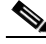

**Note** The CSS only transmits CDP advertisements to other CDP-compatible devices on the network; it does not listen for CDP messages from other CDP-compatible devices.

Any Cisco device with CDP support can learn about the CSS by listening to the periodic advertisements transmitted by the CSS and determine when the CSS is active. Network operators and analysts can use this information for configuration monitoring, topology discovery, and fault diagnosis.

CDP advertisements include the following information about the CSS:

- Device ID (CSS base MAC address)
- **•** IP address (CSS management port IP address)
- **•** Ethernet port ID name
- **•** CSS functional capability flag (router, transparent bridge, or switch)
- **•** CSS software version
- **•** CSS platform

CDP advertisements also include time-to-live, or hold-time information, which defines the length of time the receiving device is to hold CDP information before discarding it.

**Related Commands show cdp**

### <span id="page-20-0"></span>**cdp holdTime**

To define the hold time in the CSS CDP advertisement to receiving devices, use the **cdp holdTime** command. The hold time defines how long the CSS wants the device to hold the CSS CDP information before discarding it. If a device does not receive a CSS CDP advertisement before the hold time expires, it drops the CSS as a neighbor. Use the **no** form of this command to reset the hold time to its default of 180 seconds.

**cdp holdTime** *seconds*

**no cdp holdTime**

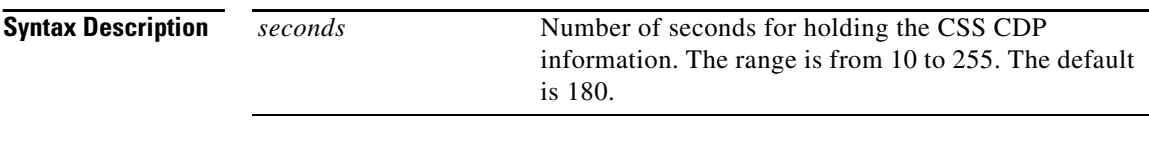

**Command Modes** Global configuration mode

 $\blacksquare$ 

### <span id="page-21-0"></span>**cdp run**

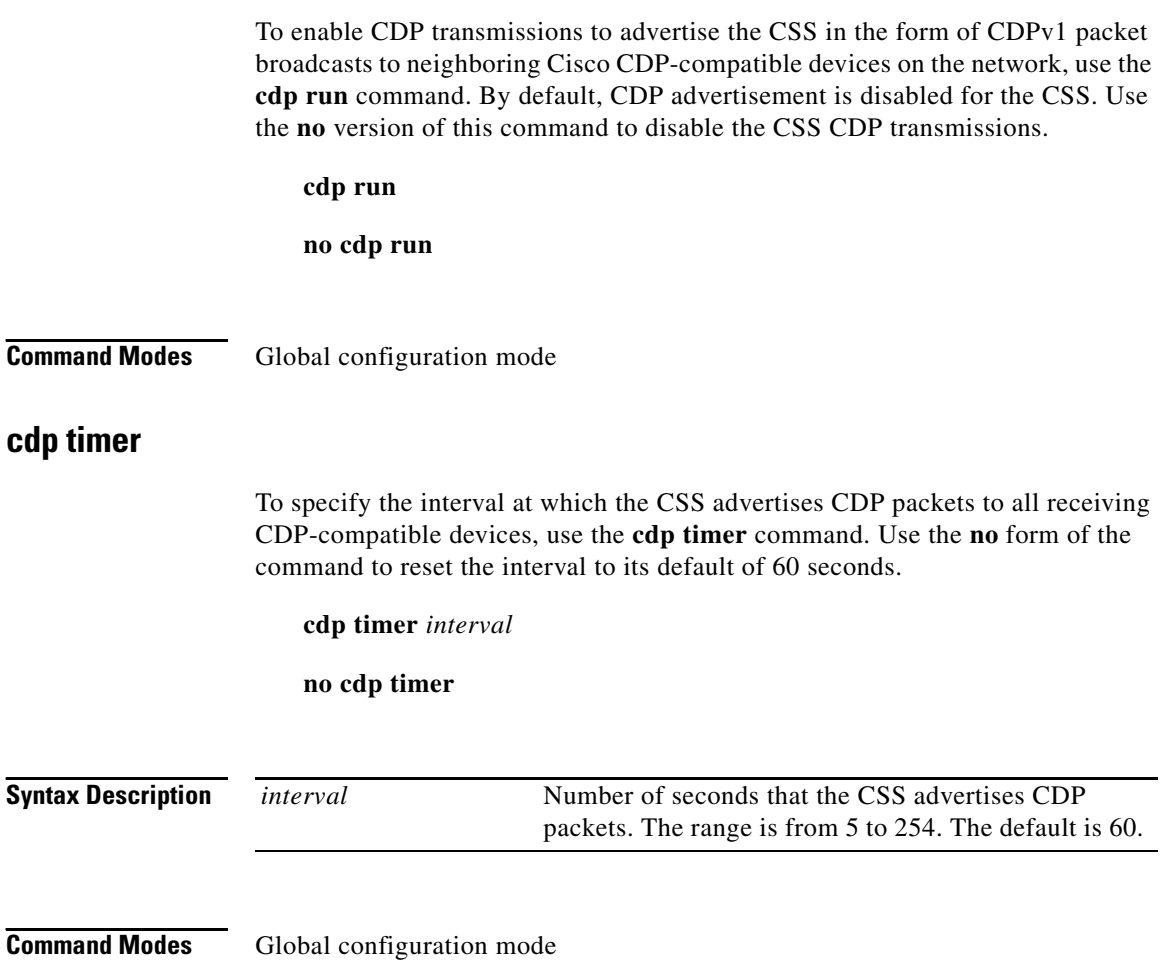

# **(config) circuit**

To access circuit configuration mode and configure a circuit on the CSS, use the **circuit** command. A circuit on the CSS is a logical entity that maps IP interfaces to a logical port or group of logical ports.

**circuit** *circuit\_name*

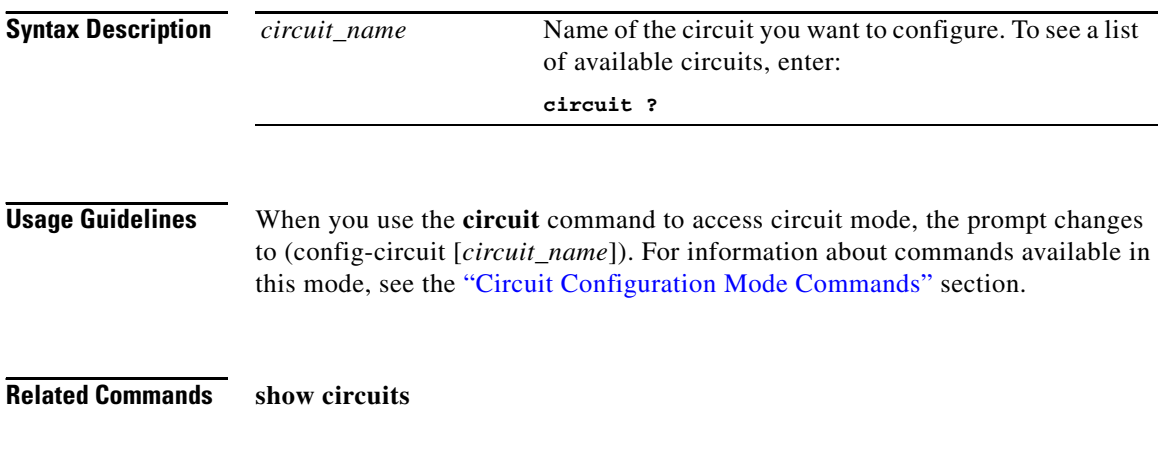

# **(config) cmd-sched**

To enable command scheduling, use the **cmd-sched** command. Use the **no** form of this command to disable command scheduling.

**cmd-sched no cmd-sched** Ш

# **(config) cmd-sched record**

To create a configuration record for the scheduled execution of any CLI commands, including the playing of scripts, use the **cmd-sched record** command. Use the **no** form of this command to delete a configuration record.

**cmd-sched record** *name minute hour day month weekday* **"***command...***"**  {*logfile\_name*}

**no cmd-sched record**

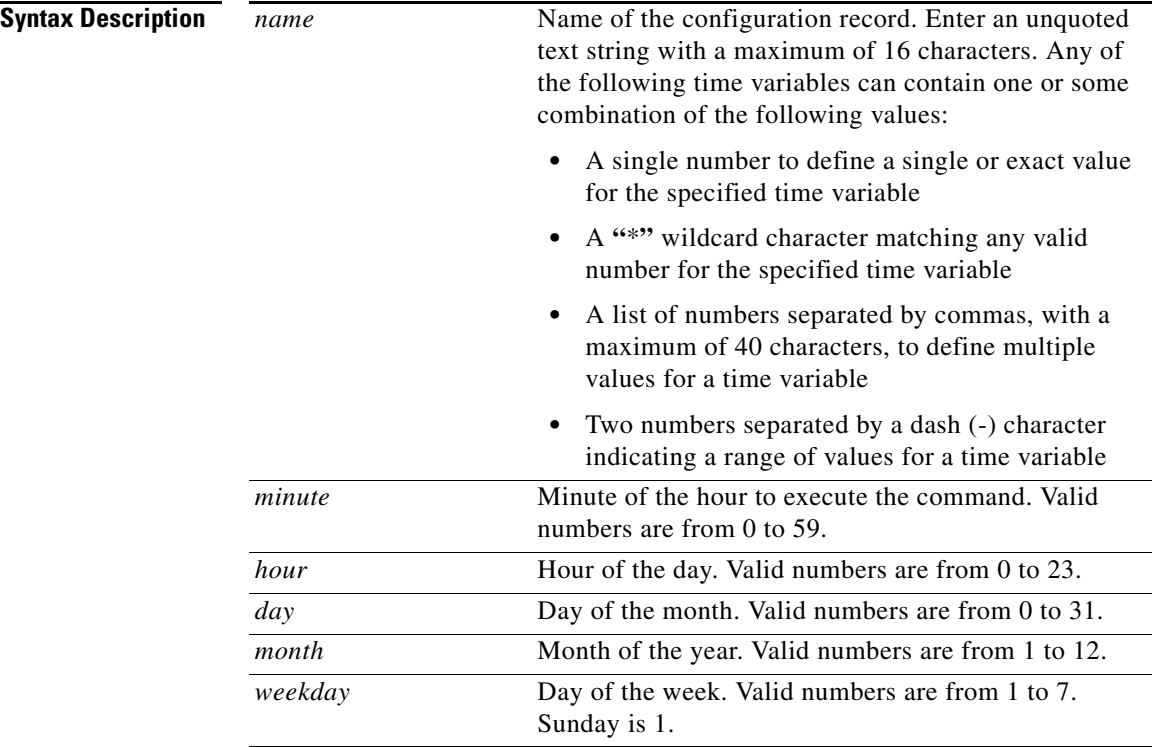

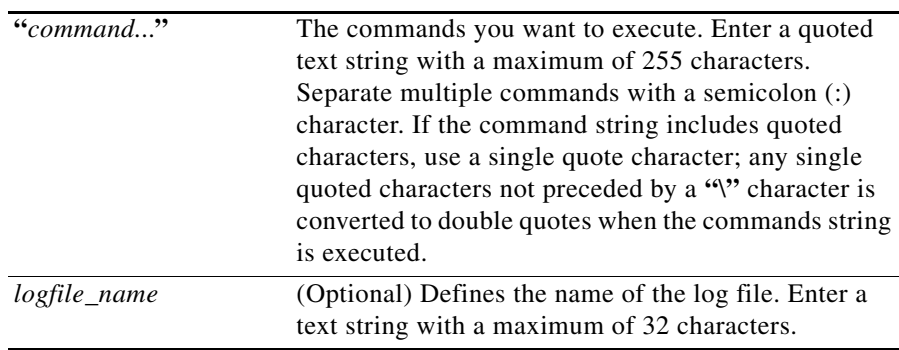

**Usage Guidelines** The commands that the **cmd-sched record** command executes are referred to as the command string. To schedule commands, you must create a configuration record including when to execute the commands and the command string.

> For example, you can use this command to schedule periodic content replication and configuration changes and gather statistics. At the specified time, the command scheduler executes a command string by creating a pseudo login shell where each string is executed. A cmd-sched record is only scheduled for execution upon completion of its shell. Use the **show lines** command to display information about active pseudo shells.

**Note** To terminate the execution of a command string, you can use the **disconnect** command.

#### **Related Commands disconnect show cmd-sched show lines**

# **(config) console authentication**

To configure the primary, secondary, or tertiary console port authentication of locally-defined usernames and passwords logging into the CSS, use the **console authentication** command. Use the **no** form of this command to disable authentication on the console port allowing users to access the CSS without a username and password.

#### **console authentication** [**primary** [**local**|**radius**|**tacacs**|**none**] |**secondary**|**tertiary** [**local**|**radius**|**tacacs**|**none**|**disallowed**]]

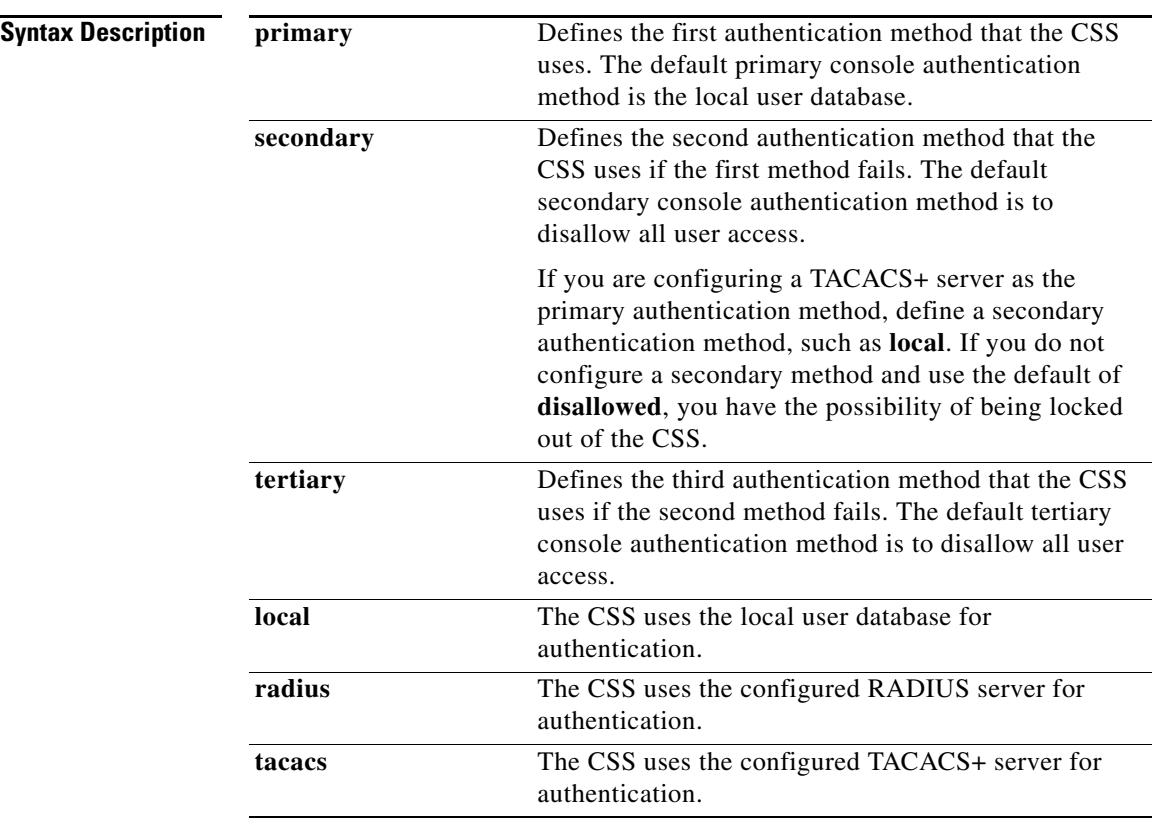

#### **no console authentication**

 $\mathbf{I}$ 

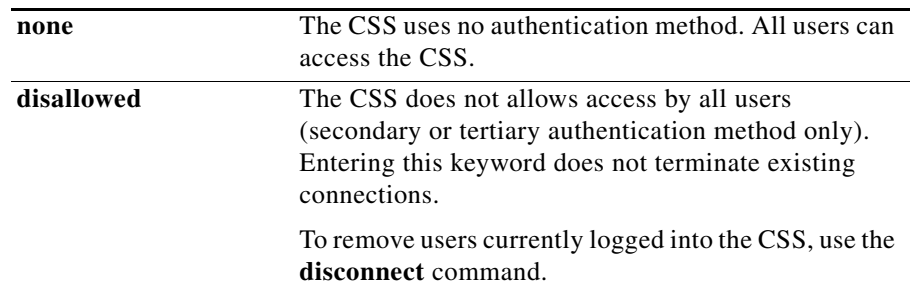

**Usage Guidelines** To control access to the CSS, you can configure the CSS to authenticate console users. The CSS can authenticate users by using the local user database, RADIUS server, or TACACS+ server. You can also allow user access without authenticating or disallowing all remote user access to the CSS.

> You can set a maximum of three authentication methods: a primary, secondary, or tertiary authentication method. The primary method is the first authentication method that the CSS tries. If the primary authentication method fails, the CSS tries the secondary method. If the secondary method fails, the CSS tries the tertiary method. In the event that the tertiary method also fails, the CSS displays a message that authentication has failed.

> Before you can use RADIUS or TACACS+ as the console authentication method, you must enable communication with the RADIUS or TACACS+ security server. Use either the **(config) radius-server** command or the **(config) tacacs-server** command.

#### **Related Commands show user-database**

**(config) restrict console (config) radius-server (config) tacacs-server (config) virtual authentication**

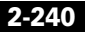

### **(config) date european-date**

To change the behavior of the **clock date date** command to accept date input in the format of day, month, and year, use the **date european-date** command. Use the **no** form of this command to reset the format for the **clock date** command to its default format of month, day, and year.

**date european-date**

**no date european-date**

### **Related Commands clock date**

**show clock**

# **(config) dfp**

To configure a DFP agent listening for DFP connections on an IP address and TCP port combination on a server, and to enable the DFP manager on the CSS, use the **dfp** command. You can configure a maximum of 127 DFP agents for the DFP manager in the CSS. Use the **no** form of this command to disable the DFP agent connection to an IP address.

**dfp** *ip\_or\_host* {*port* {**key "***secret***"**|[**des-encrypted** *encrypted\_key* |**"***encrypt\_key***"**]} {**timeout** *seconds*} {**retry** *count*} {**delay** *time*} {**max-agent-wt** *weight*}

**no dfp** *ip\_or\_host* {*port*}

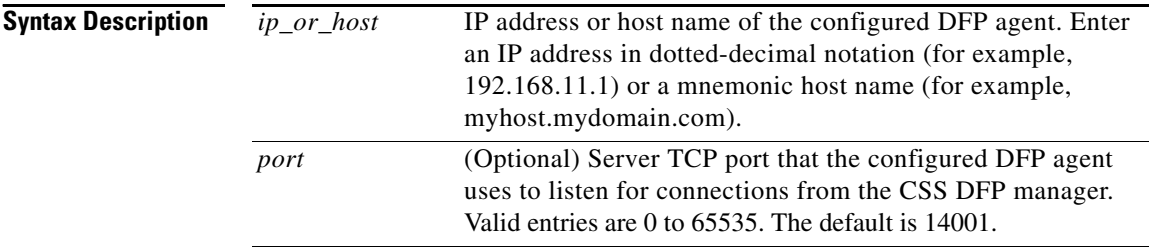

 $\blacksquare$ 

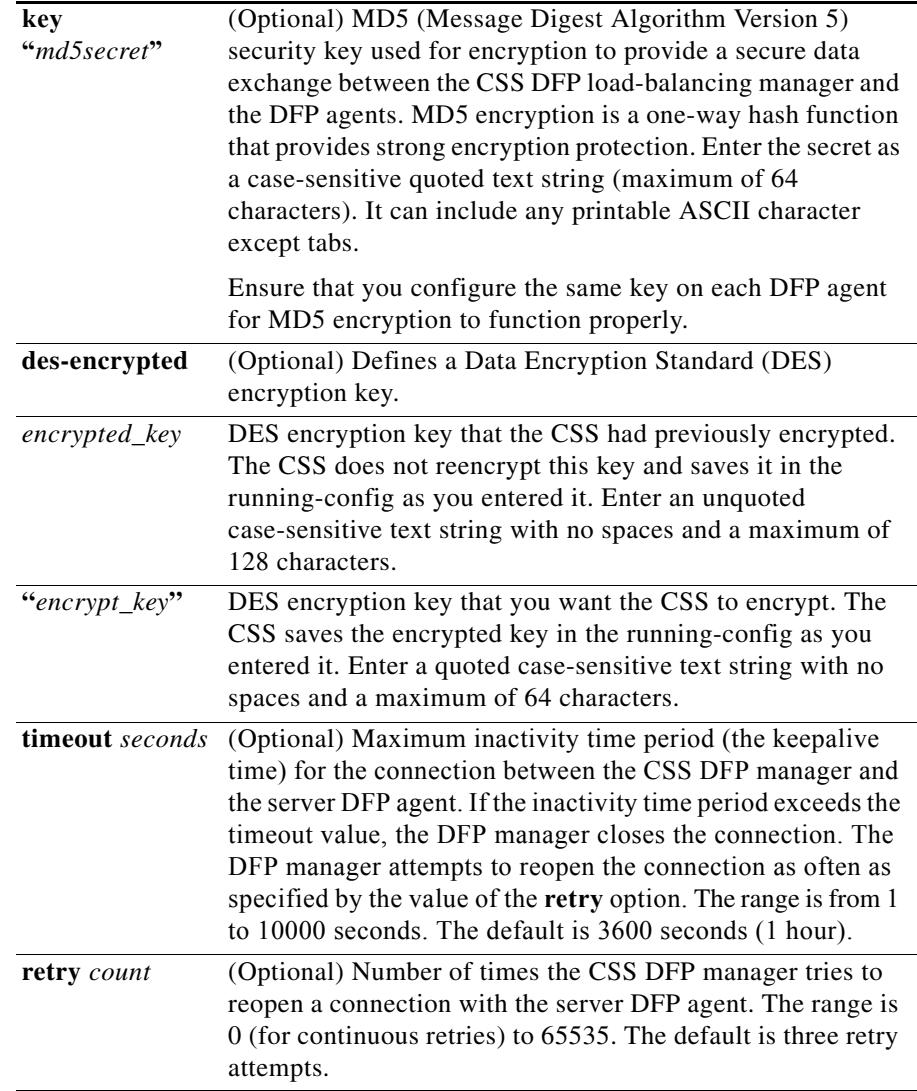

 $\blacksquare$ 

 $\blacksquare$ 

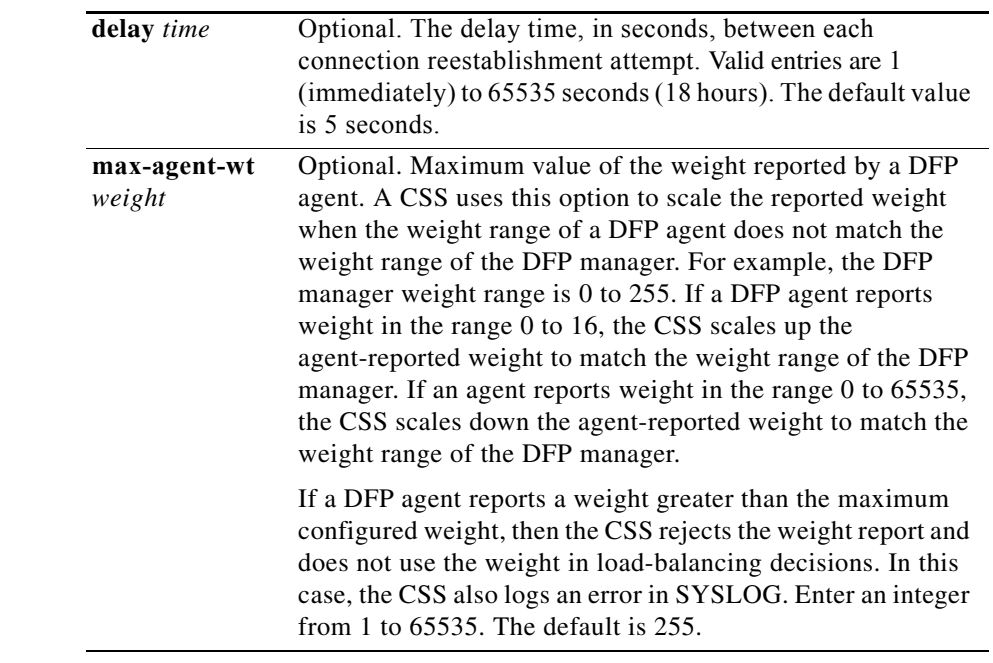

**Related Commands show dfp show dfp-reports**

# **(config) dhcp-agent max-hops**

To set the maximum allowable number in the hops field of the BOOTP header, use the **dhcp-agent max-hops** command. The CSS does not forward packets with headers that have a larger number. Use the **no** form of this command to reset the maximum allowable number in the hops field to its default of 4.

**dhcp-agent max-hops** *number*

**no dhcp-agent max-hops**

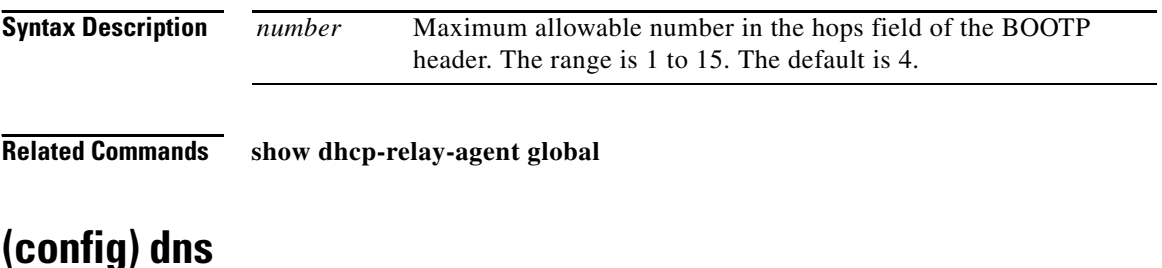

To enter commands that control the Domain Name System (DNS) client, the facility that translates host names such as myhost.mydomain.com to IP (Internet Protocol) addresses such as 192.168.11.1, use the **dns** command. The options for this global configuration mode command are:

- **• [dns primary](#page-31-0)** Specifies the primary DNS server to use for DNS name resolution
- **• [dns secondary](#page-31-1)** Specifies the secondary DNS server to use for DNS name resolution
- **• [dns suffix](#page-32-0)** Specifies the default suffix to use during a DNS query

For information on these options and associated variables, see the following commands.

**Related Commands show running-config global [\(config\) dns-server](#page-53-0)**

**Cisco Content Services Switch Command Reference**

 $\blacksquare$ 

<span id="page-31-1"></span><span id="page-31-0"></span>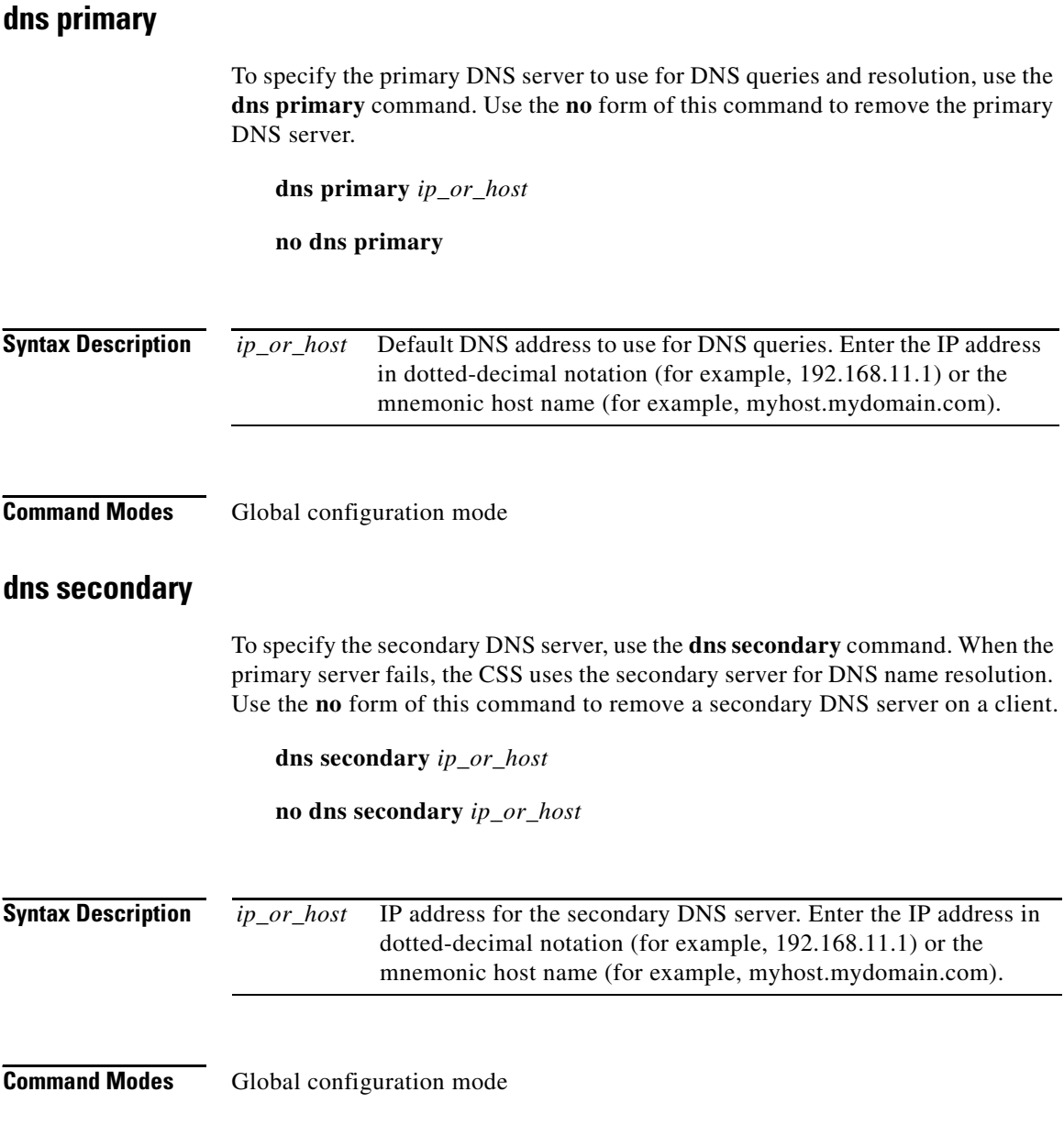

**The Second** 

 $\blacksquare$ 

<span id="page-32-0"></span>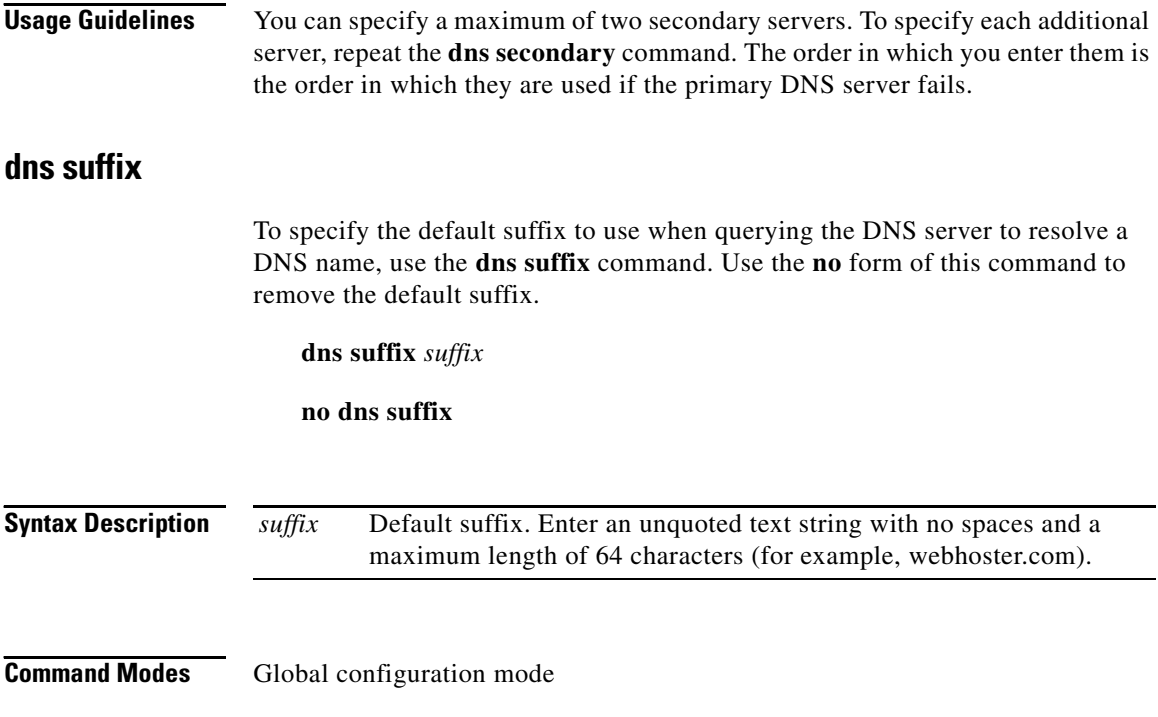

 $\blacksquare$ 

## **(config) dns-boomerang client**

To configure and enable the Content Routing Agent (CRA) functionality on the CSS, use the **dns-boomerang client** command. The CSS functioning as a CRA improves HTTP response time for a client request. A Cisco Content Router 4430B configured as a Content Routing server redirects a client to the closest (best) replicated-content site represented by a CRA, based on network delay.

The options for this global configuration mode command are:

- **• [dns-boomerang client cpu-threshold](#page-33-0)** Specifies the CPU load threshold for a CSS CRA
- **• [dns-boomerang client domain](#page-34-0)** Creates a client domain record in the CSS CRA domain name server or creates a client alias record
- **• [dns-boomerang client enable](#page-36-0)** Enables the CRA functionality on the CSS

For information on these options and associated variables, see the following commands.

#### **Related Commands show dns-boomerang client**

### <span id="page-33-0"></span>**dns-boomerang client cpu-threshold**

To set the CPU load threshold for a CSS CRA, use the **dns-boomerang client cpu-threshold** command. If the CSS CPU load exceeds the configured threshold value, then the CSS drops incoming DNS requests from the Content Router. Use the **no** form of this command to reset the CSS CPU threshold to the default value of 99.

**dns-boomerang client cpu-threshold** *number*

#### **no dns-boomerang client cpu-threshold**

**Syntax Description** *number* The load threshold value. Enter a number from 1 to 99. The default value is 99.

#### **Command Modes** Global configuration mode

### **Usage Guidelines** The load threshold value is the percentage of CPU utilization shown in the **show system-resources** command.

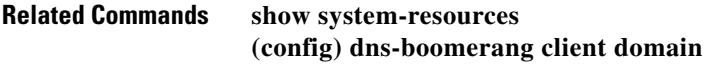

### <span id="page-34-0"></span>**dns-boomerang client domain**

To create a client domain record in the CSS CRA or an alias for the record, use the **dns-boomerang client domain** command. The record maps to each of the domains you associated with the agent when you configured domains on the Content Router. Use the **no** form of this command to remove a client domain or the alias for the domain.

**dns-boomerang client domain** *dns\_name* [**alias** *alias\_name*|*ip\_or\_host*   $\{``uri"\}$   $\{key['``secret"]\$ **des-encrypted** encrypted keyl"encrypt key"]} {**dns-ttl** *number1*} {**ip-ttl** *number2*} {**threshold** *number3*}]

**no dns-boomerang client domain** *dns\_name* {**alias** *alias\_name*}

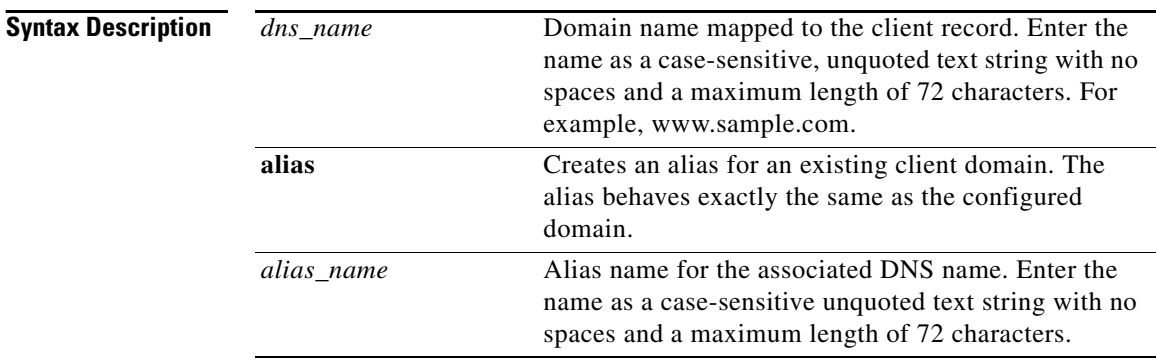

 $\blacksquare$ 

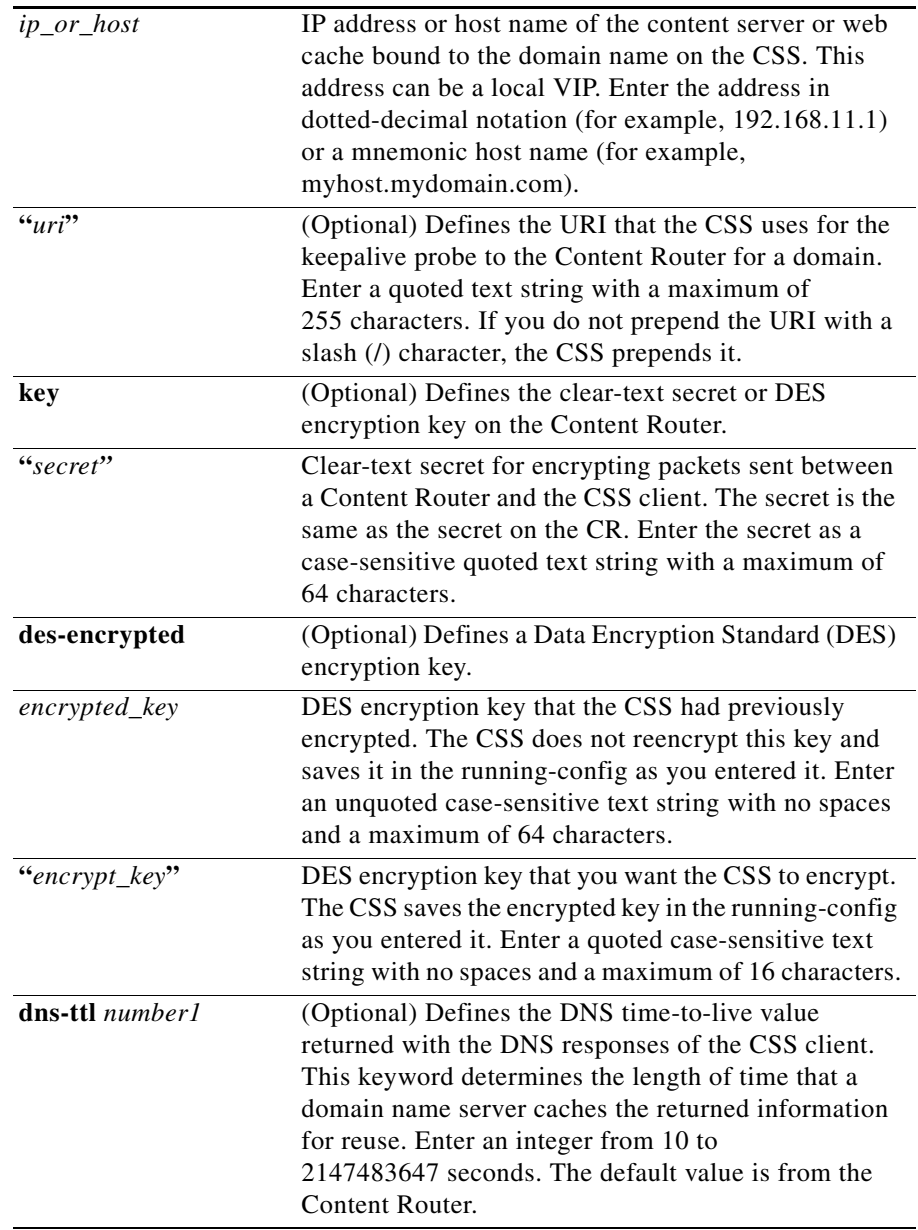

**The Second**
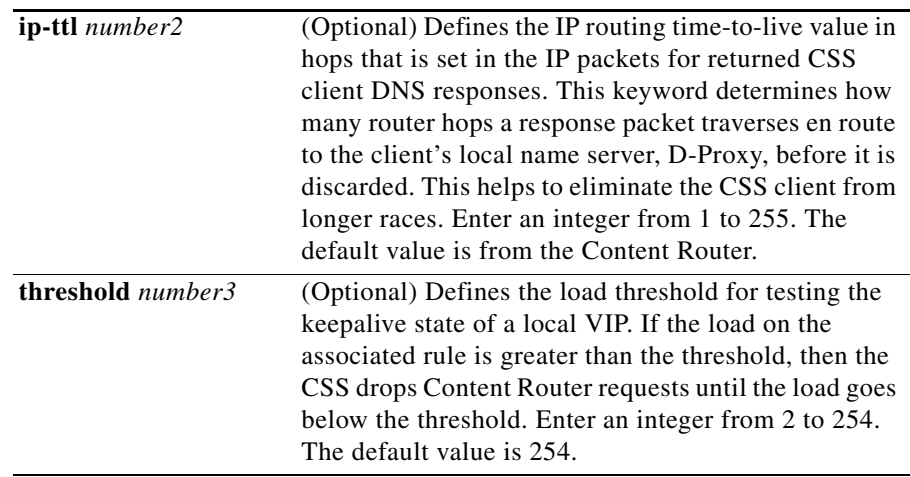

#### **Command Modes** Global configuration mode

#### **Usage Guidelines** If the matching domain record keepalive messaging succeeds, the CSS uses this record for DNS resolutions and will respond to the D-Proxy on behalf of the Content Router.

### **dns-boomerang client enable**

To enable the Content Routing Agent (CRA) functionality on a CSS, use the **dns-boomerang client enable** command. Use the **no** form of this command to disable the CRA functionality.

#### **dns-boomerang client enable**

**no dns-boomerang client enable**

**Command Modes** Global configuration mode

**Cisco Content Services Switch Command Reference**

**Usage Guidelines** Before you enable the CRA functionality on a CSS, configure a Cisco Content Router 4430B as a Content Routing server and CRAs on the server. For information on configuring the server, refer to the *Cisco Content Router 4430B User Guide*.

# **(config) dns-peer**

To control the DNS peer functionality on the CSS, use the **dns-peer** command. You can configure the CSS as a DNS peer to exchange DNS information over an APP connection to other CSSs. The options for this global configuration mode command are:

- **• [dns-peer interval](#page-38-0)** Sets the time between sending load reports to each CSS DNS peer
- **• [dns-peer load-variance](#page-38-1)** Sets the range of load numbers between peers that a CSS considers to be similar for the least-loaded algorithm in a DNS load-balancing decision
- **• [dns-peer receive-slots](#page-39-0)** Sets the maximum number of DNS names that the CSS can receive from each CSS DNS peer
- **• [dns-peer send-slots](#page-40-0)** Sets the maximum number of DNS names that the CSS can send to each CSS DNS peer

For information on these options and associated variables, see the following commands.

#### **Related Commands show dns-peer [\(config\) app](#page-2-0) [\(config\) dns](#page-30-0) (config-owner) dns (config-owner-content) add dns**

### <span id="page-38-0"></span>**dns-peer interval**

To set the time between sending load reports to CSS DNS peers over an APP connection, use the **dns-peer interval** command. Use the **no** form of this command to reset the interval to its default value of 5.

**dns-peer interval** *number*

**no dns-peer interval**

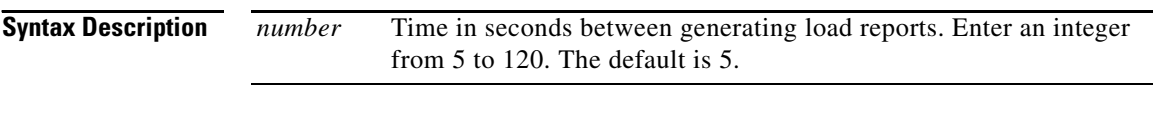

**Command Modes** Global configuration mode

#### <span id="page-38-1"></span>**dns-peer load-variance**

To set the range of load numbers between peers that a CSS considers to be similar for the least-loaded algorithm in a DNS load-balancing decision, use the **dns-peer load-variance** command. If the load numbers of all peers are within the specified range, the CSS calculates the minimum response time of each site, then selects the site with the fastest response time. Use the **no** form of this command to reset the **load-variance** to its default value of 50.

**dns-peer load-variance** *number*

**no dns-peer variance**

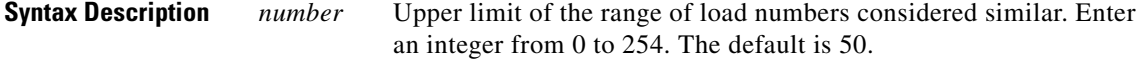

**Command Modes** Global configuration mode

**Cisco Content Services Switch Command Reference**

**Usage Guidelines** If you configure the absolute load calculation method for GSLB, we recommend that you configure a load variance of 0, regardless of whether you are using zone-based or rule-based DNS load balancing. For information on absolute load calculation, refer to the *Cisco Content Services Switch Content Load-Balancing Configuration Guide*.

#### <span id="page-39-0"></span>**dns-peer receive-slots**

To set the maximum number of DNS names that the CSS can receive from each CSS DNS peer over an APP connection, use the **dns-peer receive-slots** command. Use the **no** form of this command to reset the maximum number of DNS names received from a peer to its default value of 128.

**dns-peer receive-slots** *number*

**no dns-peer receive-slots** 

**Syntax Description** *number* Maximum number of DNS names that can be received from a peer. Enter an integer from 128 to 1024. The default is 128.

**Command Modes** Global configuration mode

#### <span id="page-40-0"></span>**dns-peer send-slots**

To set the maximum DNS names that the CSS can send to each CSS DNS peer, use the **dns-peer send-slots** command. Use the **no** form of this command to reset the maximum number of DNS names sent to a peer to its default value of 128.

**dns-peer send-slots** *number*

**no dns-peer send-slots** 

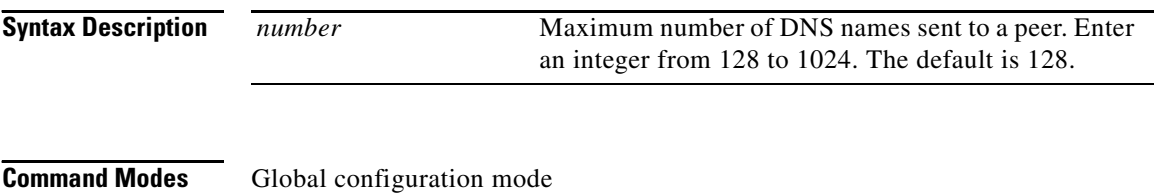

### <span id="page-40-1"></span>**(config) dns-record**

To create a domain record, use the **dns-record** command and its options. This command is not available on a Proximity Database CSS. The command options are:

- **• [dns-record a](#page-41-0)** Creates a domain record on the CSS Zone Domain Name Server mapped directly to an IP address
- **• [dns-record accel](#page-45-0)** Creates a domain acceleration record on the CSS mapped to a content rule through an IP address
- **• [dns-record ns](#page-47-0)** Creates a domain record on the CSS Zone Domain Name Server mapped to a name server IP address
- **• [dns-record zero](#page-52-0)** Resets the DNS record statistics to zero

For information on these options and associated variables, see the following commands.

#### **Related Commands show dns-record [\(config\) dns-server](#page-53-0)** {**zone**}

**Cisco Content Services Switch Command Reference**

### <span id="page-41-0"></span>**dns-record a**

To create a domain record on the CSS Zone Domain Name Server that maps the DNS name to an IP address, use the **dns-record a** command. If a domain *can* be directly translated to an IP address, configure it as an A-record. Use the **no** form of this command to delete a domain address record.

**dns-record a** *dns\_name ip\_address* {*ttl\_value* {**single**|**multiple**  {**kal-ap-vip**|**kal-ap**|**kal-icmp**|**kal-none** {*ip\_address2* {*threshold*  {**sticky-disabled**|**sticky-enabled** {**usedefault**|**weightedrr**|**srcip** |**leastloaded**|**preferlocal**|**roundrobin**|**proximity** {*weight*}}}}}}}}

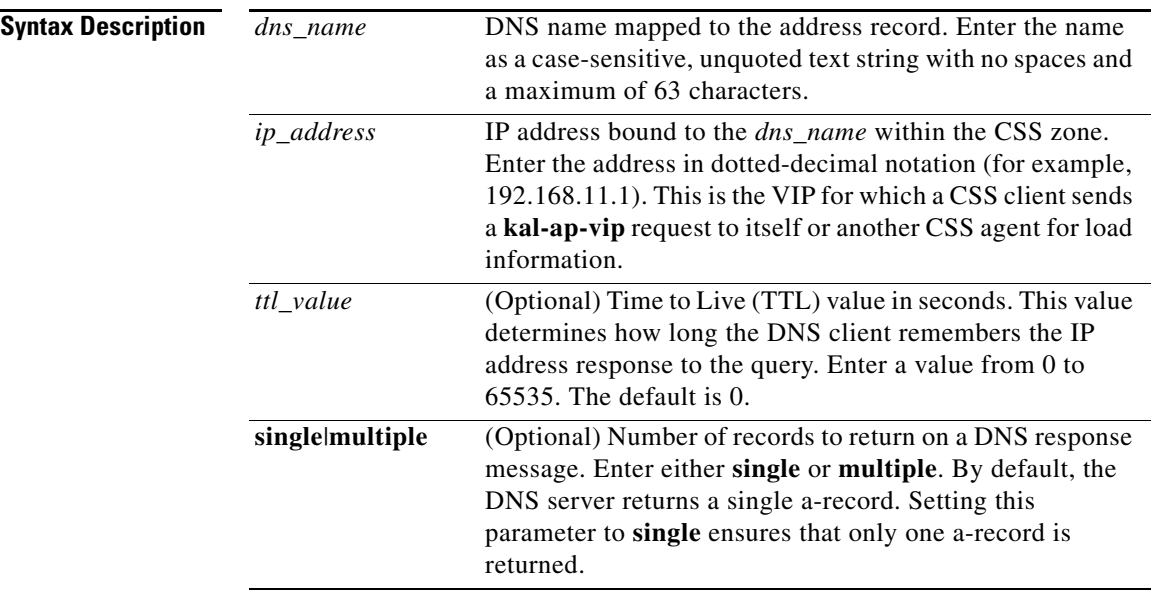

**no dns-record a** *dns\_name*

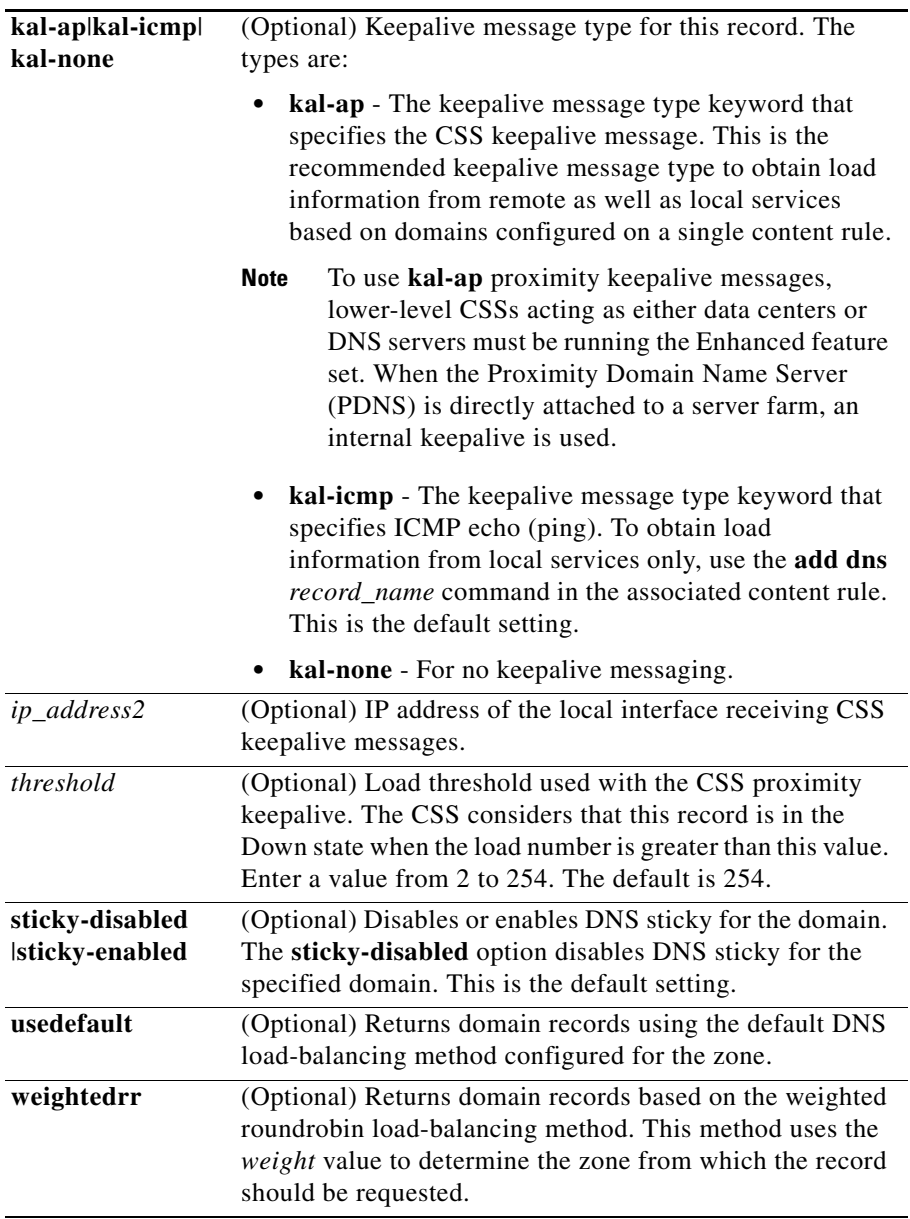

 $\blacksquare$ 

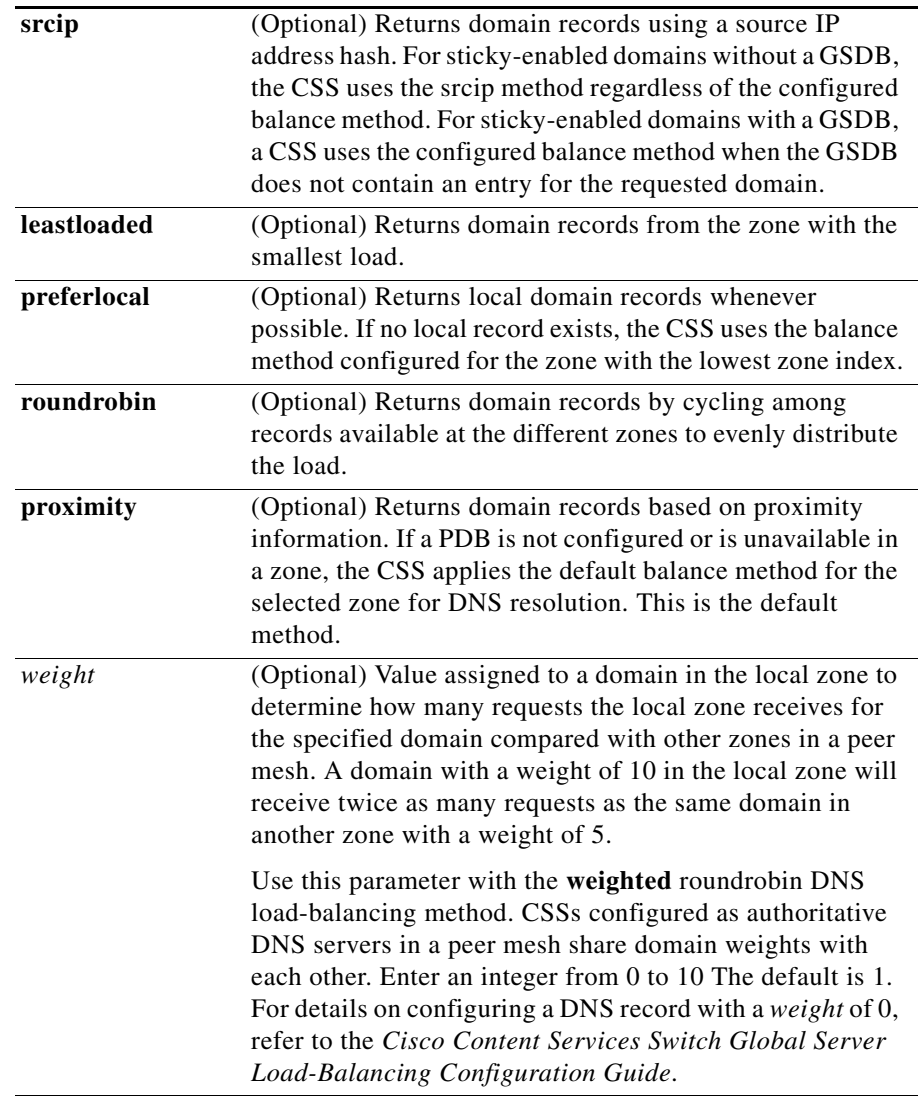

### **Command Modes** Global configuration mode

#### **Usage Guidelines** This command is available on a CSS PDNS.

If you need to modify an existing A-record configuration, you must first remove the record using the **no dns-record a** *domain\_name* command. Then, recreate the A-record with the change using the **dns-record a** command.

When you enable DNS Sticky through the **sticky-enabled** option, the CSS makes a decision based on one of the following three scenarios:

**•** In a global server load-balancing (GSLB) environment without a global sticky database (GSDB), the CSS selects a server based on the srcip hash (regardless of the default load-balancing method) and the availability of the domain in the zone mesh. The use of the srcip hash ensures that the CSS selects a consistent zone for a given source IP address.

In a GSLB environment with a GSDB, the CSS sends a lookup request to the Global Sticky Database for the requesting client's local DNS server. If the GSDB has an entry in its sticky database for the client's local DNS server IP address, it returns the appropriate zone index to the CSS. The CSS then returns the associated IP address to the client. Otherwise, the CSS selects a zone based on the default load-balancing method and informs the GSDB about the selected zone.

- **•** In a Network Proximity environment, the CSS configured as a Proximity Domain Name Server (PDNS) first consults the GSDB. If a sticky database entry exists for the client's local DNS server IP address, the PDNS sends the appropriate IP address to the client based on the zone index returned by the GSDB. If the GSDB does not contain an entry for the client's local DNS server IP address, the PDNS consults the Proximity Database (PDB).
- **•** If the PDB contains an entry for the client's local DNS server IP address, the PDNS formulates a response to the client based on the ordered zone index returned by the PDB and keepalive information. The PDNS informs the GSDB about the selected zone (performs a "set" function). If the PDB does not have an entry for the client's local DNS server IP address or the sticky zone is unavailable, the CSS selects a zone based on its default load-balancing method and informs the GSDB about the selected zone.

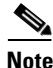

**Note** If you configure any sticky domains in a particular zone, you must configure all sticky domains participating in the peer mesh in that same zone. Otherwise, the thrashing of the sticky zone index will cause DNS Sticky to fail.

For details on configuring DNS Sticky, refer to the *Cisco Content Services Switch Global Server Load-Balancing Configuration Guide*.

The CSS uses the following guidelines when selecting a DNS load-balancing method on a domain basis:

- **•** If a local record exists, the CSS uses the configured domain balance method to determine local DNS resolutions. This applies regardless of the local record's keepalive state.
- **•** If no local record exists, the CSS uses the balance method configured for the zone with the lowest zone index.

To provide backup sites in a DNS weighted roundrobin configuration when all domain records with weights from 1 to 10 are unavailable, configure domain records with a weight of zero. When a DNS record has a weight of zero, a CSS does not consider that record for selection when using the weighted roundrobin algorithm unless all of the other records, with weights from 1 to 10, are unavailable. This feature is intended especially for use in disaster recovery sites. For details, refer to the *Cisco Content Service Switch Global Server Load-Balancing Configuration Guide*.

#### **Related Commands show dns-record**

### <span id="page-45-0"></span>**dns-record accel**

To create a DNS acceleration record for the domains you want to accelerate on the CSS, use the **dns-record accel** command. Use the **no** form of this command to delete a DNS acceleration record.

**dns-record accel** *dns\_name ip\_address* {*ageout*}

**no dns-record accel** *dns\_name*

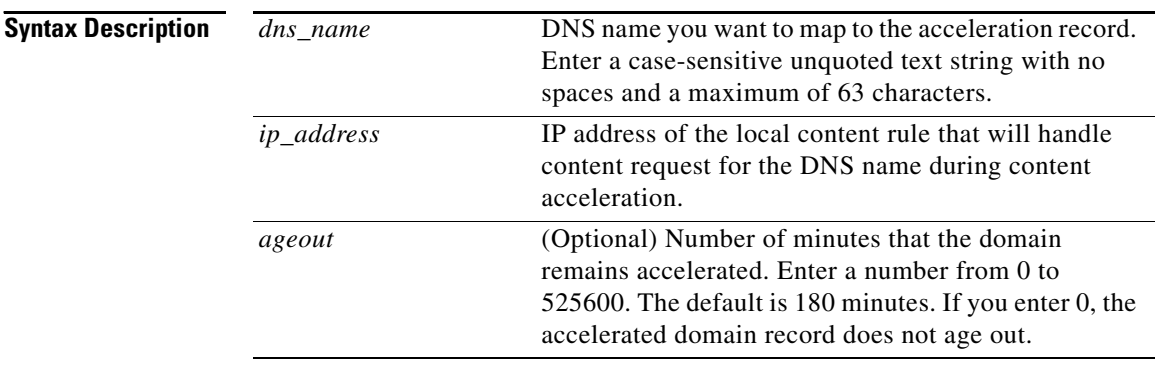

**Usage Guidelines** The DNS acceleration record indicates a DNS name that is eligible for content acceleration. The record maps the name to a content rule through an IP address. To enable the acceleration of domains, use the **[\(config\) dns-server accelerate](#page-53-1)  [domains](#page-53-1)** command. The **dns-record accel** command is *not* available on a Proximity Database CSS.

Configure nonaccelerated domains as either A-records or NS-records.

**Note** If the content rule associated with the acceleration candidate domain is suspended or cannot provide service for content requests, the CSA does not accelerate the domain.

**Related Commands show dns-record accel [\(config\) dns-server accelerate domains](#page-53-1)**

### <span id="page-47-0"></span>**dns-record ns**

To create a domain record on the CSS Zone Domain Name Server that maps the DNS name to a Name Server IP address, use the **dns-record ns** command. If a domain *cannot* be directly translated to an IP address, configure it as an NS-record. Use the **no** form of this command to delete a DNS record.

**dns-record ns** *dns\_name ip\_address* {*ttl\_value* {**single**|**multiple**  {**kal-ap-vip**|**kal-ap**|**kal-icmp**|**kal-none** {*ip\_address2* {*threshold*  {**default**|**forwarder** {**sticky-disabled**|**sticky-enabled** {*weight* {**usedefault**|**weightedrr**|**srcip**|**leastloaded**|**preferlocal** |**roundrobin**|**proximity**}}}}}}}}}

**no dns-record ns** *dns\_name*

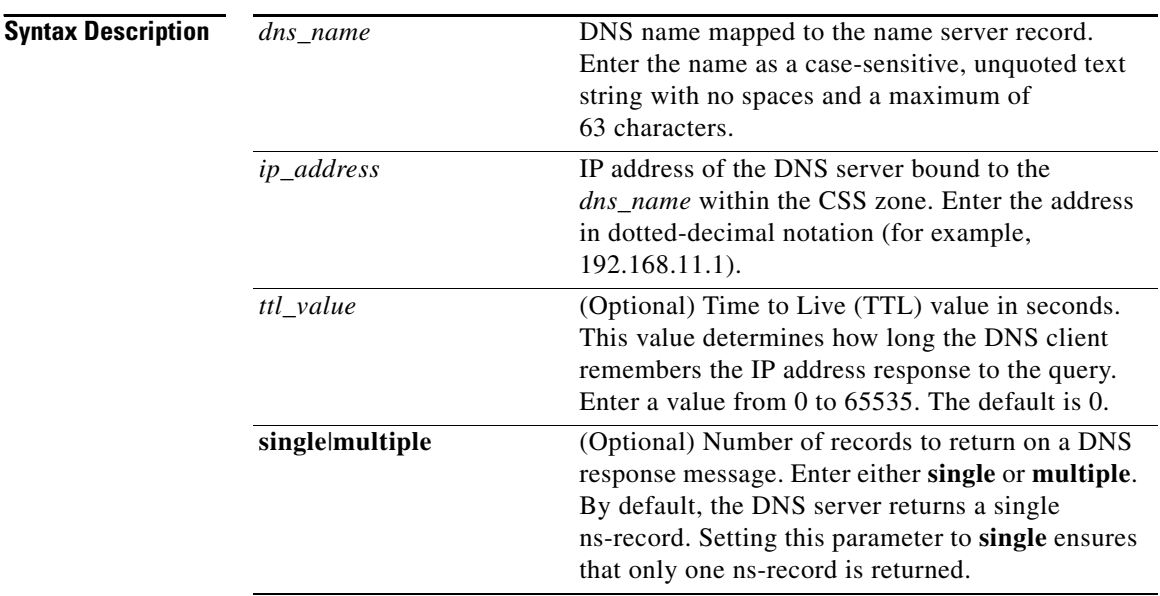

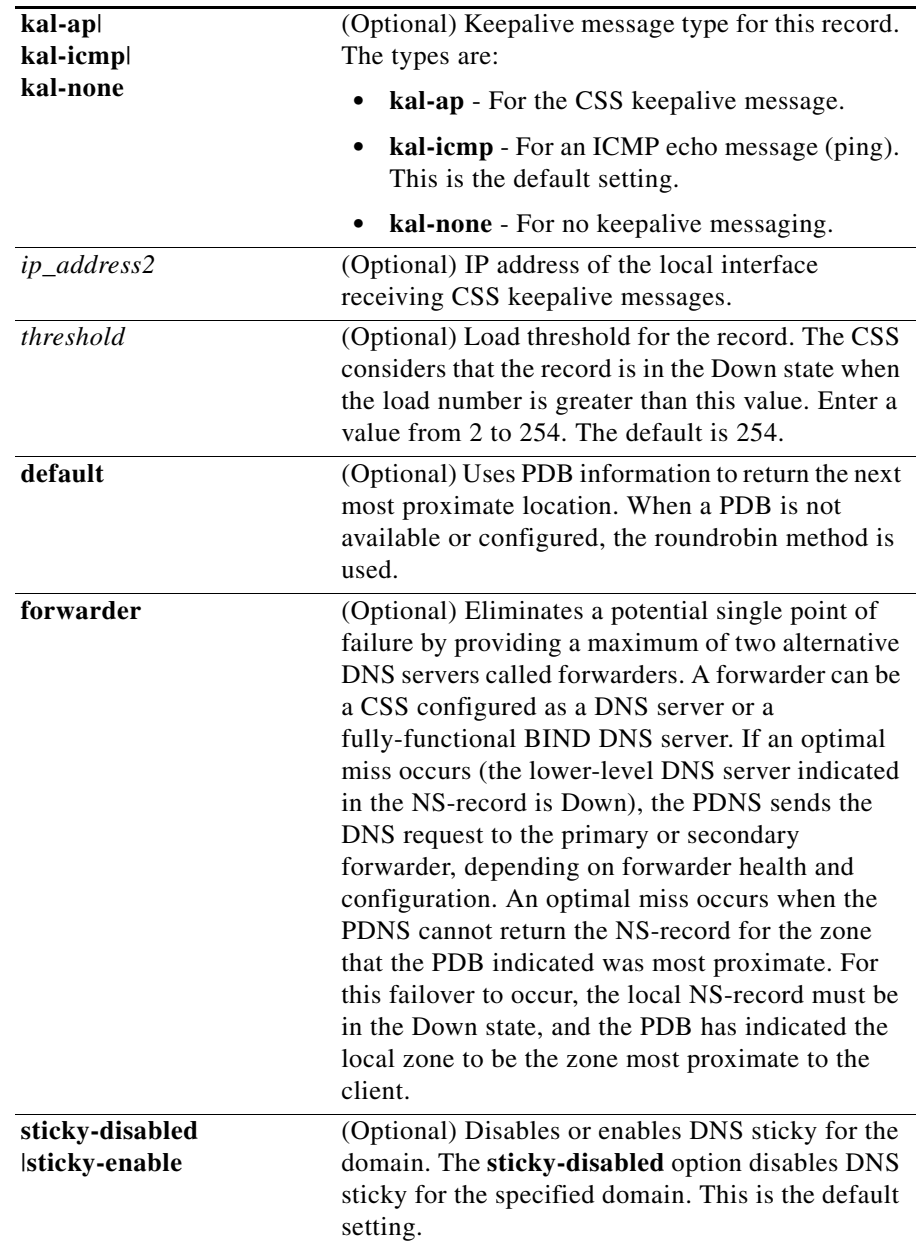

 $\blacksquare$ 

H

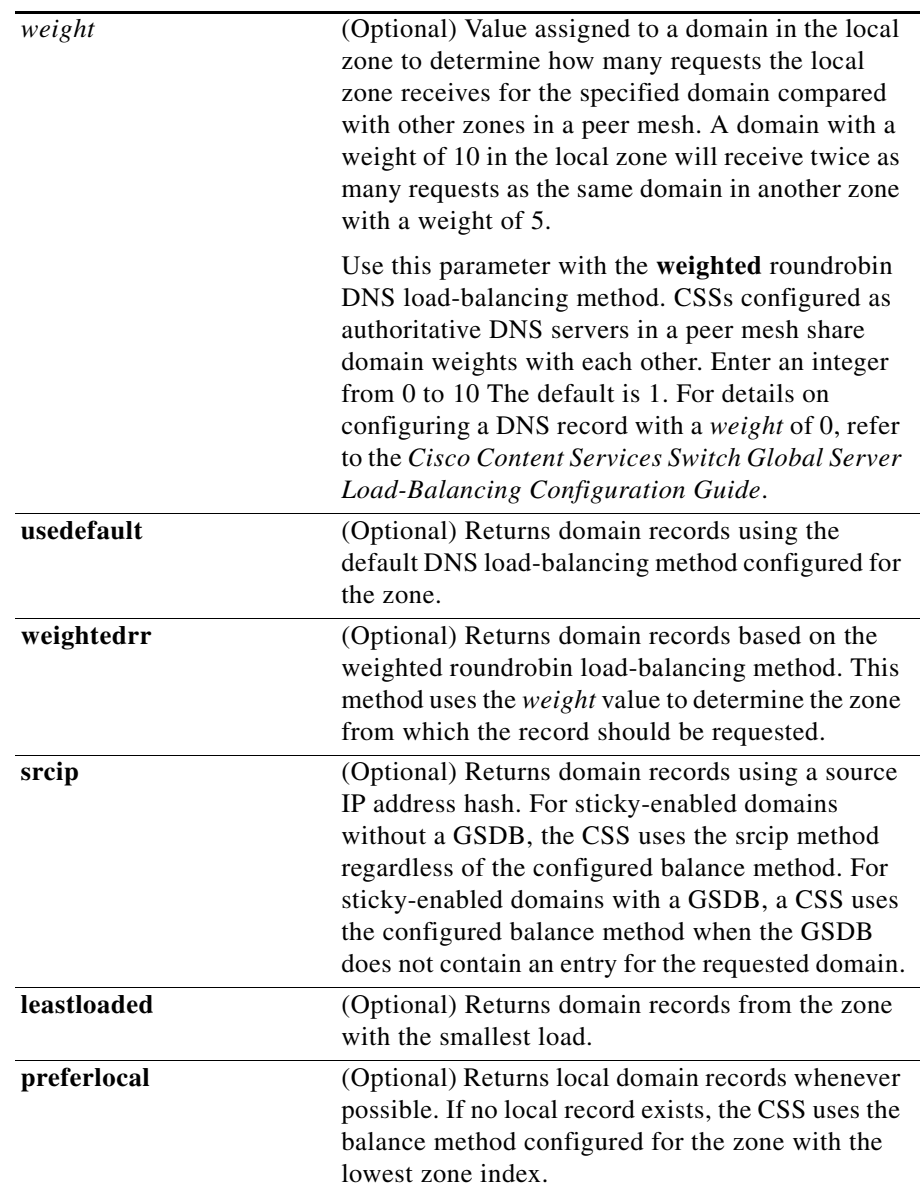

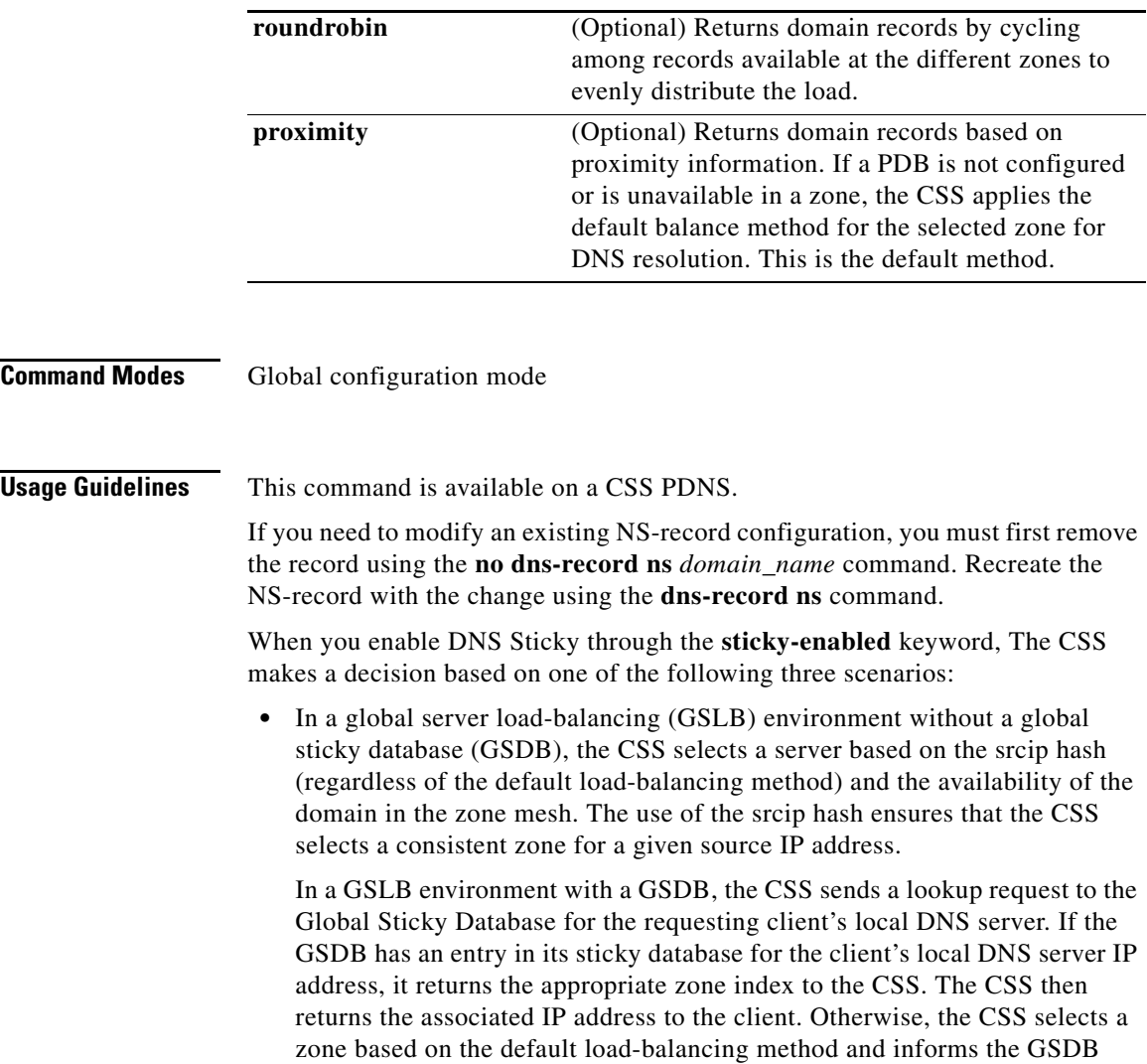

about the selected zone.

 $\blacksquare$ 

- In a Network Proximity environment, the CSS configured as a Proximity Domain Name Server (PDNS) first consults the GSDB. If a sticky database entry exists for the client's local DNS server IP address, the PDNS sends the appropriate IP address to the client based on the zone index returned by the GSDB. If the GSDB does not contain an entry for the client's local DNS server IP address, the PDNS consults the Proximity Database (PDB).
- **•** If the PDB contains an entry for the client's local DNS server IP address, the PDNS formulates a response to the client based on the ordered zone index returned by the PDB and keepalive information. The PDNS informs the GSDB about the selected zone (performs a "set" function). If the PDB does not have an entry for the client's local DNS server IP address or the sticky zone is unavailable, the CSS selects a zone based on its default load-balancing method and informs the GSDB about the selected zone.

**Note** If you configure any sticky domains in a particular zone, you must configure all sticky domains participating in the peer mesh in that same zone. Otherwise, the thrashing of the sticky zone index will cause DNS Sticky to fail.

For details on configuring DNS Sticky, refer to the *Cisco Content Services Switch Global Server Load-Balancing Configuration Guide*.

The CSS uses the following guidelines when selecting a DNS load-balancing method on a domain basis:

- **•** If a local record exists, the CSS uses the configured domain balance method to determine local DNS resolutions. This applies regardless of the local record's keepalive state.
- **•** If no local record exists, the CSS uses the balance method configured for the zone with the lowest zone index.

To provide backup sites in a DNS weighted roundrobin configuration when all domain records with weights from 1 to 10 are unavailable, configure domain records with a weight of zero. When a DNS record has a weight of zero, a CSS does not consider that record for selection when using the weighted roundrobin algorithm unless all of the other records, with weights from 1 to 10, are unavailable. This feature is intended especially for use in disaster recovery sites. For details, refer to the *Cisco Content Service Switch Global Server Load-Balancing Configuration Guide*.

#### **Related Commands show dns-record [\(config\) dns-server forwarder](#page-57-0)**

### <span id="page-52-0"></span>**dns-record zero**

M

To reset the statistics or counters displayed by the **show dns-record** command to zero for all domain records or a specific domain name, use the **dns-record zero**  command.

**dns-record zero** [**a/ns** {*domain\_name*}|**accel** {*domain\_name*}]

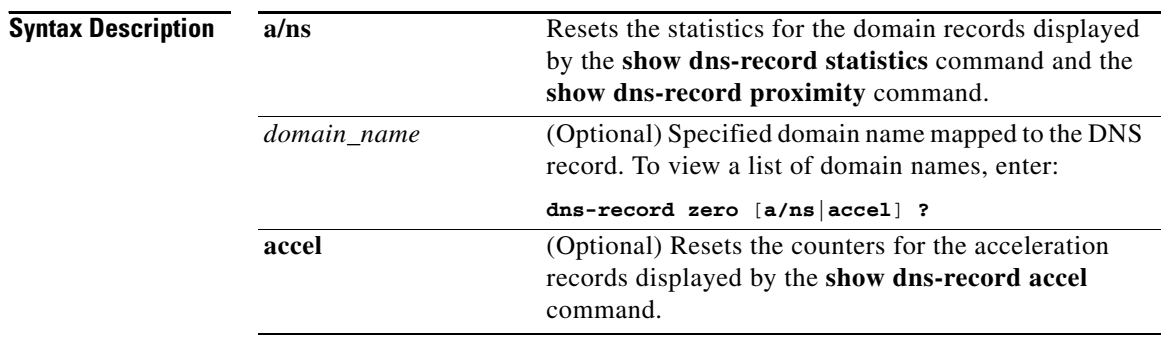

**Usage Guidelines** The **dns-record zero** command is *not* available on a Proximity Database CSS.

**Related Commands show dns-record [\(config\) dns-record](#page-40-1)**

# <span id="page-53-0"></span>**(config) dns-server**

To enable the DNS server function on the CSS, use the **dns-server** command. The CSS acts as the authoritative name server for the content domain. Use the **no** form of this command to disable DNS server functionality on the CSS.

**dns-server**

**no dns-server**

#### **Related Commands show dns-server**

**show zone [\(config\) app](#page-2-0) [\(config\) dns](#page-30-0) (config-owner) dns (config-owner-content) add dns**

### <span id="page-53-1"></span>**(config) dns-server accelerate domains**

To enable the domain acceleration and configure the Client Side Accelerator (CSA) on the CSS, use the **dns-server accelerate domains** command. Use the **no** form of this command to disable domain acceleration.

**dns-server accelerate domains** {*threshold interval max\_number*  [**single-location**|**multi-location**]}

**no dns-server accelerate domains**

L

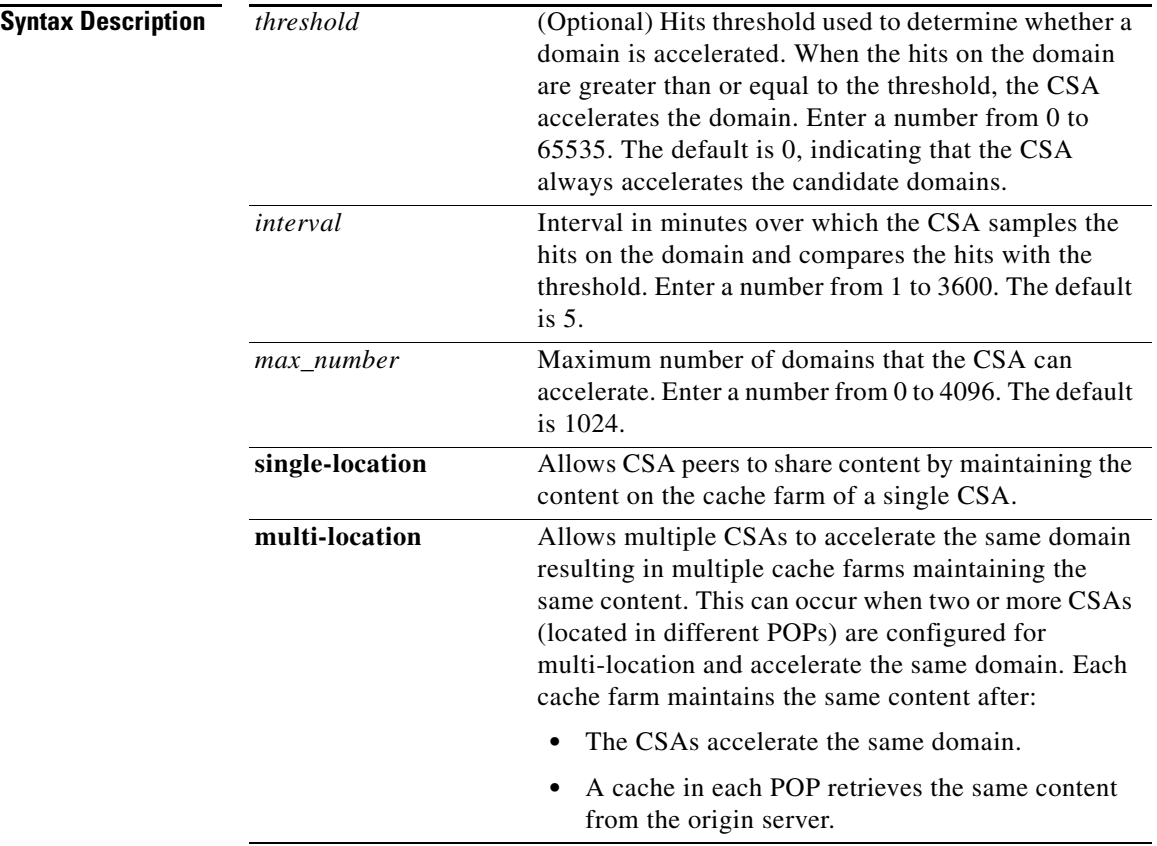

**Usage Guidelines** Use the **dns-server accelerate** command to enable the acceleration of domains configured through the **[dns-record accel](#page-45-0)** command.

**Related Commands show dns-server accelerate domains (config) [dns-record accel](#page-45-0)**

L

# <span id="page-55-0"></span>**(config) dns-server bufferCount**

To change the DNS response buffer count on the CSS, use the **dns-server bufferCount** command. Use the **no** form of this command to set the DNS response buffer count to its default value of 50.

**dns-server bufferCount** *number*

**no dns-server bufferCount**

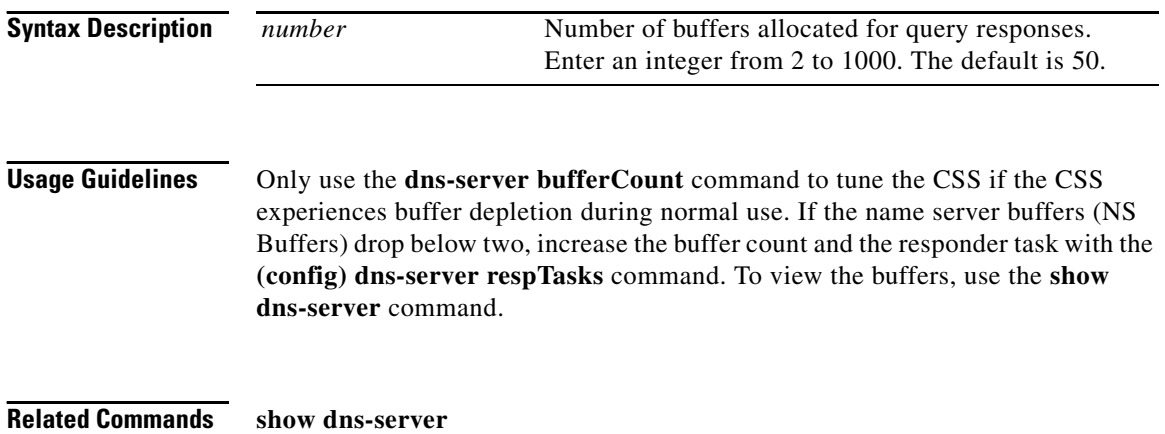

# **(config) dns-server domain-cache**

To enable domain caching to track DNS request counts and configure the parameters for the domain cache on the CSA, use the **dns-server domain-cache**  command. Use the **no** form of this command to disable domain caching.

**dns-server domain-cache** {*cache\_size ageout*|**purge** {*dns\_name*} |**zero** {*dns\_name*}}

**no dns-server domain-cache**

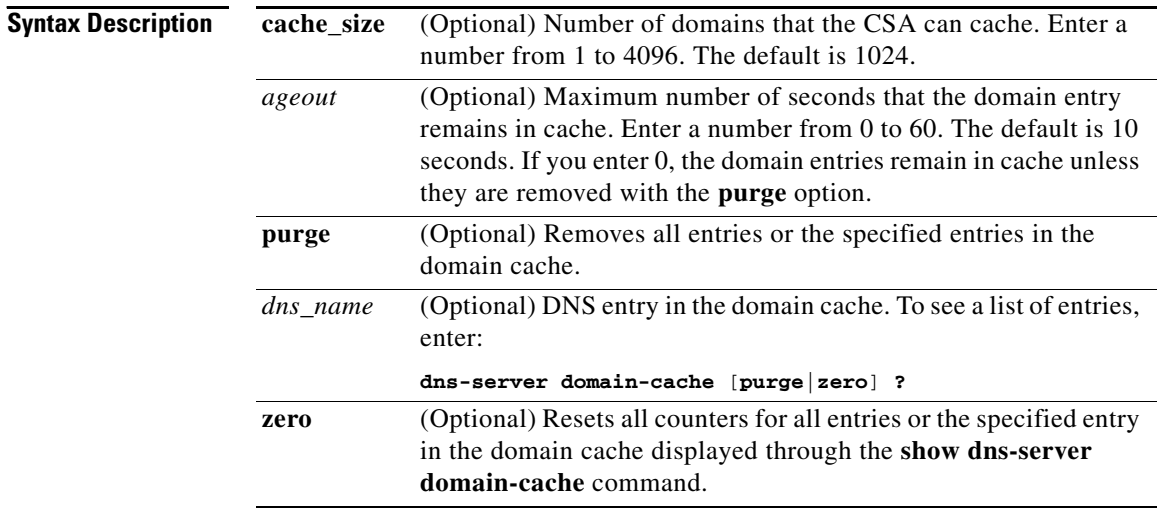

**Usage Guidelines** Use the **dns-server domain-cache** command to create the domain cache and enable it. The domain cache records all domains including accelerated domains.

> Enabling or disabling the domain cache does not affect domain acceleration. The operation of the domain cache can impact the DNS request/response rate performance. Use the domain cache only when you need to identify potential acceleration candidates.

#### **Related Commands show dns-server domain-cache**

**Cisco Content Services Switch Command Reference**

# <span id="page-57-0"></span>**(config) dns-server forwarder**

To configure a DNS server forwarder on a CSS, use the **dns-server forwarder**  command. The forwarder is an alternative server for resolving DNS requests. In the case of proximity, the forwarder is a CSS in the same zone as the PDB. When the CSS is acting as a CSA, the forwarder is a fully-functional Berkeley Internet Name Domain (BIND) DNS server, not a CSS. Use the **no** form of this command to delete the DNS forwarder.

**dns-server forwarder** [**primary** *ip\_address***|secondary** *ip\_address*|**zero**]

**no dns-server forwarder primary|secondary**

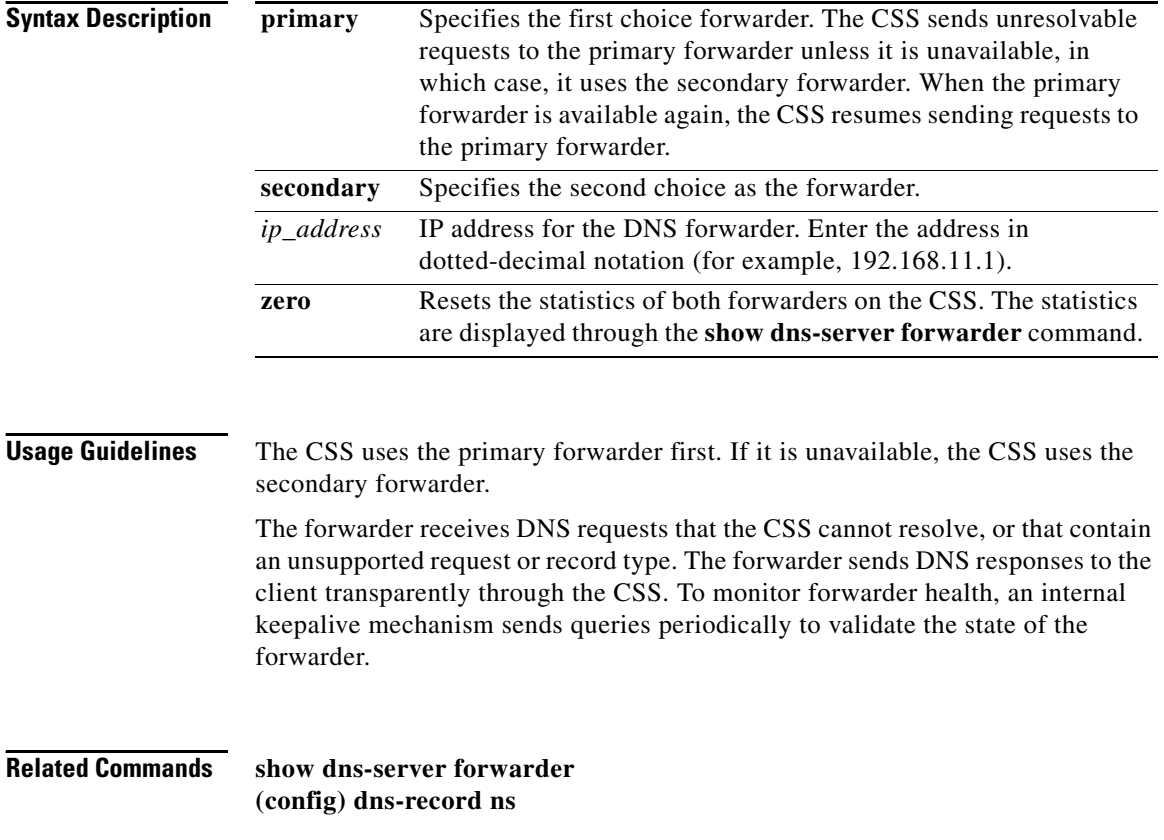

### <span id="page-58-0"></span>**(config) dns-server respTasks**

To change the DNS server responder task count, use the **dns-server respTasks**  command. These tasks handle responses to incoming DNS query requests. Use the **no** form of this command to set the DNS responder task count to its default value of 2.

**dns-server respTasks** *number*

**no dns-server respTasks**

**Syntax Description** *number* Number of tasks. Enter an integer from 1 to 250. The default is 2.

**Usage Guidelines** If you increase the responder task count, also increase the buffer count with the **[\(config\) dns-server bufferCount](#page-55-0)** command.

### **(config) dns-server zero**

To set the DNS server request and response statistics displayed by the **show dns-server** command to zero, use the **dns-server zero** command.

**dns-server zero**

**Usage Guidelines** The **dns-server zero** command is *not* available on a Proximity Database CSS.

**Related Commands show dns-server [\(config\) dns-server](#page-53-0)**

## **(config) dns-server zone**

To enable the CSS Zone Domain Name Server (DNS) on a CSS or configure how the CSS handles the least-loaded balance method, use the **dns-server zone**  command. This service allows the CSS to respond to DNS requests based upon proximity and shared zone domain availability. Use the **no** form of this command to disable the CSS Proximity Domain Name Server or disable DNS server zone load reporting.

**dns-server zone** *zoneIndex* {**tier1**|**tier2** {**"***description***"**  {**weightedrr**|**srcip**|**leastloaded**|**preferlocal**|**roundrobin**|*ip\_address* {**weightedrr**|**srcip**|**leastloaded**|**preferlocal**|**roundrobin**} {*weight*}}}} |**load** [**reporting**|**frequency** *seconds*|**variance** *number*]

**no dns-server zone**|**load** [**reporting**|**frequency**|**variance**]

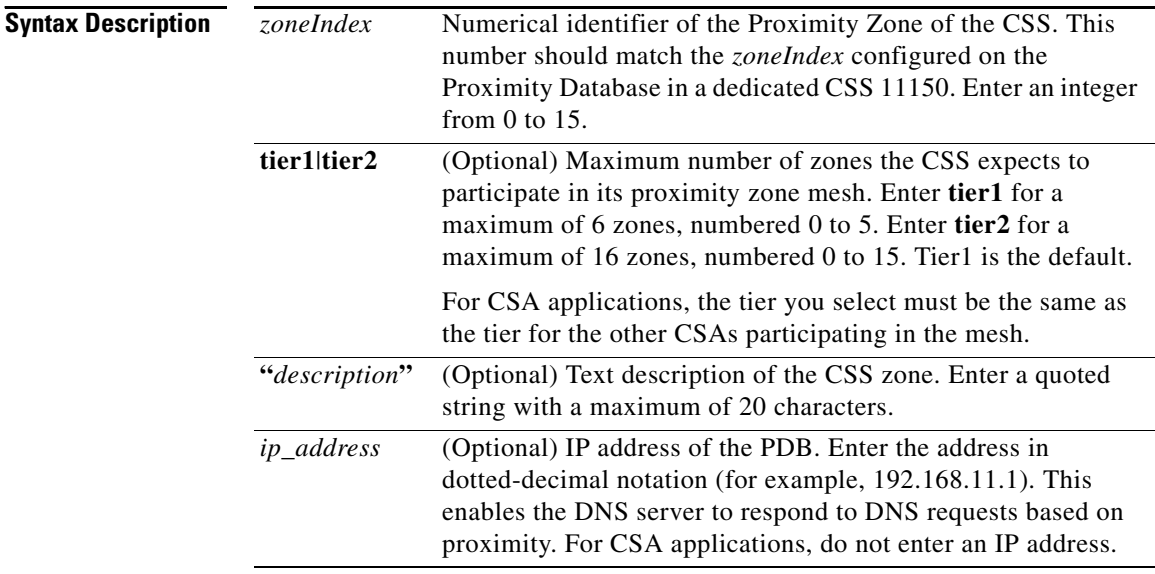

L

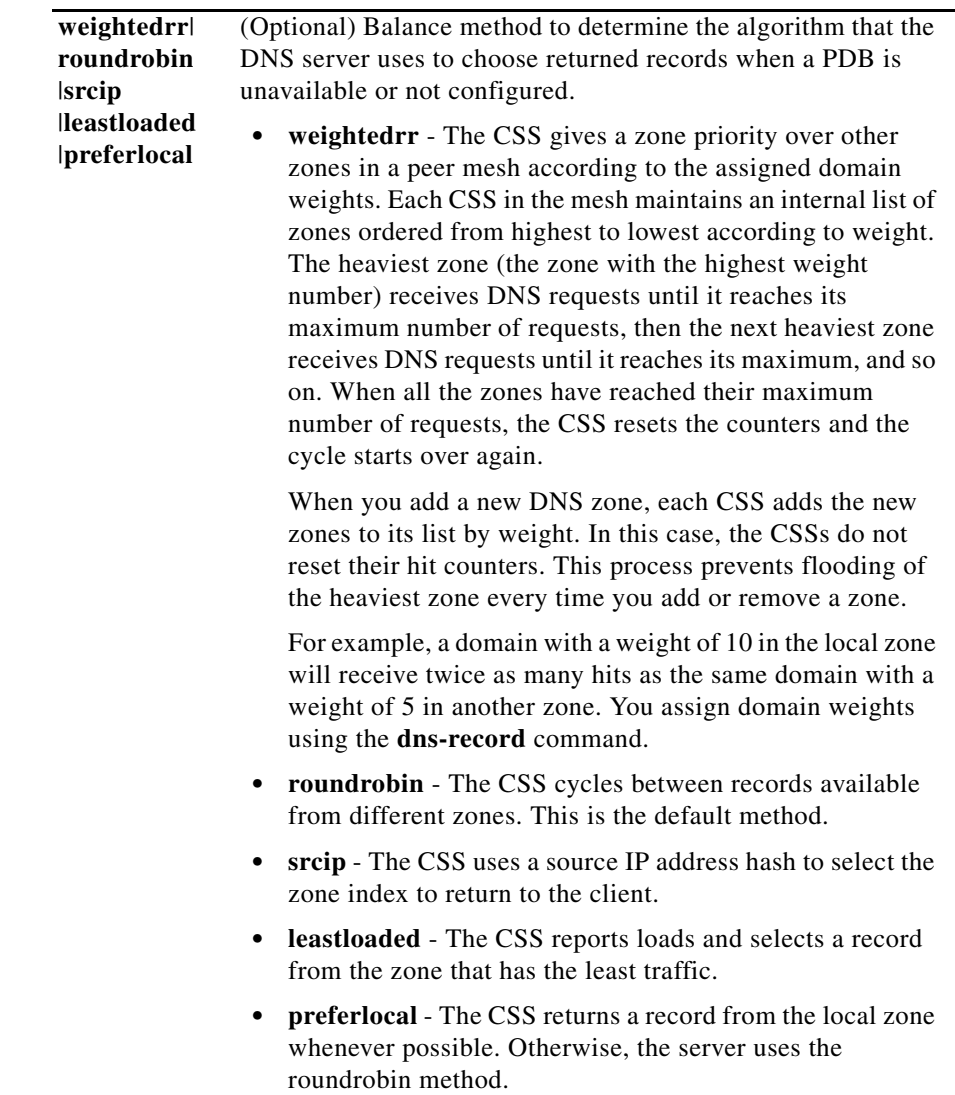

٦

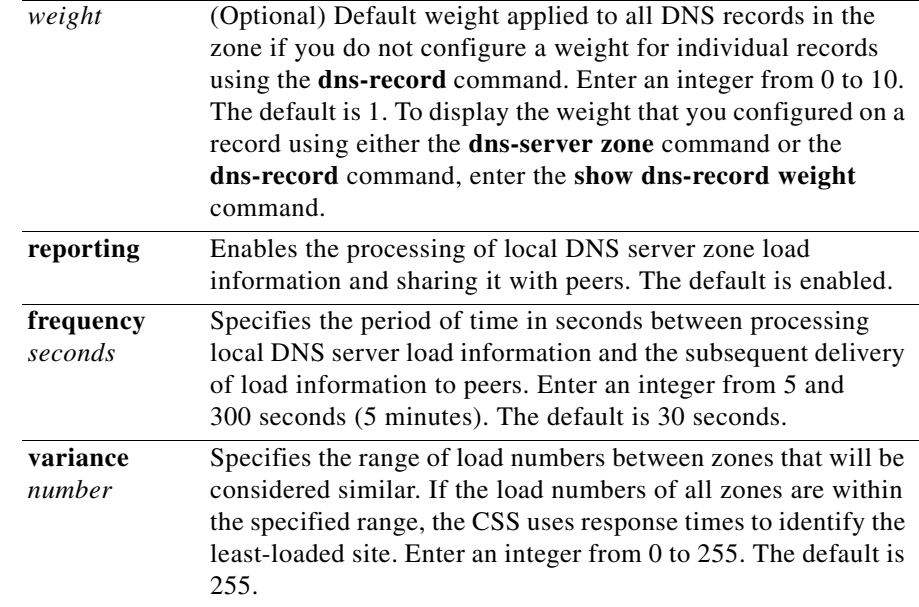

**Usage Guidelines** The **dns-server zone** command is available in the CSS Enhanced feature set.

If you need to modify a **dns-server zone** value, you must first disable the DNS server using the **no dns-server** command and then remove the zone using the **no dns-server zone** command. Restore the DNS server zone with the value change, and then reenable the DNS server. To enable or disable the **dns-server zone load reporting** command, you must first disable the DNS server using the **no dns-server** command, and then enter the **dns-server zone load reporting** or the **no dns-server zone load reporting** command.

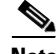

**Note** If you configure the absolute load calculation method for GSLB, we recommend that you configure a load variance of 0, regardless of whether you are using zone-based or rule-based DNS load balancing. For information on absolute load calculation, refer to the *Cisco Content Services Switch Content Load-Balancing Configuration Guide*.

L

# **(config) dnsflow**

To set up either TCP or UDP traffic to DNS server port 53 as a CSS flow or to forward the traffic, use the **flow-state** commands. The **flow-state** commands replace the following **dnsflow** command and options:

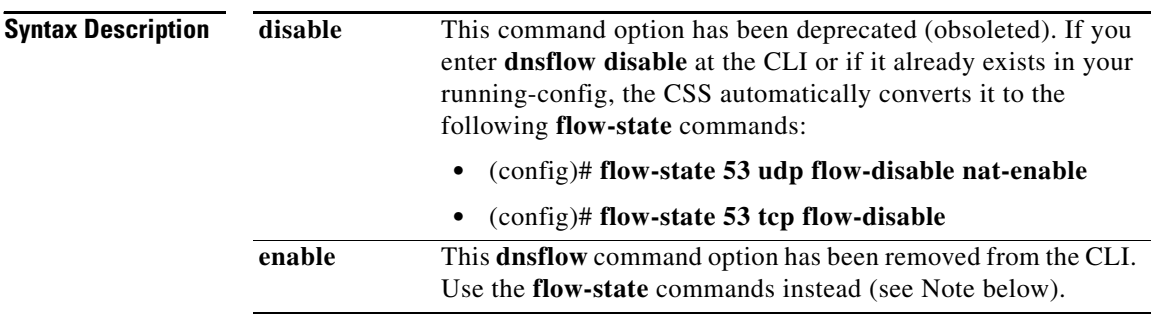

**Note** For details about the **flow-state** commands, see the (config) flow-state [port\\_number](#page-68-0) command.

**Command Modes** Global configuration mode

**Related Commands [\(config\) flow-state port\\_number](#page-68-0)**

# **(config) domain hotlist**

To enable the domain hot list, use the **domain hotlist** command. The domain hot list is disabled by default. A domain hot list lists the most accessed domains on the CSS during a user-defined period of time. Use the **no** form of this command to disable the domain hot list.

**domain hotlist**

**no domain hotlist**

**Related Commands show domain hotlist**

# **(config) domain hotlist interval**

To configure the interval, in minutes, to refresh the domain hot list and start a new list, use the **domain hotlist interval** command. Use the **no** form of this command to reset the interval to its default setting of 1 minute.

**domain hotlist interval** *minutes*

**no domain hotlist interval**

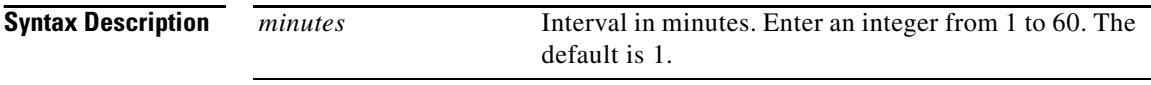

**Related Commands show domain hotlist**

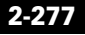

# **(config) domain hotlist size**

To configure the maximum number of domain entries contained in the hot list, use the **domain hotlist size** command. Use the **no** form of this command to reset the maximum size to its default setting of 10 entries.

**domain hotlist size** *max\_entries*

**no domain hotlist size**

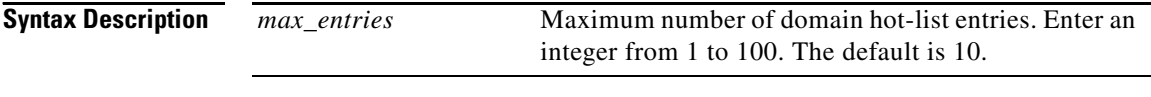

**Related Commands show domain hotlist**

# **(config) domain hotlist threshold**

To configure the threshold (the number of domain hits per interval) that must be exceeded for a domain to be considered hot and added to the list, use the **domain hotlist threshold** command. Use the **no** form of this command to reset the threshold to its default setting of 0.

**domain hotlist threshold** *number* 

**no domain hotlist threshold**

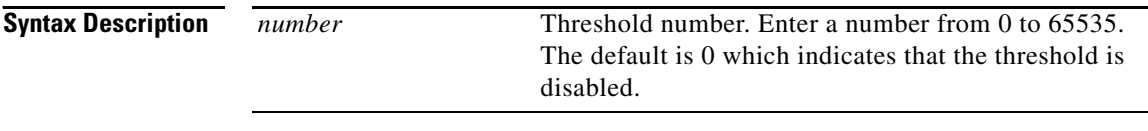

**Related Commands show domain hotlist**

**Cisco Content Services Switch Command Reference**

# **(config) dql**

L

To access and configure a domain qualifier list (DQL), use the **dql** command. A DQL is a collection of domain names that you can assign to a content rule, instead of creating a rule for each domain.

Use the **no** form of this command to remove an existing DQL.

**dql** *dql\_name* 

**no dql** *existing\_dql\_name*

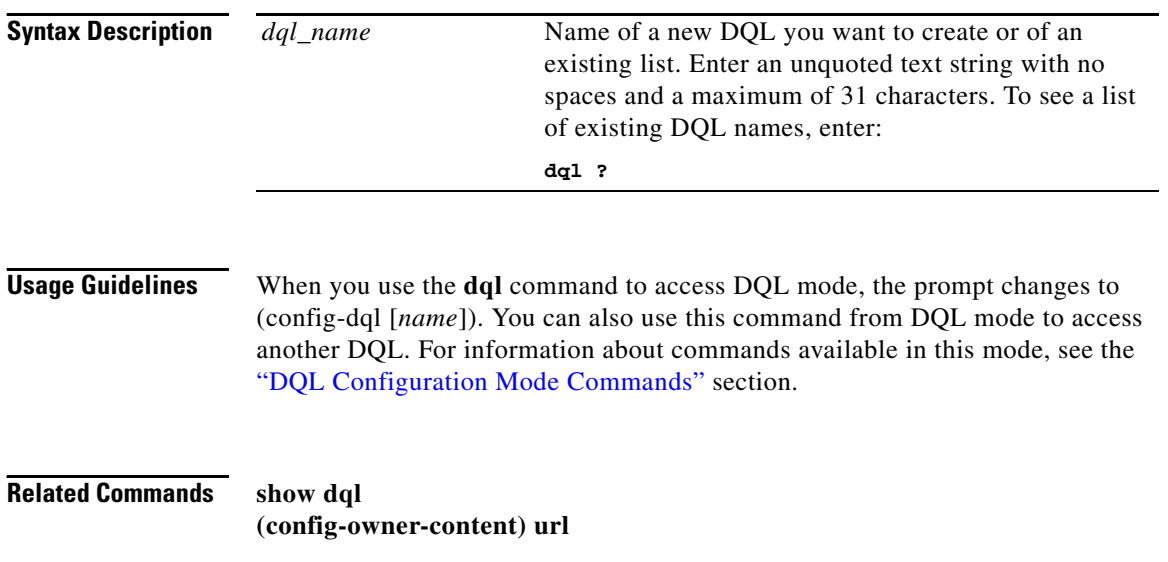

# **(config) dump**

To enable or disable core dumps when the CSS experiences a fatal error, use the **dump** command. Core dumps are enabled by default.

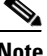

**Note** Core dump information is for customer support use only.

#### **dump** [**disable**|**enable**]

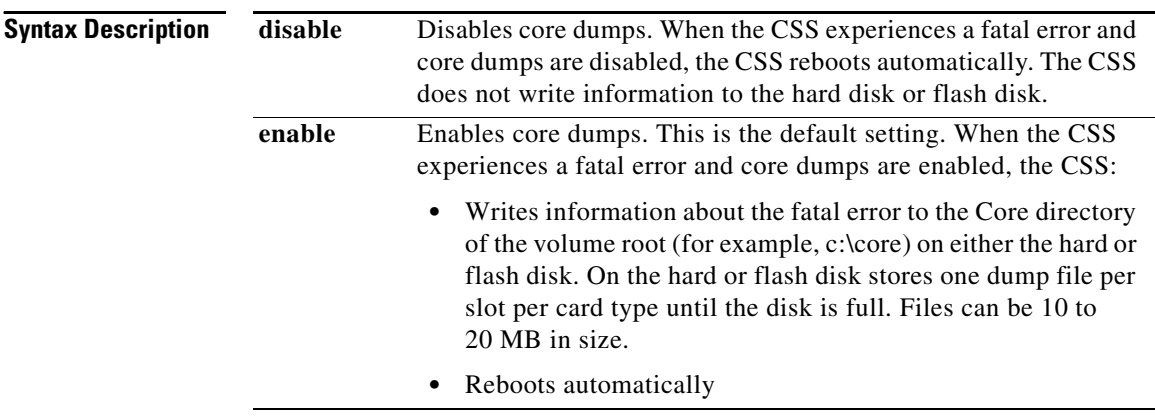

**Usage Guidelines** For a flash disk-based system, if the core dump file is older than 15 minutes, it may be overwritten. If you want to save the core dump file for later examination, archive it to another directory or disk before it is overwritten. To archive a log file, see the **archive log** command.

**Related Commands show core**

**Cisco Content Services Switch Command Reference**

# **(config) eql**

To access EQL configuration mode and configure an extension qualifier list (EQL), use the **eql** command. This list is a collection of file extensions for content requests joined together through content rules. The CSS uses this list to identify which requests to send to a service.

Use the **no** form of this command to delete an existing extension list.

**eql** *eql\_name*

**no eql** *existing\_eql\_name*

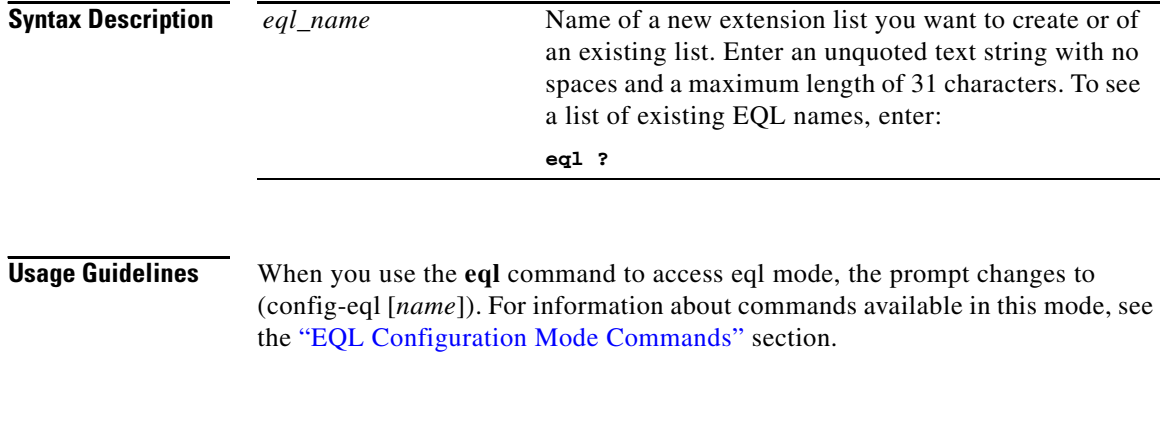

**Related Commands show eql (config-owner-content) url**

Г

# <span id="page-68-0"></span>**(config) flow-state** *port\_number*

To set the flow states of TCP and UDP ports in the CSS flow-state table, use the **flow-state** command. Use the **no** form of the command to disable the flow state.

**flow-state** *port\_number* **tcp** [**flow-enable**|**flow-disable**]

**flow-state** *port\_number* **udp** [**flow-enable**|**flow-disable** {**nat-enable**|**nat-disable**}]

**no flow-state** *number* **tcp**|**udp**

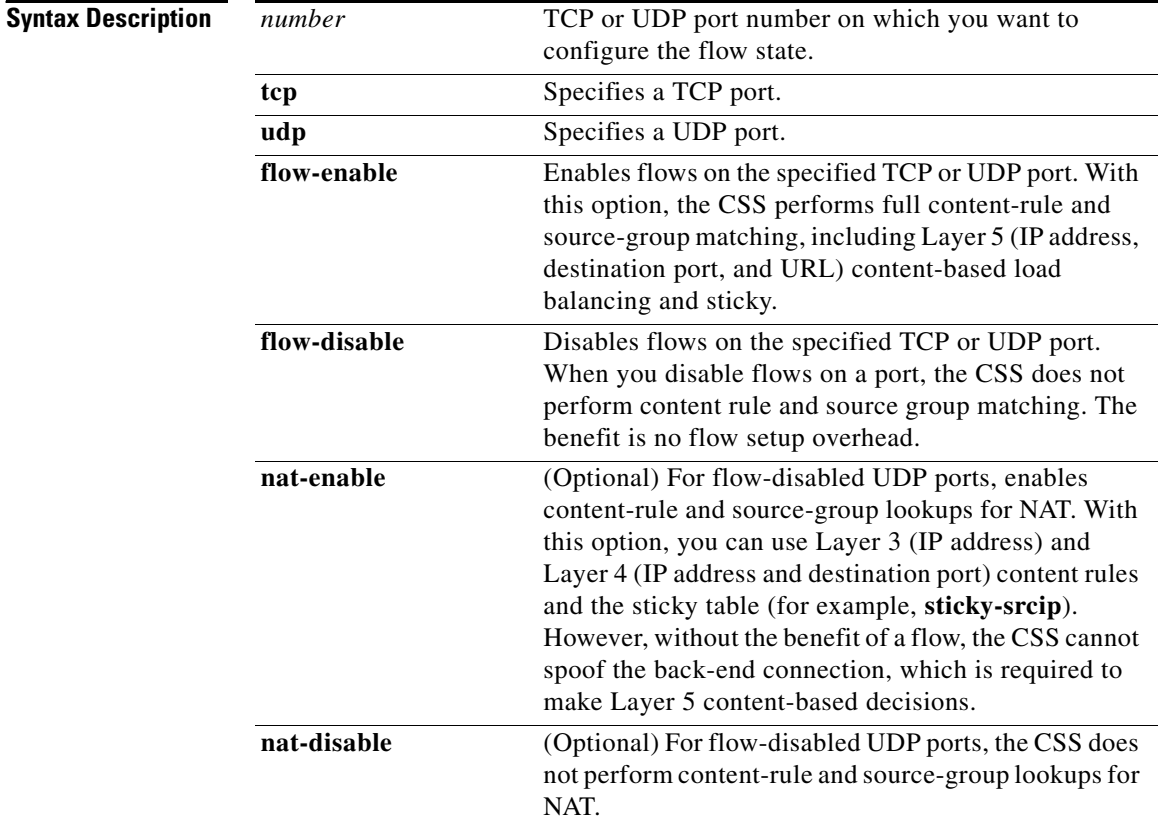

**Usage Guidelines** By default, Domain Name Service (DNS) port 53 (TCP and UDP) and SIP port 5060 (UDP) are flow-enabled. You can change the flow states of the preconfigured ports, and you can configure any 16 unique TCP or UDP ports and their flow states.You can also set the port address translation (PAT) state for flow-disabled UDP ports only.

> For more information, refer to the *Cisco Content Services Switch Content Load-Balancing Configuration Guide*.

**Related Commands [\(config\) flow-state flow-disable timeout](#page-70-0) (config) zero flow-state-counters show flow-state-table**

**In the Second** 

## <span id="page-70-0"></span>**(config) flow-state flow-disable timeout**

To set the wait time for any response from a server for a configured flow-disable port, use the **flow-state flow-disable timeout** command. Use the **no** form of the command to reset the default flow-disable timeout to 5 seconds.

**flow-state flow-disable timeout** *seconds*

**no flow-state flow-disable timeout**

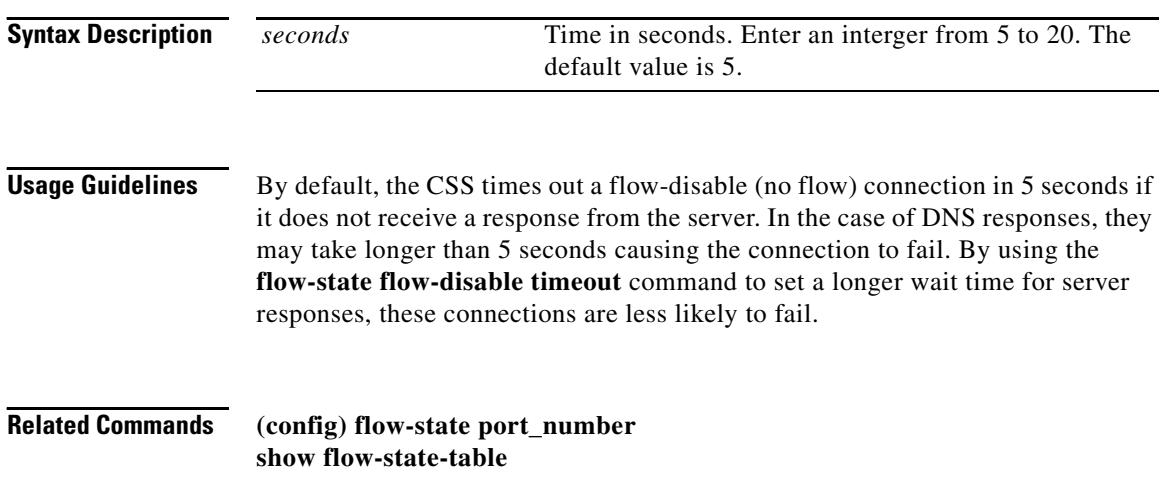

# **(config) flow permanent**

To define a set of TCP or UDP ports that will have permanent connections and will not be reclaimed by the CSS when the flows are inactive, use the **flow permanent** command. By default, the CSS may reclaim TCP/UDP flows that have not received an ACK or content request after approximately 15 seconds. Use the **no** form of this command to disable a permanent connection by setting its port number to 0.

**flow permanent** [**port**[**1**|**2**|**3**|**4**|**5**|**6**|**7**|**8**|**9**|**10**]] *port\_number*

**no flow permanent** [**port**[**1**|**2**|**3**|**4**|**5**|**6**|**7**|**8**|**9**|**10**]]

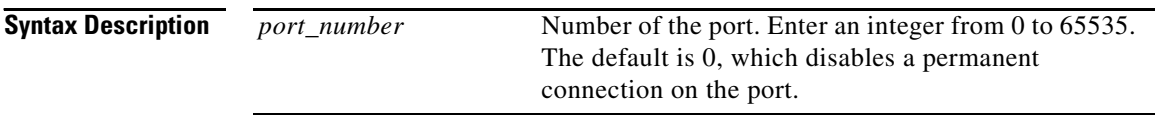

**Usage Guidelines** Entering the **flow permanent** command disables Denial of Service protection and reclaiming of ports when there is asymmetrical routing on any flow with the specified transport layer port as a source or destination of a flow.

> Do not configure the **flow permanent** command without enabling the **cmd-sched**  command to periodically remove the permanent port and allow for cleanup. For details on using the **cmd-sched** command to configure the scheduled execution of any CLI commands, refer to the *Cisco Content Service Switch Administration Guide*.

### **(config) flow persist-span-ooo**

To enable the reordering of persistent spanning packets, use the **flow persist-span-ooo** command. By default, the CSS disables the reordering of persistent spanning packets. Use the **no** form of this command to reset the default behavior of disabling the reordering of persistent spanning packets.

#### **flow persist-span-ooo**

**no flow persist-span-ooo**

**Cisco Content Services Switch Command Reference**
# **(config) flow set-port-zero**

To enable or disable the CSS to pass traffic using port of 0 using a TCP/UDP source and destination port of 0, use the **flow set-port-zero** command. By default, the CSS disables the passing of traffic that use TCP or UDP source or destination port 0. The CSS normally logs traffic with source or destination ports of 0 as a denial-of-service (DOS) attacks. If you enable traffic on port 0, the CSS does not log the flows as denial-of-service attacks.

#### **flow set-port-zero enable | disable**

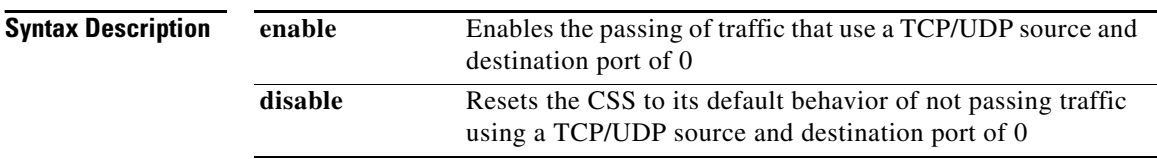

# **(config) flow tcp-del-ack**

By default, when an HTTP content request spans multiple packets, the CSS sends delayed TCP acknowledgements (ACKs) to the client at an interval of 200 milliseconds (ms) if the full HTTP content request is not received. To reenable TCP delayed ACKs for Layer 5 spanning packets, use the **flow tcp-del-ack** command. Use the **no** form of this command to send TCP ACKs immediately to a client upon receipt of each packet in an HTTP spanned content request.

**flow tcp-del-ack**

**no flow tcp-del-ack**

L

H

# **(config) flow tcp-mss**

To configure the TCP maximum segment size (MSS), use the **flow tcp-mss** command. Use the **no** form of this command to reset the TCP maximum segment size to the default value of 1460 bytes.

**flow tcp-mss** *size*

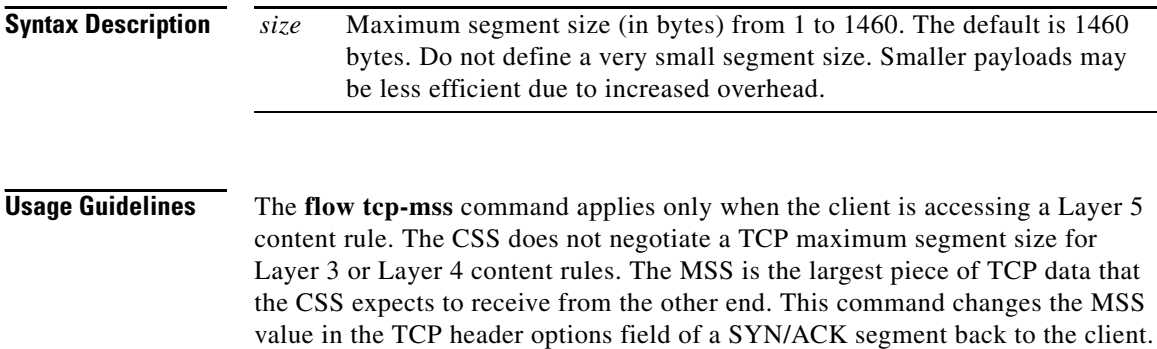

# **(config) flow tcp-reset-on-vip-unavailable**

To configure a CSS to send a TCP RST (reset) to a client when a VIP is unavailable, use the **flow tcp-reset-on-vip-unavailable** command. Use the **no** form of this command to return the CSS behavior to the default of dropping the TCP packet when a VIP is unavailable.

**flow tcp-reset-on-vip-unavailable**

**no flow tcp-reset-on-vip-unavailable**

**Usage Guidelines** The CSS sends the TCP reset only in response to a TCP packet that is destined for a VIP that the CSS is hosting and only if that VIP is unavailable.

**Related Commands show ip statistics**

# **(config) ftp data-channel-timeout**

To configure the wait time to initiate the FTP data channel on an active or passive FTP connection for CSS FTP content rules and source groups, use the **ftp data-channel-timeout** command. By default, the CSS waits 5 seconds to initiate the FTP data channel on an active or passive FTP connection for CSS FTP content rules and source groups. Use the **no** form of the command to reset the wait time to 5 seconds.

**ftp data-channel-timeout** *seconds*

**no ftp data-channel-timeout**

**Syntax Description** *seconds* The wait time in seconds. Enter a number from 5 to 120. The default value is 5.

# **(config) ftp non-standard-ports**

To enable the CSS to handle FTP connections ona non-standard FTP control port, use the **ftp non-standard-ports** command. By default, this setting is disabled. Use the **no** form of this command to reset the default behavior of requiring the FTP connection to use the standard control port of 21.

**ftp non-standard-ports**

**no ftp non-standard-ports**

## **Usage Guidelines** When disabled, the CSS requires the FTP connection to use the standard FTP port. The CSS preserves and does not NAT the FTP data port when the FTP data connection is passed through the CSS.

When enabled with the **ftp non-standards-ports** command, the CSS allows the FTP control connection to use a non-standard port, not port 21. The CSS does not preserve the FTP data port when the FTP data connection is passed through the CSS.

When you use the **ftp non-standards-ports** command to allow the use of a non-standard FTP port and a content rule is using FTP, you must configure the **application ftp-control** command on the content rule.

**Related Commands (config-owner-content) application ftp-control**

# **(config) ftp-record**

To create a File Transfer Protocol (FTP) record file to use when accessing an FTP server from the CSS, use the **ftp-record** command. Use the **no** form of this command to delete an FTP record file from the CSS.

**ftp-record** *ftp\_record ip\_or\_host username* [**"***password***"** |**des-password** *des\_pwd*] {**base\_directory**}

**no ftp-record** *ftp\_record*

**In the Second State** 

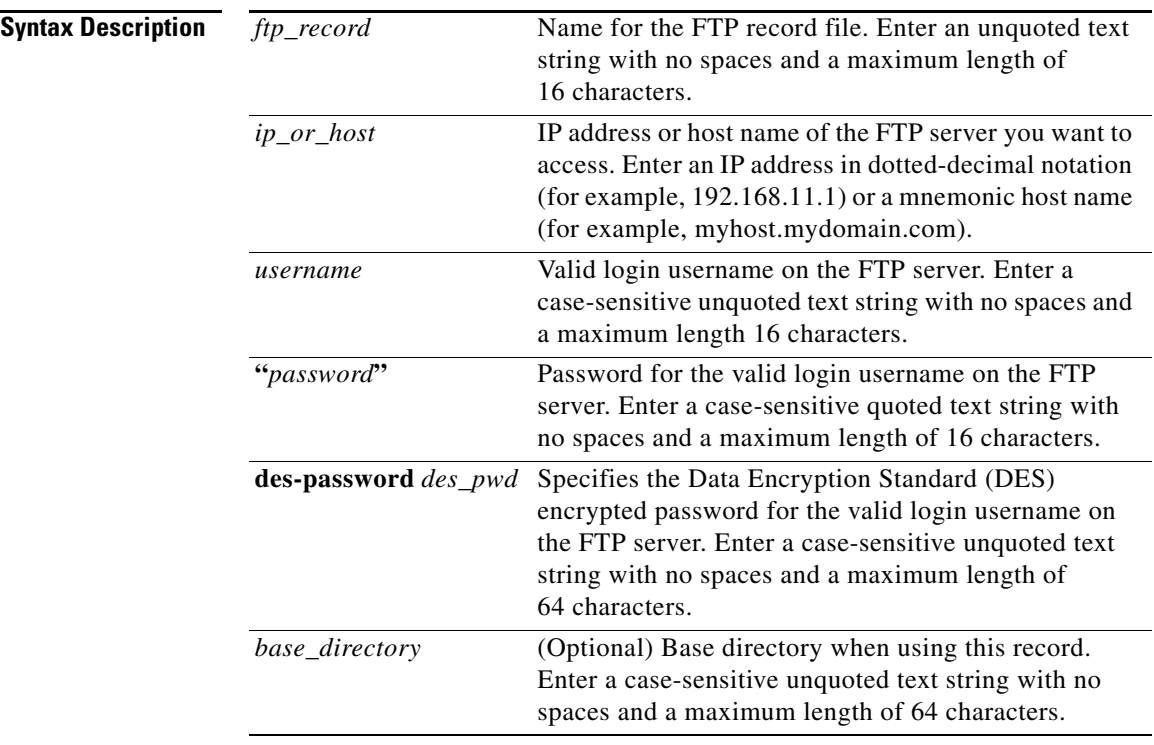

## **Usage Guidelines** The CSS FTP server supports only the active (normal) FTP mode of operation. It does not support the passive FTP mode of operation.

## **Related Commands copy ftp**

**copy log copy running-config copy script copy ssl (config-boot) primary (config-boot) secondary** Ш

# **(config) global-portmap**

To control the global source-port translation (port mapping) for TCP flows on a CSS, use the **global-portmap** command. Use the **no** form of this command to reset the starting port number and the port range to their default values.

**global-portmap base-port** *number1* **range** *number2*

**no global-portmap**

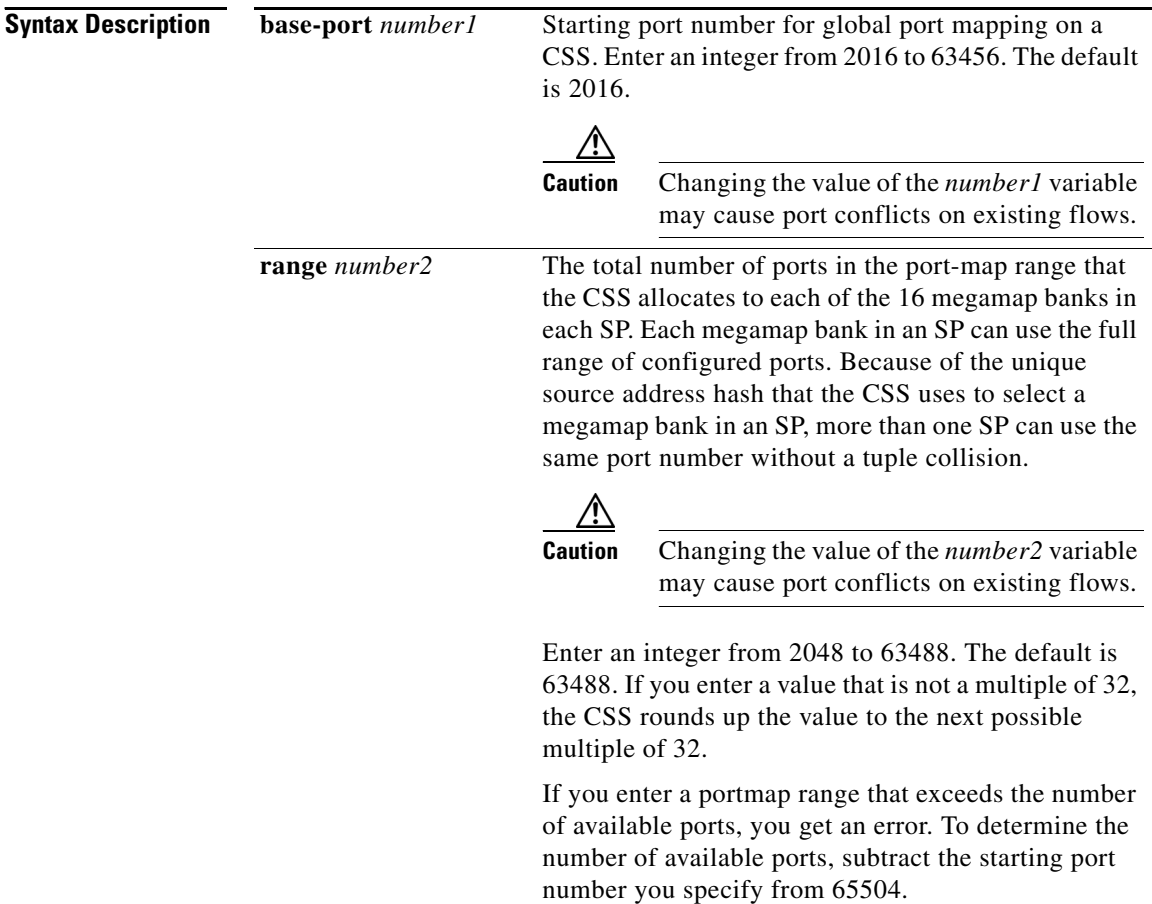

**Usage Guidelines** The global portmapper in a CSS is called the megaportmapper. The megaportmapper database comprises 16 banks of portmap numbers (megamap banks) in each session processor (SP) with unique ranges. A CSS uses a source port hash algorithm to select a megamap bank.

> Use the **global-portmap** command to control the global source-port translation (port mapping) for TCP flows on a CSS. This command is always enabled. Use this command to specify the source-port mapping range on:

- **•** A Cisco 11500 series CSS when you configure a service that uses a nondefault destination port number. A CSS changes a TCP destination port number configured on a service in a content rule when a request hits the content rule and the CSS sends a packet to the selected server. The CSS uses the **global portmap** command parameters to translate the corresponding client source port number to distinguish it from other clients requesting the same service.
- **•** A redundant Cisco 11500 series CSS peers in a session-level redundancy configuration. For information on session-level redundancy, refer to the *Cisco Content Services Switch Redundancy Configuration Guide*.
- **•** Any CSS with back-end server remapping enabled (refer to the *Cisco Content Services Switch Content Load-Balancing Configuration Guide*).

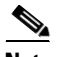

**Note** When you configure a source group, the **portmap** command values take precedence over the **global-portmap** command. For details on configuring the **portmap** command in a source group, refer to the *Cisco Content Services Switch Content Load-Balancing Configuration Guide*. Note that the **portmap disable** command has no effect on TCP flows.

**Related Commands show global-portmap (config-group) portmap**

# **(config) group**

To access group configuration mode and configure a group, use the **group** command. A group is a collection of local servers that initiate flows from within the local web farm. For example, after processing a group of real audio transmitters, they all appear on the same source IP address. The CSS lets you treat a group as a virtual server with its own source IP address.

Use the **no** form of this command to delete an existing group.

**group** *group\_name*

**no group** *existing\_group\_name*

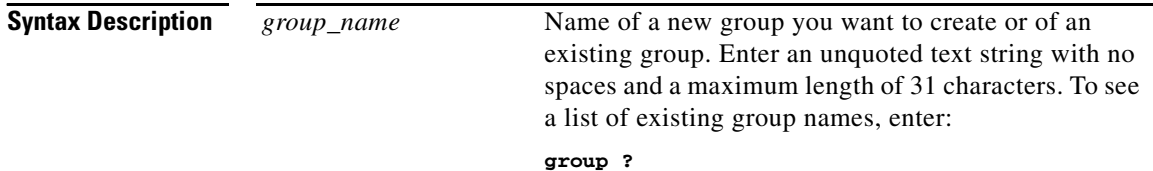

## **Usage Guidelines** When you use the **group** command to access group mode, the prompt changes to (config-group [*name*]). For information about commands available in this mode, see the "Group Configuration Mode Commands" section.

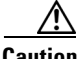

**Caution** Before you use the **no group** command to delete an existing group, make sure you want to permanently delete the group. You cannot undo this command. If you want a prompt before the CSS performs a command, use the **no expert** command.

# **(config) gsdb**

To start the global sticky database (GSDB) on a dedicated CSS 11150 with 256 MB of RAM when you are configuring GSLB with a GSDB or using DNS Sticky in a Network Proximity configuration, or specify a time-to-live (TTL) interval for the GSDB sticky domain entries, use the **gsdb** command. Use the **no** form of this command to disable the GSDB or reset the TTL interval for GSDB entries to 7200 seconds.

**gsdb** {**ttl** *seconds*}

**no gsdb** {**ttl**}

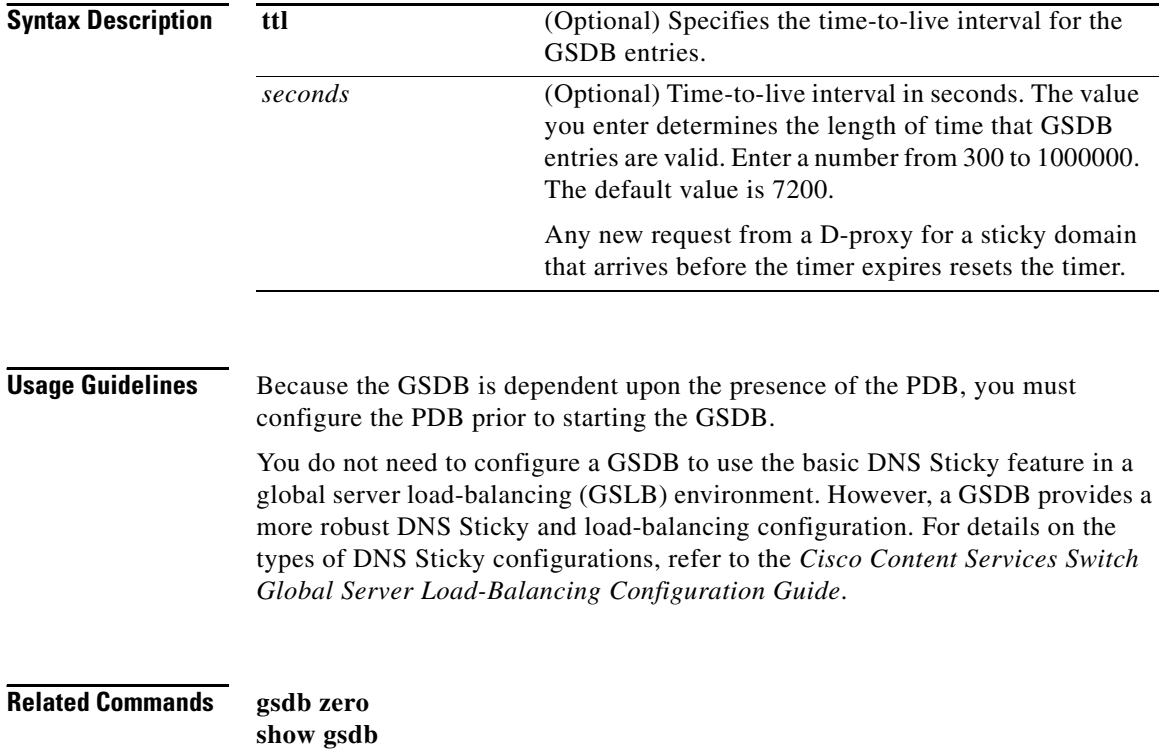

# **(config) gsdb zero**

To reset the Sticky Lookups and Sticky Sets statistics that are displayed by the **show gsdb** command, use the **gsdb zero** command. This command applies only to a CSS 11150 with 256 MB of RAM that is configured as a global sticky database (GSDB).

The syntax for this global configuration mode command is:

**gsdb zero**

### **Related Commands gsdb**

**show gsdb**

# **(config) gsdb-interface**

To create a primary or secondary interface to the GSDB on the CSS DNS server to communicate with a GSDB, or zero the GSDB interface statistics, use the **gsdb-interface** command. Use the **no** form of this command to remove a primary or secondary GSDB interface.

**gsdb-interface** [**primary** *ip\_address*|**secondary** *ip\_address*|**zero**]

**no gsdb-interface** [**primary**|**secondary**]

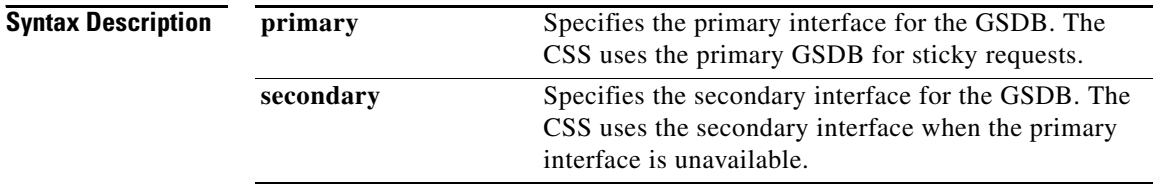

I

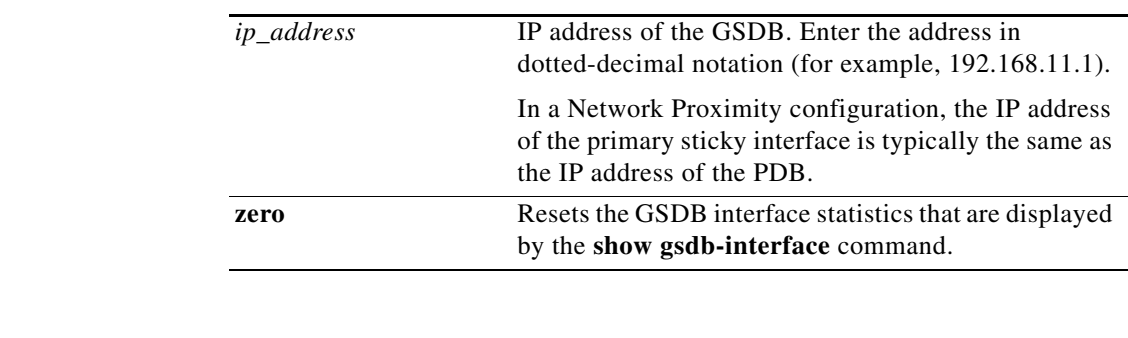

## **Usage Guidelines** The **gsdb-interface** command is part of the Enhanced feature set.

A GSDB responds with a zone index to sticky queries from CSS DNS servers. All GSDBs participating in a peer mesh share sticky TTL and sticky zone information over APP.

**Related Commands show gsdb-interface**

# **(config) header-field-group**

To access header-field-group configuration mode and configure a request header-field group, use the **header-field-group** command. A request header-field group contains a list of defined header-field entries used by the content rule lookup process. Each header-field group is given a unique name so different content rules can use them. A group can contain several header-field entries. Use the **no** form of this command to remove a header-field group.

**header-field-group** *group\_name*

**no header-field-group** *group\_name*

 $\blacksquare$ 

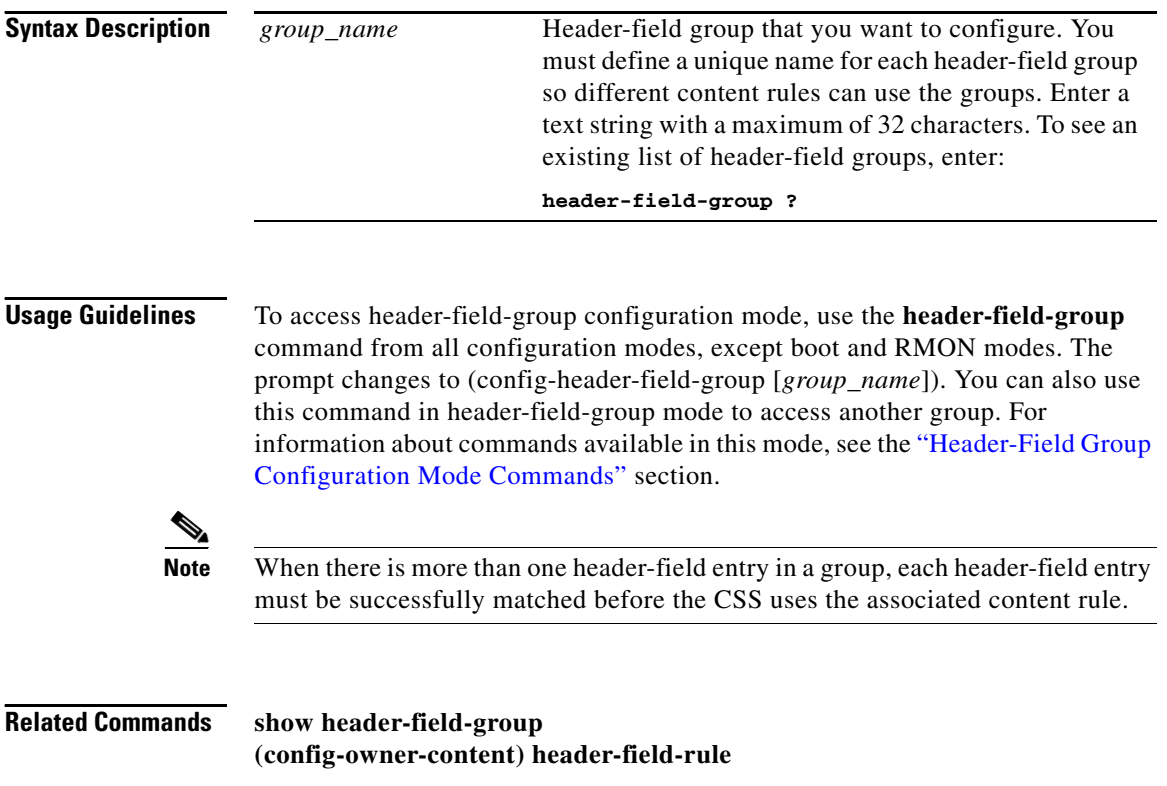

# **(config) host**

To manage entries in the Host table, use the **host** command. The Host table is the static mapping of mnemonic host names to IP address, analogous to the ARP table. Use the **no** form of this command to remove an existing host from the Host table.

**host** *host\_name ip\_address*

**no host** *host\_name*

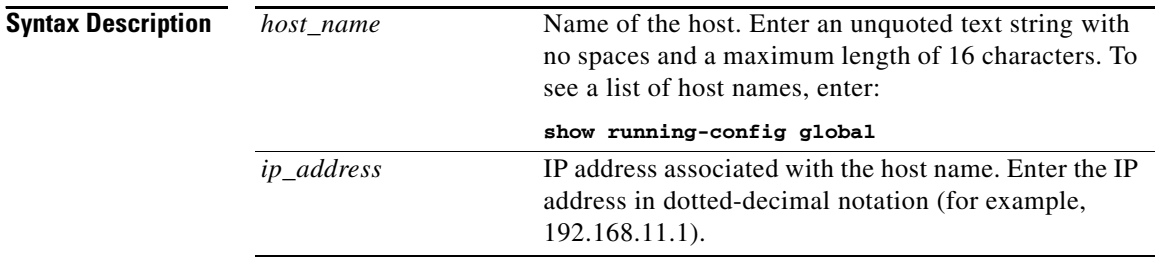

**Usage Guidelines** To add a host to the Host table, the host name must not already exist. To change a current host's address, remove it and then add it again.

**Related Commands show running-config**

# **(config) http-method parse**

To configure the CSS to support all HTTP methods defined in RFC-2518 including RFC-2616 and configure user-defined methods, use the **http-method parse** command. Use the **no** form of this command to disable the parsing of RFC-2518 extension methods or remove a user-defined method.

## **http-method parse RFC2518-methods**|**user-defined-method**  *METHOD\_NAME* {**uri** [**wildcard**|**authority**|**url**]}

**no http-method parse RFC2518-methods**|**user-defined-method**  *METHOD\_NAME*

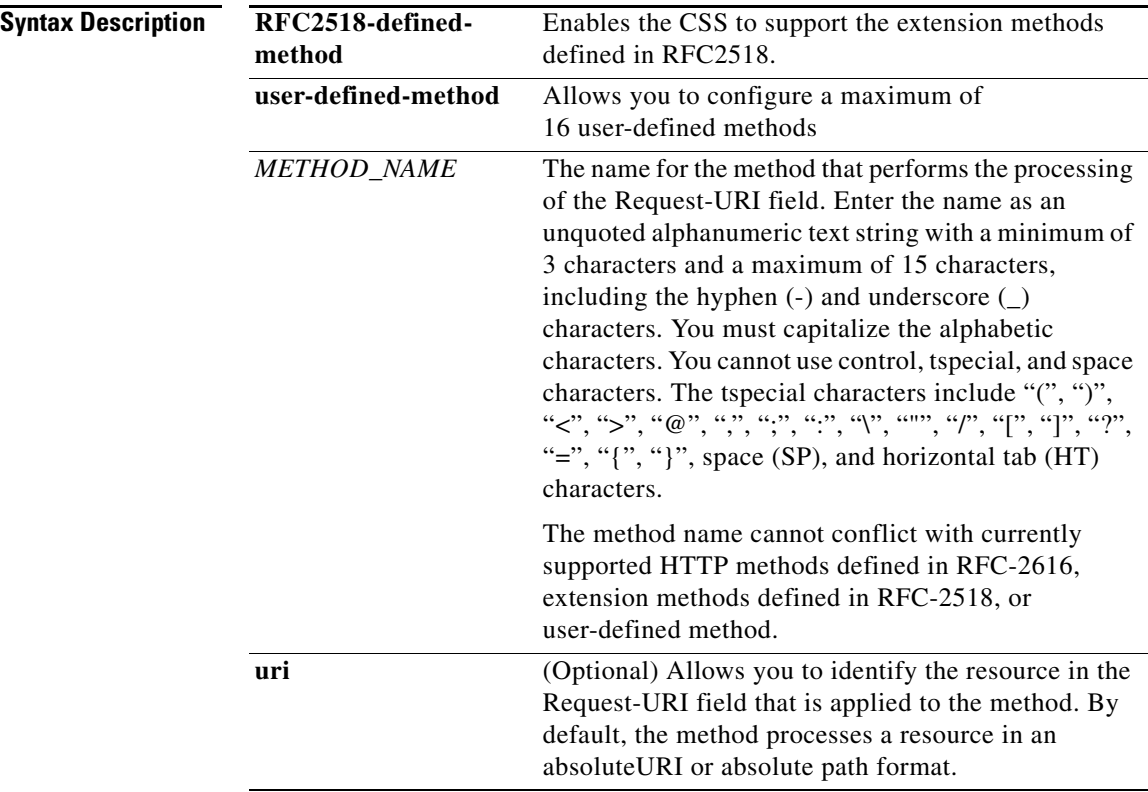

 $\blacksquare$ 

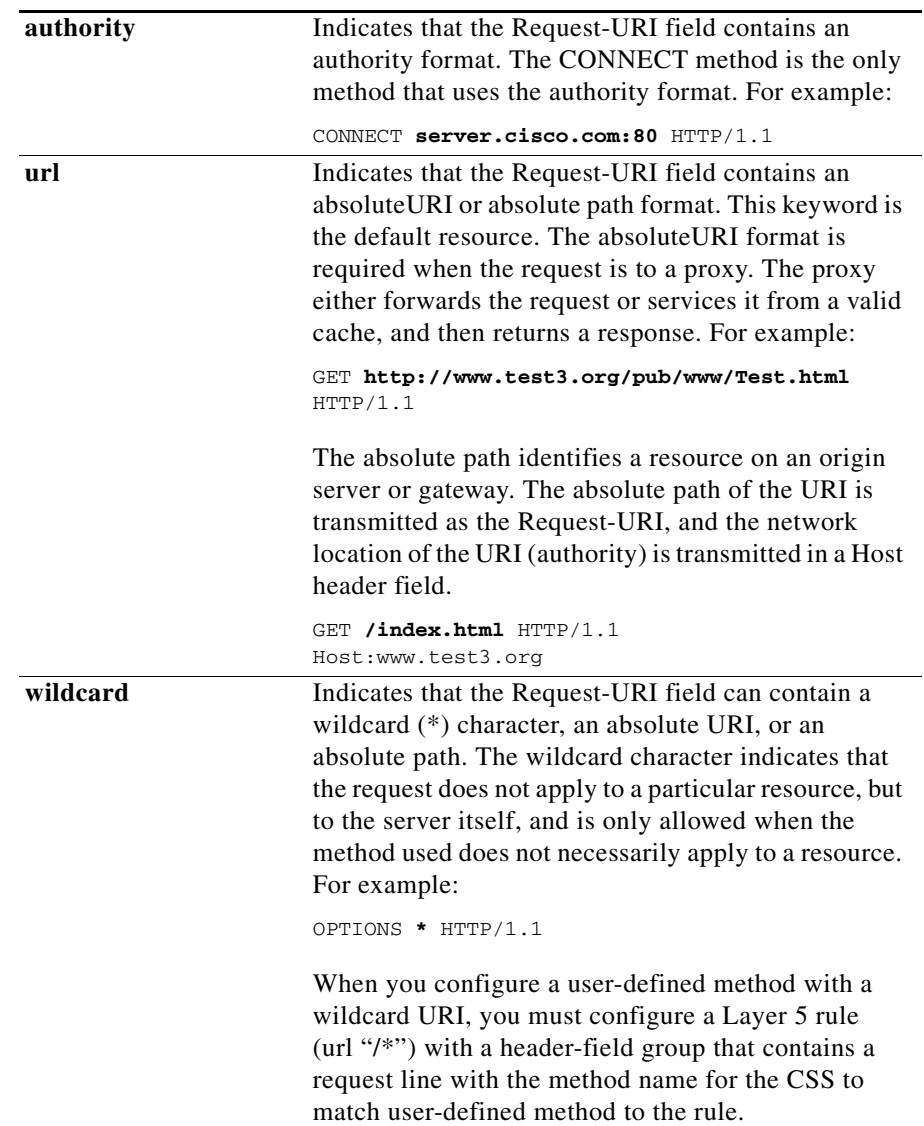

 $\blacksquare$ 

**Usage Guidelines** By default, a Layer 5 content rule supports the HTTP CONNECT, GET, HEAD, POST, and PUT methods. Unless configured, the CSS recognizes and forwards the following HTTP methods directly to the destination server in a transparent caching environment, but does not load balance them: OPTIONS, TRACE, PROPFIND, PROPPATCH, MKCOL, MOVE, LOCK, UNLOCK, COPY, and DELETE.

> When you enable the CSS to support all RFC-2518 methods, the CSS parses the Request-URI field in an attempt to match a Layer 5 rule. If the contents of the Request-URI field are not in a compliant format of an absolute URI or an absolute path, the CSS tries to match the field to the next best wildcard ("/\*") rule. If the match fails, the CSS attempts to match the Layer 4 rule, and then the Layer 3 rule.

> The CSS provides scripts for the configuration of RFC-2518 and custom methods required for Outlook Web Access (OWA). The **setup\_owa\_methods** script enables RFC-2518 methods and configures the POLL, SEARCH, SUBSCRIBE, BMOVE, BCOPY, BDELETE, and BPROPPATCH user-defined methods. The **remove** owa methods script disables the RFC-2518 methods and removes the OWA methods configured with the **setup\_owa\_methods** script.

**Related Commands show http-methods**

# **(config) http-method statistics clear**

To clear the Hit Counter fields for the methods displayed through the **show http-methods** command, use the **http-method statistics clear** command.

**http-method statistics clear**

**Related Commands show http-methods**

# **(config) http-redirect-option**

To configure the CSS to send specific TCP FIN and RST flags with HTTP 302 redirect messages, use the **http-redirect-option** command. By default, when the CSS sends an HTTP 302 redirect message, it sends a FIN flag on an initial connection and RST flags on subsequent requests in a persistent connection.

### **http-redirect-option** [**fin-rst**|**fin-fin**|**rst-rst**]

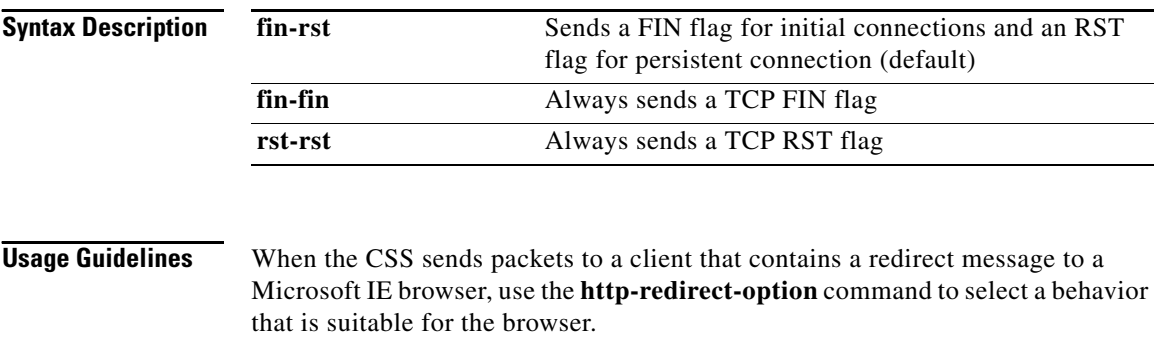

**Related Commands show http-redirect-option**

# **(config) idle timeout**

To set the maximum amount of time that any Telnet, console, FTP, or web management session can be idle on the CSS before the CSS logs it out, use the **idle timeout** command. Use the **no** form of this command to set the idle timeout for the session connected to the CSS to the default of 0.

**idle timeout** {**web-mgmt**} *minutes*

**no idle timeout** {**web-mgmt**}

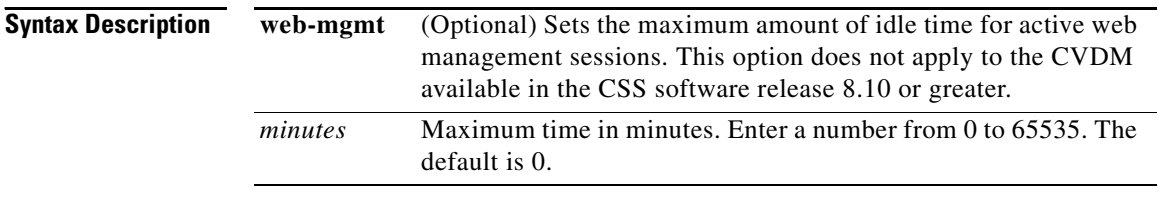

## **Usage Guidelines** The **idle timeout** command without the **web-mgmt** option sets the global timeout for Telnet, console, SSH, and FTP sessions.

The **web-mgmt** option does not apply to the CVDM available in the CSS software release 8.10 or greater.

You can override the **idle timeout** command with the **terminal** command in SuperUser mode for Telnet, console, SSH, and FTP sessions.

L

# **(config) interface**

To enter interface configuration mode and configure an interface, use the **interface** command.

**interface** *interface\_name*

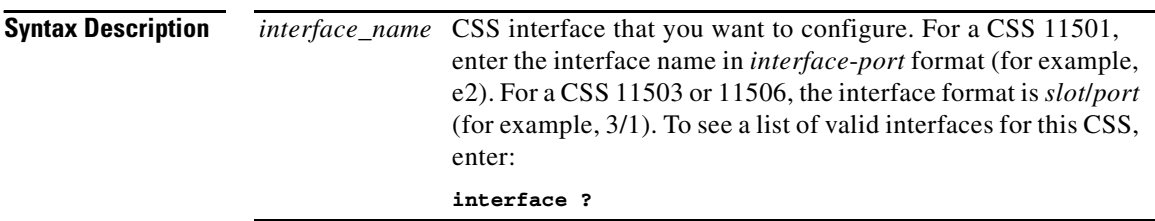

**Usage Guidelines** When you use the **interface** command to access this mode, the prompt changes to (config-if [*interface\_name*]). For information about commands available in this mode, see the "Interface Configuration Mode Commands" section.

# **(config) ip**

To enter global IP configuration commands, use the **ip** command. The options for this global configuration mode command are:

- **• [ip advanced-route-remap](#page-91-0)** Remaps flows using the best available route
- **[ip ecmp](#page-92-0)** Sets the equal-cost multipath selection algorithm
- **• [ip firewall](#page-93-0)** Configures an index that identifies a physical firewall
- **• [ip management no-icmp-redirect](#page-95-0)** Configures the Ethernet management port to discard ICMP redirect packets
- **• [ip management route](#page-96-0)** Configures a static route for the Ethernet management port
- **• [ip no-implicit-service](#page-97-0)** Does not allow the CSS to start an implicit service for the next hop of static routes
- **• [ip opportunistic](#page-98-0)** Configures opportunistic Layer-3 forwarding
- **• [ip record-route](#page-99-0)** Enables processing of frames with a record-route option
- **• [ip redundancy](#page-99-1)** Enables CSS-to-CSS redundancy
- **• [ip route](#page-101-0)** Configures a static route
- **• [ip source-route](#page-102-0)** Enables processing of source-routed frames
- **• [ip subnet-broadcast](#page-103-0)** Enables forwarding of subnet broadcast addressed frames

For more information on these options and associated variables, see the following commands.

## **Related Commands show ip config show ip summary**

## <span id="page-91-0"></span>**ip advanced-route-remap**

To configure the CSS to remap flows using the best-available route, use the **ip advanced-route-remap** command. Use the **no** form of this command to disable the remapping of flows using the best-available route.

**ip advanced-route-remap**

**no ip advanced-route-remap**

**Command Modes** Global configuration mode

## <span id="page-92-0"></span>**ip ecmp**

To set the equal-cost multipath selection algorithm and the preferred reverse egress path, use the **ip ecmp** command. Use the **no** form of this command to reset the ingress path of a flow for its preferred reverse egress path.

**ip ecmp** [**address**|**no-prefer-ingress**|**roundrobin**]

**no ip ecmp no-prefer-ingress**

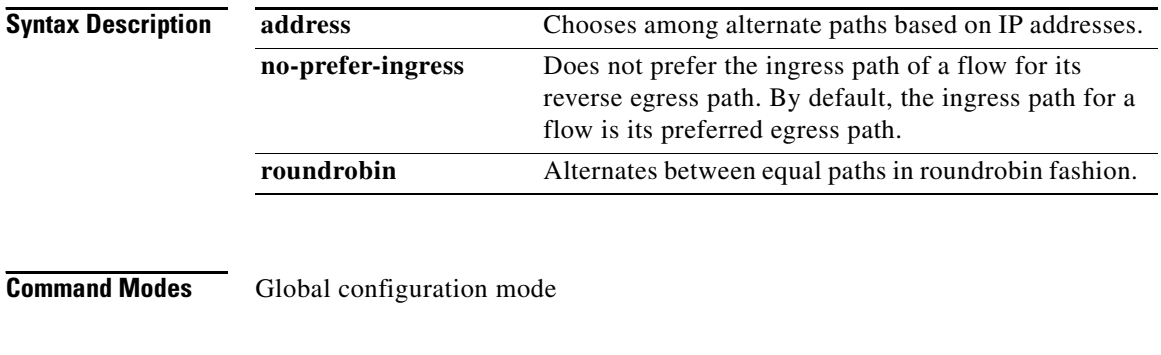

**Usage Guidelines** The equal-cost multipath selection algorithm for non-TCP/UDP packets (for example, ICMP) is applied on a packet-by-packet basis. Multipath selection for TCP and UDP is performed on a per-flow basis and all packets for a particular flow take the same path.

## <span id="page-93-0"></span>**ip firewall**

Ш

To configure an index that identifies a physical firewall, use the **ip firewall**  command. Use the **no** form of the **ip firewall** *index* command to delete a firewall index. Use the **no** form of the **ip firewall timeout** command to reset the firewall timeout to the default value of three seconds.

**ip firewall** [*index local\_firewall\_address remote\_firewall\_address remote\_switch\_address*|**timeout** *seconds*]

**no ip firewall** [*index*|**timeout**]

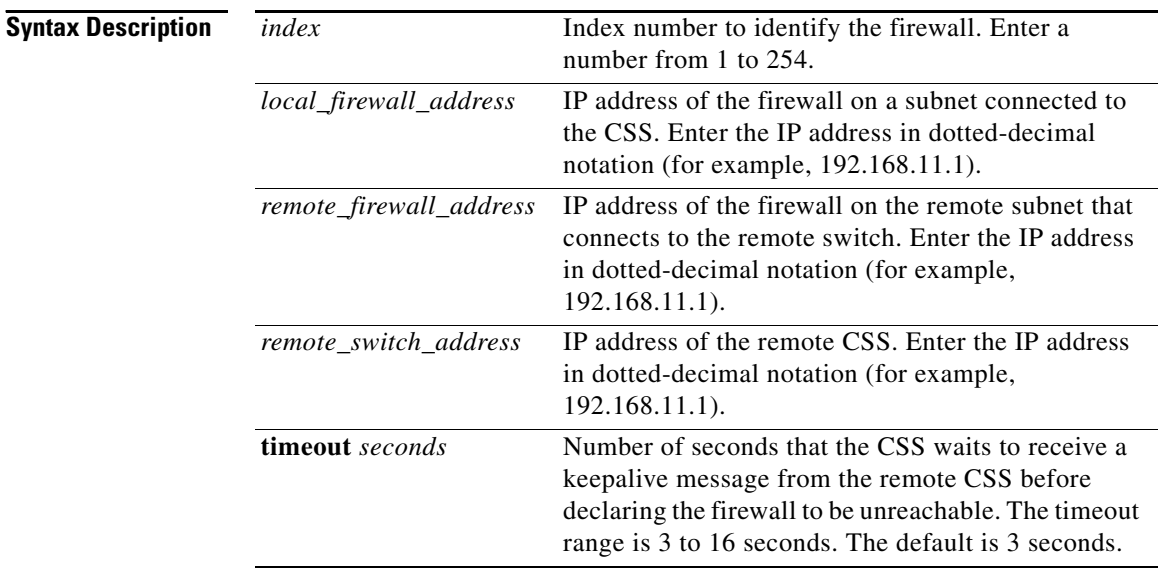

**Command Modes** Global configuration mode

## **Usage Guidelines** You can configure indices for multiple parallel firewalls allowing for traffic load balancing. To avoid dropping packets, all connections in either direction between a pair of IP addresses cross the same firewall. If a failure occurs on one path, all traffic uses the remaining path.

A CSS must exist on each side of the firewall to control which firewall is selected for each flow. You must configure a firewall index identifier on the remote CSS with the same index number to the same physical firewall.

To configure the firewall route, use the **[ip route](#page-101-0)** command. Firewalls cannot perform Network Address Translation (NAT). If your configuration requires NATing, you must configure a content rule or source group on the CSS to provide this function.

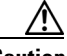

**Caution** When you delete a firewall index, all routes associated with that index are also deleted.

> The two CSS switches at the endpoints of the firewall configuration must use the same firewall keepalive timeout value. Otherwise, routes on one CSS may not fail over simultaneously with those on the other CSS. This could permit asymmetric routing to occur across the firewalls.

**Related Commands [ip route](#page-101-0)**

**Cisco Content Services Switch Command Reference**

## <span id="page-95-0"></span>**ip management no-icmp-redirect**

To configure the CSS to discard ICMP redirect packets on the Ethernet management port, use the **ip management no-icmp-redirect** command. By default, the Ethernet management port accepts all incoming ICMP redirect packets. Use the **no** form of this command to reset the default behavior of accepting ICMP redirect packets on the Ethernet management port.

### **ip management no-icmp-redirect**

**no ip management no-icmp-redirect**

## **Command Modes** Global configuration mode

**Usage Guidelines** If you do not configure static routes for the Ethernet management port, the CSS disregards any ICMP redirects. However, when you configure static routes for the Ethernet management port, the CSS incorporates the ICMP redirects as entries in the routing table.

> To enhance security on the CSS when you configure static routes on the Ethernet management port, we strongly recommend that you configure the CSS Ethernet management port to discard ICMP redirects.

The Ethernet management port never transmits an ICMP redirect.

If you remove a static route when the Ethernet management port is configured to accept ICMP redirect packets, the CSS removes the router entry created by the ICMP redirect associated with the static route from the routing table.

**Related Commands show ip config**

## <span id="page-96-0"></span>**ip management route**

The ability to configure static routes on the Ethernet management port provides access to the CSS from hosts on subnets that are different from the Ethernet management port subnet. To manage the CSS from a subnet that is different from the Ethernet management port, use the **ip management route** command. By default, this option is disabled. Use the **no** form of this command to disable a static route for the Ethernet Management port.

**ip management route** *ip\_address1 subnet mask ip\_address2*

**no ip management route** *ip\_address1 subnet mask ip\_address2*

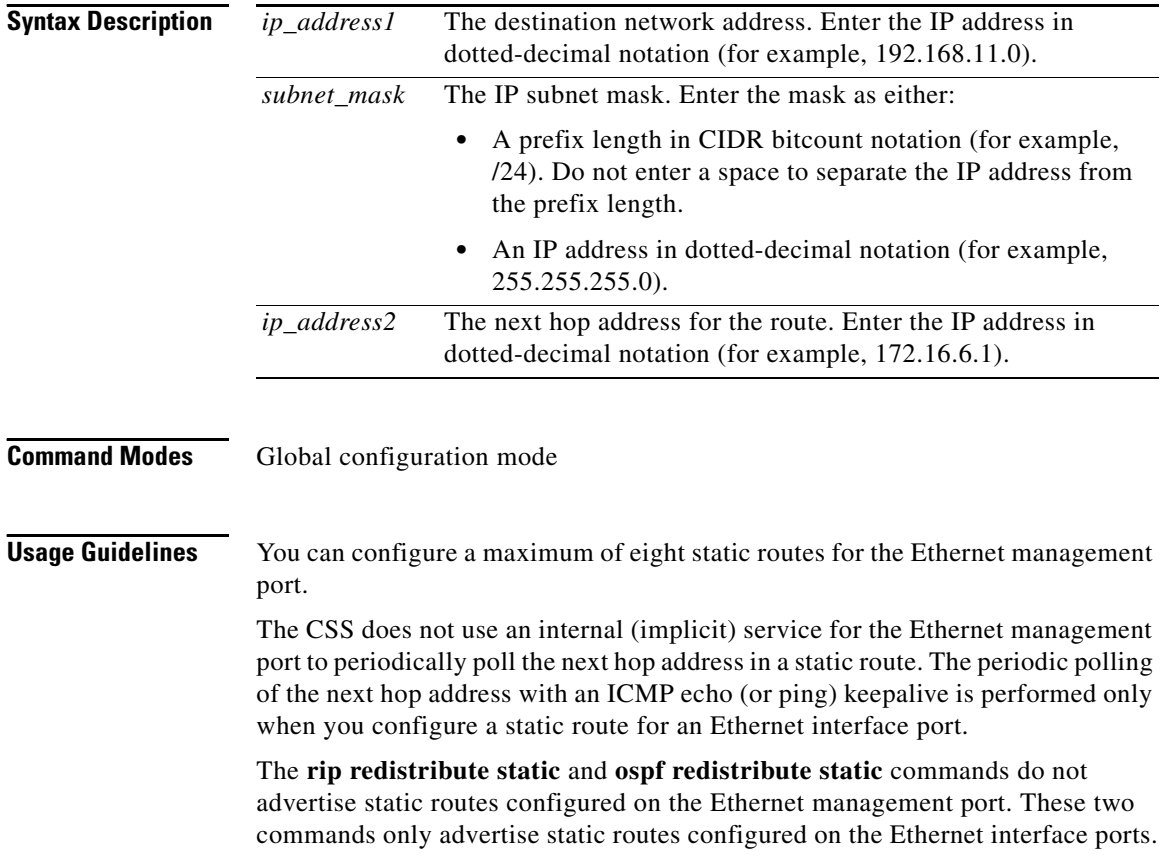

**Cisco Content Services Switch Command Reference**

## <span id="page-97-0"></span>**ip no-implicit-service**

To stop the CSS from starting an implicit service for the next hop of static routes, use the **ip no-implicit-service** command. By default, this option is disabled. Use the **no** form of this command to reset the default setting.

**ip no-implicit-service**

**no ip no-implicit-service**

**Command Modes** Global configuration mode

**Usage Guidelines** By default, the CSS establishes an implicit (or internal) service for the gateway address when a static route is defined. The **ip no-implicit-service** command specifies that no implicit service is established to the next hop of the static route.

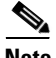

**Note** When you implement the **ip no-implicit-service** command, it does not affect any previously configured static routes. If you wish to stop the implicit service for a previously configured static route, you must delete and reconfigure that static route.

The purpose of the implicit service to the next hop of a static route is to monitor the availability of the next hop to forward data traffic. When the **ip no-implicit-service** command is in effect, traffic will be forwarded to the next hop even when it is unavailable. Because of the possibility of data loss if the next hop becomes unavailable, use of the **ip no-implicit-service** command is strongly discouraged.

## <span id="page-98-0"></span>**ip opportunistic**

To configure the opportunistic Layer 3 forwarding of packets, use the **ip opportunistic** command. Use the **no** form of this command to allow opportunistic Layer 3 forwarding for local destinations.

**ip opportunistic** [**all**|**disable**]

**no ip opportunistic**

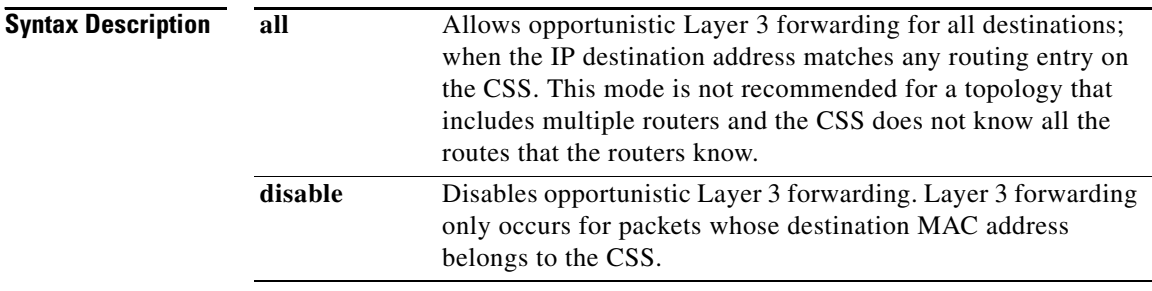

### **Command Modes** Global configuration mode

**Usage Guidelines** Opportunistic Layer 3 forwarding allows the CSS to forward packets according to the IP destination address. The MAC destination address does not need to belong to the CSS. By default, the CSS allows this forwarding for local destinations when the IP destination address belongs to a node that resides on one of the subnets directly attached to the CSS and an ARP resolution is known for this node.

## <span id="page-99-0"></span>**ip record-route**

To enable the CSS to process frames with a record-route option, use the **ip record-route** command. Use the **no** form of this command to disable the processing of frames with a record-route option (the default behavior).

### **ip record-route**

#### **no ip record-route**

Refer to the *Cisco Content Services Switch Routing and Bridging Configuration Guide* for more information about this command.

## **Command Modes** Global configuration mode

## <span id="page-99-1"></span>**ip redundancy**

To enable CSS-to-CSS redundancy on two CSSs interfaced with a crossover cable, use the **ip redundancy** command. You can also use the **master** option to manually designate which CSS is the master. By default, redundancy is disabled on a CSS. Use the **no** form of the **ip redundancy** command to disable CSS-to-CSS redundancy. Use the **no** form of the **ip redundancy master** to unassign the CSS as the master CSS.

**ip redundancy** {**master**}

**no ip redundancy** {**master**}

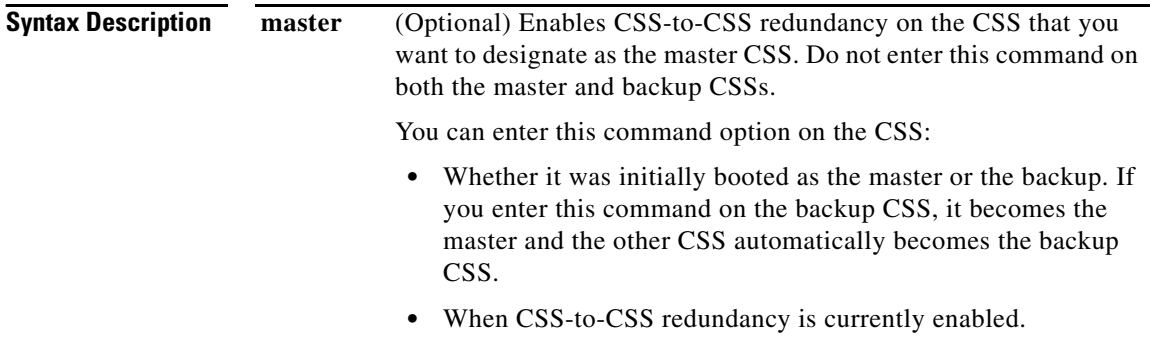

**Cisco Content Services Switch Command Reference**

L

### **Command Modes** Global configuration mode

**Usage Guidelines** If you have no requirement to designate a specific CSS as the master, use the **ip redundancy** command with no keyword on each CSS. When you do not manually designate a master CSS, the CSSs negotiate to determine the master and backup. In this negotiation, the master CSS is the CSS that boots first. If both CSSs boot at the same time, the CSS with the higher IP address becomes the master. When the master CSS goes down, the backup CSS automatically becomes the master. When the former master CSS comes up again, it becomes the backup CSS.

> To manually designate a CSS as the master CSS, enter the **master** option on it. You can enter this option on a negotiated master or backup. If you enter this option on a master, it remains the master. If you enter this option on the backup CSS, it becomes the master and the other CSS automatically becomes the backup.

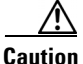

**Caution** Do not enter the **ip redundancy master** command on both the master and backup CSSs. This can cause network problems.

> Because the designated master CSS saves its configuration setting in the running-config, if it goes down and then comes up again, it regains its master status. For example, when the master CSS goes down, the backup CSS becomes master. When the former master CSS comes up again, it becomes the master again.

> You cannot use the **[ip redundancy](#page-99-1) master** command if you previously used the **(config-if) redundancy-phy** or **(config-service) type redundancy-up** command. Before you can use the **[ip redundancy](#page-99-1) master** command, you must enter the **(config-if) no redundancy-phy** or **(config-service) no type** command.

The **no ip redundancy master** command does not disable CSS-to-CSS redundancy.

The CSS does not support simultaneous CSS-to-CSS redundancy and VIP redundancy configurations.

The CSS does not support a trace route of a redundant IP interface.

## **Related Commands redundancy force-master show redundancy (config-if) redundancy-phy (config-circuit) redundancy (config-circuit-ip) redundancy-protocol**

## <span id="page-101-0"></span>**ip route**

To configure a static route including routes for firewalls, use the **ip route**  command. Use the **no** form of this command to remove a blackhole, static, or firewall route.

**ip route** *ip\_address subnet\_mask* [**blackhole**|*ip\_address2* {*distance*|**originated-packets**}|**firewall** *index* {*distance*}]

**no ip route** *ip\_address subnet\_mask* [**blackhole**|*ip\_address2* |**firewall** *index*]

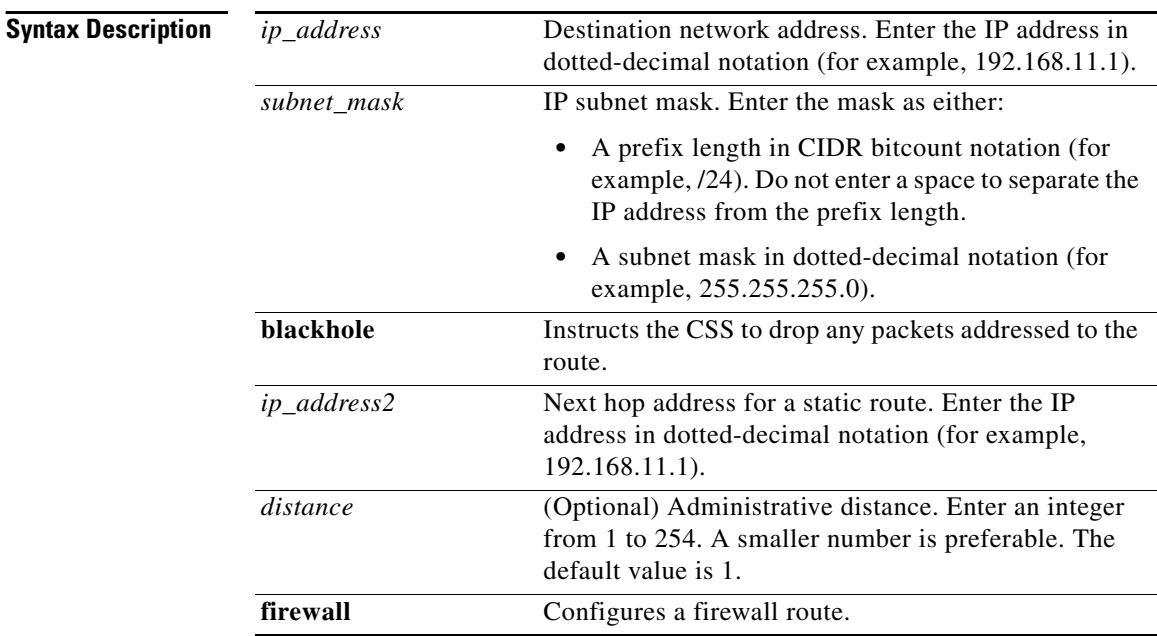

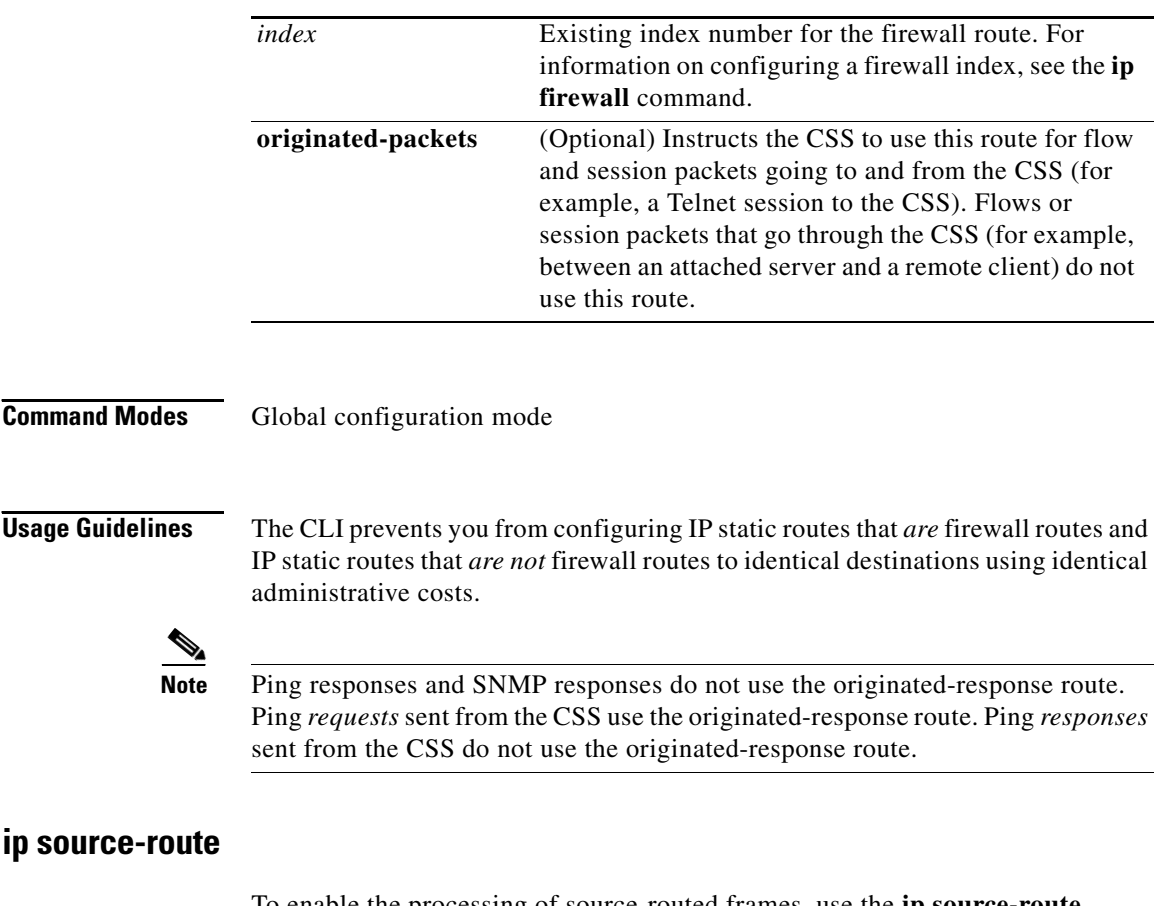

<span id="page-102-0"></span>To enable the processing of source-routed frames, use the **ip source-route**  command. Use the **no** form of this command to disable the processing of source-routed frames (the default behavior).

#### **ip source-route**

#### **no ip source-route**

Refer to the *Cisco Content Services Switch Routing and Bridging Configuration Guide* for more information about this command.

**Command Modes** Global configuration mode

**Cisco Content Services Switch Command Reference**

## <span id="page-103-0"></span>**ip subnet-broadcast**

To enable the forwarding of subnet broadcast addressed frames, use the **ip subnet-broadcast** command. Use the **no** form of this command to disable the forwarding of subnet broadcast addressed frames (the default behavior).

**ip subnet-broadcast**

**no ip subnet-broadcast**

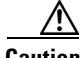

**Caution** When the forwarding of the subnet broadcast is enabled, it can make the subnet susceptible to "smurf" attacks; an attacker sends an ICMP echo request frame using a subnet broadcast address as a destination and a forged address as the source. If the attack is successful, all the destination subnet hosts reply to the echo and flood the path back to the source. When the subnet broadcast forwarding is disabled, the original echo never reaches the hosts.

**Command Modes** Global configuration mode

# <span id="page-103-1"></span>**(config) ip-fragment-enabled**

To allow a CSS to flow-process UDP IP fragments, use the **udp-ip-fragment-enabled** command. By default, this feature is disabled. Use the **no** form of the command to reset the default behavior of the CSS to forwarding IP fragments.

**Usage Guidelines** The **ip-fragment-enabled** command has been deprecated (obsoleted). If you enter the **ip-fragment-enabled** command at the CLI or if your configuration already contains the **ip-fragment-enabled** command, the CSS automatically converts the command to the **udp-ip-fragment-enabled** command.

## **Related Commands (config) udp-ip-fragment-enabled (config) tcp-ip-fragment-enabled**

# <span id="page-104-0"></span>**(config) ip-fragment max-assembled-size**

To specify the maximum assembled size, use the **ip-fragment max-assembled-size** command. The maximum assembled size is the total length of an IP packet if all the IP fragments were assembled into the original packet. Assembled IP packets should be no larger than 64 KB.

As the CSS receives the IP fragments, it checks the fragments against the maximum assembled size value. If a fragment IP offset plus the IP payload (data) length is greater than the maximum assembled size, the CSS increments an error counter and discards the packet. Use the **no** form of this command to reset the maximum IP fragment assembled size to the default of 5120 bytes.

**ip-fragment max-assembled-size** *number*

**no ip-fragment max-assembled-size**

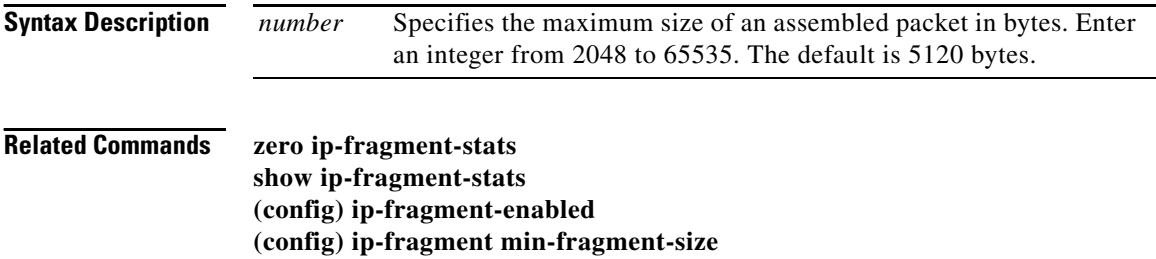

# <span id="page-105-0"></span>**(config) ip-fragment min-fragment-size**

To specify the smallest IP fragment payload based on your applications, use the **ip-fragment min-fragment-size** command. This command also provides protection against fragment attacks, which can consist of a chain of valid-looking, but very small, fragments. Use the **no** form of this command to reset the minimum IP fragment payload size to the default of 1024 bytes.

**ip-fragment min-fragment-size** *number*

**no ip-fragment min-fragment-size**

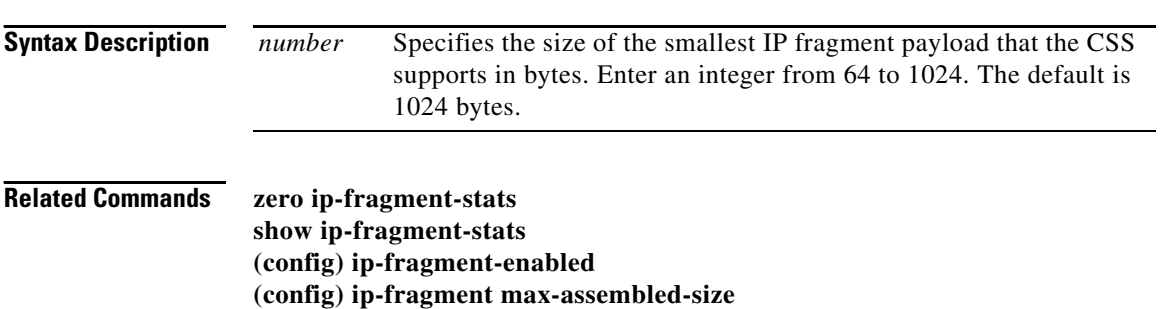

 $\mathbf{I}$ 

# **(config) keepalive**

To access keepalive configuration mode and configure the properties for a global keepalive that you can apply to any service, use the **keepalive** command. Use the **no** form of this command to delete an existing keepalive.

**keepalive** *name*

**no keepalive** *existing\_keepalive\_name*

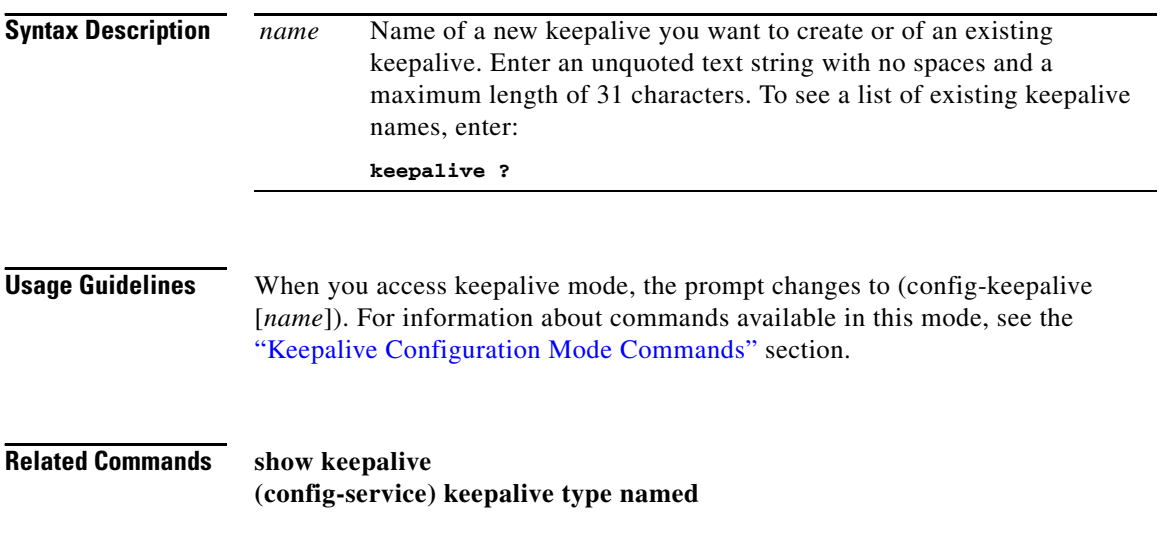